## **E71x User Guide**

**9210644 Issue 1**

# $C\epsilon$  0434  $\Phi$

#### DECLARATION OF CONFORMITY

Hereby, NOKIA CORPORATION declares that this RM-462 product is in compliance with the essential requirements and other relevant provisions of Directive 1999/5/EC. A copy of the Declaration of [Conformity can be found at http://www.nokia.com/phones/](http://www.nokia.com/phones/declaration_of_conformity/) declaration\_of\_conformity/.

© 2008 Nokia. All rights reserved.

Nokia, Nokia Connecting People, and Navi are trademarks or registered trademarks of Nokia Corporation. Nokia tune is a sound mark of Nokia Corporation. Other product and company names mentioned herein may be trademarks or tradenames of their respective owners.

Reproduction, transfer, distribution, or storage of part or all of the contents in this document in any form without the prior written permission of Nokia is prohibited.

This product includes software licensed from Symbian Software Ltd © 1998-2008. svmbian Symbian and Symbian OS are trademarks of Symbian Ltd.

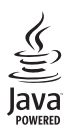

Java and all Java-based marks are trademarks or registered trademarks of Sun Microsystems, Inc.

This product is licensed under the MPEG-4 Visual Patent Portfolio License (i) for personal and noncommercial use in connection with information which has been encoded in compliance with the MPEG-4 Visual Standard by a consumer engaged in a personal and noncommercial activity and (ii) for use in connection with MPEG-4 video provided by a licensed video provider. No license is granted or shall be implied for any other use. Additional information, including that related to promotional, internal, and commercial uses, may be obtained from MPEG LA, LLC. See [<http://www.mpegla.com>.](http://www.mpegla.com)

Nokia operates a policy of ongoing development. Nokia reserves the right to make changes and improvements to any of the products described in this document without prior notice.

TO THE MAXIMUM EXTENT PERMITTED BY APPLICABLE LAW, UNDER NO CIRCUMSTANCES SHALL NOKIA OR ANY OF ITS LICENSORS BE RESPONSIBLE FOR ANY LOSS OF DATA OR INCOME OR ANY SPECIAL, INCIDENTAL, CONSEQUENTIAL OR INDIRECT DAMAGES HOWSOEVER CAUSED.

THE CONTENTS OF THIS DOCUMENT ARE PROVIDED "AS IS". EXCEPT AS REQUIRED BY APPLICABLE LAW, NO WARRANTIES OF ANY KIND, EITHER EXPRESS OR IMPLIED, INCLUDING, BUT NOT LIMITED TO, THE IMPLIED WARRANTIES OF MERCHANTABILITY AND FITNESS FOR A PARTICULAR PURPOSE, ARE MADE IN RELATION TO THE ACCURACY, RELIABILITY OR CONTENTS OF THIS DOCUMENT. NOKIA RESERVES THE RIGHT TO REVISE THIS DOCUMENT OR WITHDRAW IT AT ANY TIME WITHOUT PRIOR NOTICE.

The availability of particular products and applications and services for these products may vary by region. Please check with your Nokia dealer for details, and availability of language options.

The third-party applications provided with your device may have been created and may be owned by persons or entities not affiliated with or related to Nokia. Nokia does not own the copyrights or intellectual property rights to the third-party applications. As such, Nokia does not take any responsibility for end-user support, functionality of the applications, or the information in the applications or these materials. Nokia does not provide any warranty for the third-party applications.

BY USING THE APPLICATIONS YOU ACKNOWLEDGE THAT THE APPLICATIONS ARE PROVIDED AS IS WITHOUT WARRANTY OF ANY KIND, EXPRESS OR IMPLIED, TO THE MAXIMUM EXTENT PERMITTED BY APPLICABLE LAW. YOU FURTHER ACKNOWLEDGE THAT NEITHER NOKIA NOR ITS AFFILIATES MAKE ANY REPRESENTATIONS OR WARRANTIES, EXPRESS OR IMPLIED, INCLUDING BUT NOT LIMITED TO WARRANTIES OF TITLE, MERCHANTABILITY OR FITNESS FOR A PARTICULAR PURPOSE, OR THAT THE APPLICATIONS WILL NOT INFRINGE ANY THIRD-PARTY PATENTS, COPYRIGHTS, TRADEMARKS, OR OTHER RIGHTS.

Your phone is designed to make it easy for you to access a wide variety of content. For your protection, we want you to be aware that some applications that you enable may involve the location of your phone being shared. For applications available through AT&T, we offer privacy controls that let you decide how an application may use the location of your phone and other phones on your account. However, the AT&T privacy tools do not apply to applications available outside of AT&T. Please review the terms and conditions and the associated privacy policy for each location-based service to learn how location information will be used and protected. In addition, your AT&T phone may be used to access the Internet and to download, and/or purchase goods, applications, and services from AT&T or elsewhere from third parties. AT&T provides tools for you to control access to the Internet and certain Internet content. These controls may not be available for certain devices which bypass AT&T controls.

#### Export controls

This device may contain commodities, technology or software subject to export laws and regulations from the US and other countries. Diversion contrary to law is prohibited.

#### FCC/INDUSTRY CANADA NOTICE

Your device may cause TV or radio interference (for example, when using a telephone in close proximity to receiving equipment). The FCC or Industry Canada can require you to stop using your telephone if such interference cannot be eliminated. If you require assistance, contact your local service facility. This device complies with part 15 of the FCC rules. Operation is subject to the following two conditions: (1) This device may not cause harmful interference, and (2) this device must accept any interference received, including interference that may cause undesired operation. Any changes or modifications not expressly approved by Nokia could void the user's authority to operate this equipment.

9210644/Issue 1

## Contents

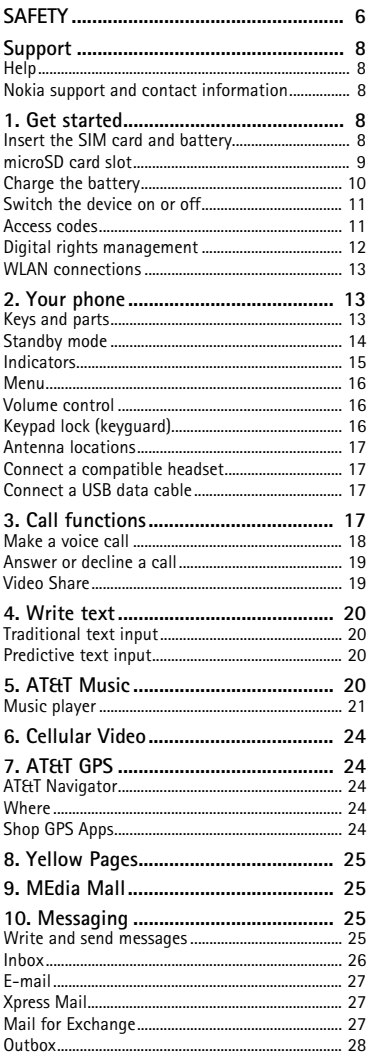

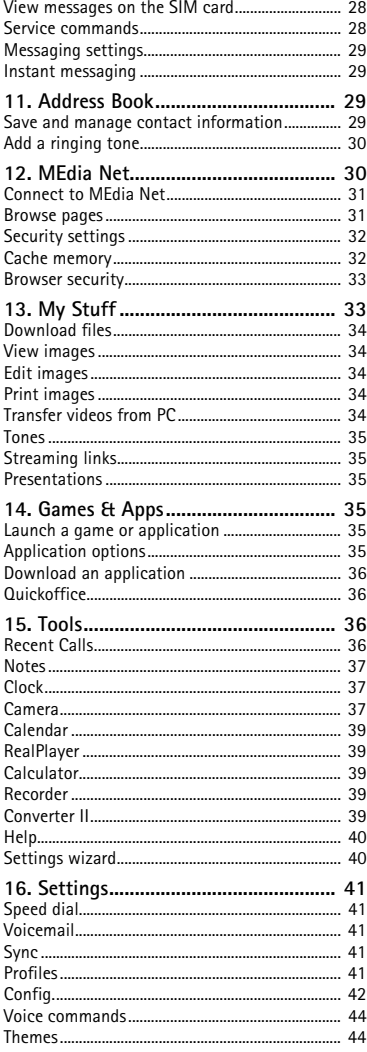

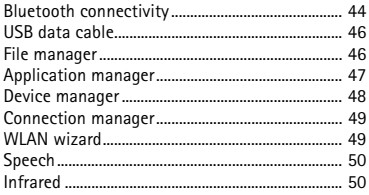

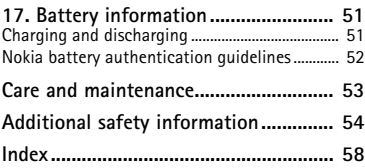

## <span id="page-5-0"></span>**SAFETY**

Read these simple guidelines. Not following them may be dangerous or illegal. Read the complete user guide for further information.

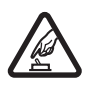

#### **SWITCH ON SAFELY**

Do not switch the device on when wireless phone use is prohibited or when it may cause interference or danger.

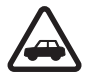

#### **ROAD SAFETY COMES FIRST** Obey all local laws. Always keep your hands free to operate the vehicle while driving. Your first consideration while driving should be road safety.

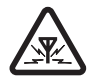

#### **INTERFERENCE** All wireless devices may be susceptible to interference, which could affect performance.

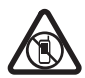

#### **SWITCH OFF IN RESTRICTED AREAS** Follow any restrictions. Switch the device off in aircraft, near medical equipment, fuel, chemicals, or blasting areas.

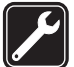

**QUALIFIED SERVICE** Only qualified personnel may install or repair this product.

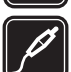

#### **ENHANCEMENTS AND BATTERIES**

Use only approved enhancements and batteries. Do not connect incompatible products.

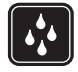

**WATER-RESISTANCE** Your device is not water-resistant. Keep it dry.

#### ■ **About your device**

The wireless device described in this guide is approved for use on the UMTS 850 and 1900, EGSM 850 and 900, and GSM 1800 and 1900 networks. Contact AT&T for more information about networks.

When using the features in this device, obey all laws and respect local customs, privacy and legitimate rights of others, including copyrights.

Copyright protection may prevent some images, music, and other content from being copied, modified, or transferred.

Your device supports several methods of connectivity. Like computers, your device may be exposed to viruses and other harmful content. Exercise caution with messages, connectivity requests, browsing, and downloads. Only install and use services and other software from trustworthy sources that offer adequate security and protection against harmful software, such as applications that are Symbian Signed or have passed the Java Verified™testing.

Consider installing antivirus and other security software on your device and any connected computer.

Your device may have preinstalled bookmarks and links for third-party internet sites. You may also access other third-party sites through your device. Third-party sites are not affiliated with Nokia, and Nokia does not endorse or assume liability for them. If you choose to access such sites, you should take precautions for security or content

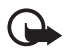

Your device can only support one antivirus application. Having more than one application with antivirus functionality could affect performance and operation or cause the device to stop functioning.

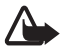

**Warning:** To use any features in this device, other than the alarm clock, the device must be switched on. Do not switch the device on when wireless device use may cause interference or danger.

When connecting to any other device, read its user guide for detailed safety instructions. Do not connect incompatible products.

Remember to make back-up copies or keep a written record of all important information stored in your device.

#### ■ **Network services**

To use the device you must have service from a wireless service provider. Many of the features require special network features. These features are not available on all networks; other networks may require that you make specific arrangements with AT&T before you can use the network services. AT&T can give you instructions and explain what charges will apply. Some networks may have limitations that affect how you can use network services. For instance, some networks may not support all language-dependent characters and services.

AT&T may have requested that certain features be disabled or not activated in your device. If so, these features will not appear on your device menu. Your device may also have a special configuration such as changes in menu names, menu order, and icons. Contact AT&T for more information.

This device supports WAP 2.0 protocols (HTTP and SSL) that run on TCP/IP protocols. Some features of this device, such as web browsing, e-mail, video share, GPS navigation, instant messaging, and multimedia messaging, require network support for these technologies.

#### ■ **Shared memory**

The following features in this device may share memory: tones, graphics, contacts, text messages, multimedia, and instant messages, e-mail, calendar, To-Do Notes, Java™ games, applications, and the Note application. Use of one or more of these features may reduce the memory available for the remaining features sharing memory. Your device may display a message that the memory is full when you try to use a shared memory feature. In this case, delete some of the information or entries stored in the shared memory features before continuing.

#### ■ **Enhancements, batteries, and chargers**

Check the model number of any charger before use with this device. This device is intended for use when supplied with power from the AC-4 charger.

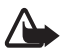

**Warning:** Use only batteries, chargers, and enhancements approved by Nokia for use with this particular model. The use of any other types may invalidate any approval or warranty, and may be dangerous.

For availability of approved enhancements, please check with your dealer. When you disconnect the power cord of any enhancement, grasp and pull the plug, not the cord.

## <span id="page-7-0"></span>**Support**

### <span id="page-7-1"></span>■ **Help**

Your device has context-sensitive help. To access help when an application is open, select **Options** > *Help*. To switch between help and the application that is open in the background, press and hold the home key, and select from the list of open applications.

To open help from the main menu, select *Menu* > *Tools* > *Help*. Select an application to view a list of help topics an the related help text. To open an index view or keyword list, select **Options** > *Search*.

#### <span id="page-7-2"></span>**Nokia support and contact information**

Check [www.nokia.com/support o](www.nokia.com/support)r your local Nokia website for the latest guides, additional information, downloads, and services related to your Nokia product.

On the website, you can get information on the use of Nokia products and services. If you need to contact customer service, check the list of local Nokia Care contact centers at [www.nokia.com/customerservice.](www.nokia.com/customerservice)

For maintenance services, check your nearest Nokia Care point at [www.nokia.com/repair.](www.nokia.com/repair)

## <span id="page-7-3"></span>**1. Get started**

#### <span id="page-7-4"></span>■ **Insert the SIM card and battery**

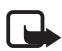

**Note:** Always switch the device off and disconnect the charger before removing the battery.

This device uses BP-4L batteries.

For availability and information on using SIM card services, contact AT&T.

1. Press the release buttons and lift the back cover off.

2. If the battery is inserted, lift the battery in the direction of the arrow to remove it.

- 3. Insert the SIM card. Make sure that the contact area on the card is facing the connectors on the device and that the beveled corner is facing the top of the device.
- 4. Align the contacts of the battery with the corresponding connectors on the battery compartment, and insert in the direction of the arrow.
- 5. Close the back cover.

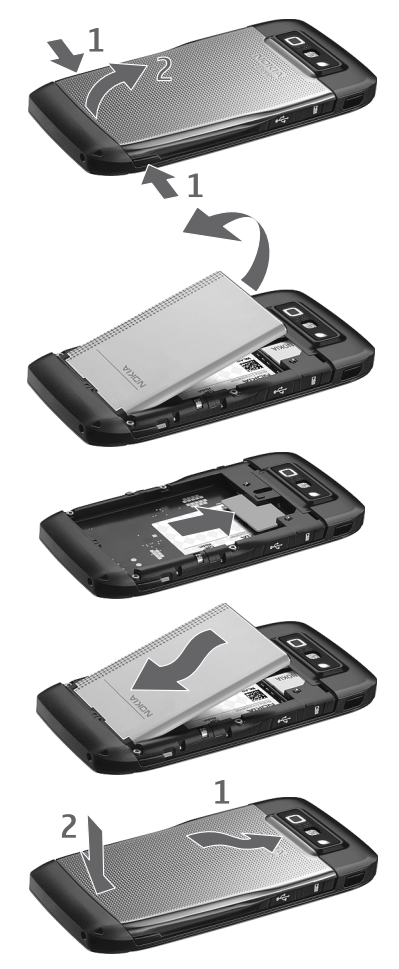

#### <span id="page-8-0"></span>■ microSD card slot

Use only compatible microSDHC and microSD cards approved by Nokia for use with this device. Nokia uses approved industry standards for memory cards, but some brands may not be fully compatible with this device. Incompatible cards may damage the card and the device and corrupt data stored on the card.

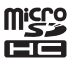

Keep microSDHC and microSD cards out of the reach of small children.

You can extend the available memory with a microSDHC or microSD card with up to 8 GB memory. Optimal performance is with a 4GB microSD card. You can insert or remove a microSDHC or microSD card without switching the phone off.

To maximize the performance of your device, it is recommended that no more than 100 files are stored in any folder.

#### <span id="page-9-1"></span>**Insert the microSD card**

The memory card may be supplied with the phone, and may already be inserted.

- 1. Open the cover of the memory card slot.
- 2. Insert the memory card in the slot with the contact area first. Make sure that the contact area is facing the connectors on the device.

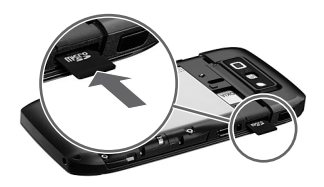

- 3. Push the card in until it locks into place
- 4. Close the cover.

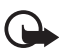

**Important:** The microSD card must be inserted in the slot with the gold-colored area facing the front of the device.

#### **Eject the microSD card**

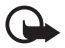

**Important:** Do not remove the memory card in the middle of an operation when the card is being accessed. Removing the card in the middle of an operation may damage the memory card as well as the device, and data stored on the card may be corrupted.

- 1. Press the power key briefly, and select Remove memory card.
- 2. Open the cover of the memory card slot.
- 3. Press the end of the memory card to release it from the memory card slot.
- 4. Close the cover.

After you install applications to a compatible memory card, installation files (sis, sisx) remain in the device memory. The files may use large amounts of memory and prevent you from storing other files. To maintain sufficient memory, use Nokia PC Suite to back up installation files to a compatible PC, then use the file manager to remove the installation files from the device memory. See ["Install an application," p. 47](#page-46-1). If the .sis file is a message attachment, delete the message from the Messaging inbox.

### <span id="page-9-0"></span>■ **Charge the battery**

Your battery has been precharged, but the charging levels may vary.

- 2. Connect the charger to the device. You can use your device while it is charging.
- 3. When the battery is fully charged, disconnect the charger from the device. Disconnect the charger from the wall outlet.

If the battery is completely discharged, it may take a few minutes before the charging indicator appears on the display or before any calls can be made.

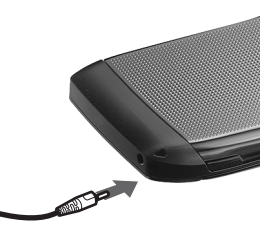

The charging time depends on the charger and the battery used. Charging a BP-4L battery with the AC-4 charger takes approximately two hours if the battery is completely empty.

#### <span id="page-10-0"></span>■ **Switch the device on or off**

Press and hold the power key.

If the phone asks for a PIN code, enter the PIN code, and select **OK**.

If the phone asks for the lock code, enter the lock code, and select **OK**.

#### **Set time and date**

To set the correct time zone, time, and date, select the country you are presently in, then enter the local time and date.

Some networks have automatic updates of time and date. For information on this feature, contact AT&T.

#### <span id="page-10-1"></span>■ **Access codes**

To set how your phone uses the access codes, select *Menu* > *Settings* > *Config.*> *General* > *Security* > *Phone and SIM card*.

#### **Lock code**

The lock code helps to protect your phone against unauthorized use. You can create and change the code, and set the phone to request the code. Keep the code secret and in a safe place separate from your phone. If you forget the code and your phone is locked, your phone will require service and additional charges may apply. For more information, contact a Nokia Care point or your phone dealer.

When the device is locked, calls may be possible to the official emergency number programmed into your device.

#### **PIN codes**

The personal identification number (PIN) code or the universal personal identification number (UPIN) code (4 to 8 digits) help to protect your SIM card. The (U)PIN code is usually

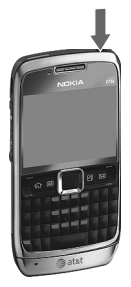

supplied with the SIM card. Set the phone to request the code each time the phone is switched on.

The PIN2 code may be supplied with the SIM card and is required for some functions.

The signing PIN is required for the digital signature. The module PIN and the signing PIN are supplied with the SIM card if the SIM card has a security module in it.

#### **PUK codes**

The personal unblocking key (PUK) code or the universal personal unblocking key (UPUK) code (8 digits) are required to change a blocked PIN code and UPIN code, respectively. The PUK2 code is required to change a blocked PIN2 code.

If needed, contact AT&T for the codes.

#### **Call restriction password**

The restriction password (4 digits) is required when using call restriction. You can obtain the password from AT&T. If the password is blocked, contact AT&T.

### <span id="page-11-0"></span>**Digital rights management**

Content owners may use different types of digital rights management (DRM) technologies to protect their intellectual property, including copyrights. This device uses various types of DRM software to access DRM-protected content. With this device you can access content protected with WMDRM 10 and OMA DRM 2.0. If certain DRM software fails to protect the content, content owners may ask that such DRM software's ability to access new DRMprotected content be revoked. Revocation may also prevent renewal of such DRM-protected content already in your device. Revocation of such DRM software does not affect the use of content protected with other types of DRM or the use of non-DRM-protected content.

Digital rights management (DRM) protected content comes with an associated activation key that defines your rights to use the content. If your device has WMDRM protected content, both the activation keys and the content will be lost if the device memory is formatted. You may also lose the activation keys and the content in case the files on your device get corrupted. Losing the activation keys or the content may limit your ability to use the same content on your device again. For more information, contact AT&T. Some activation keys may be connected to a specific SIM card, and the protected content can be accessed only if the SIM card is inserted in the device.

If your device has OMA DRM-protected content, to back up both the activation keys and the content, use the backup feature of Nokia PC Suite. Other transfer methods may not transfer the activation keys which need to be restored with the content for you to be able to continue the use of OMA DRM-protected content after the device memory is formatted. You may also need to restore the activation keys in case the files on your device get corrupted.

### <span id="page-12-0"></span>■ **WLAN connections**

Always enable one of the available encryption methods to increase the security of your wireless LAN connection. Using encryption reduces the risk of unauthorised access to your data.

You can use WLAN during a voice call or when packet data is active. You can only be connected to one WLAN access point device at a time, but several applications can use the same internet access point. When the device is in the Offline profile, you can still use WLAN, if available. Remember to comply with any applicable safety requirements when establishing and using a WLAN connection. See ["WLAN wizard," p. 49](#page-48-1)

If you move the device to another location within the WLAN and out of range of a WLAN access point, the roaming functionality can automatically connect your device to another access point that belongs to the same WLAN. As long as you remain within range of access points that belong to the same network, your device can stay connected to the network.

To check the unique media access control (MAC) address that identifies your device, for example to configure the MAC address of your device to a WLAN router, enter \*#62209526# on the device keypad. The MAC address is shown on the device display.

## <span id="page-12-1"></span>**2. Your phone**

#### <span id="page-12-2"></span>■ **Keys and parts**

- 1. Earpiece
- 2. Light sensor
- 3. Navi™ key; hereafter referred to as scroll key
- 4. Left selection key
- 5. Call key
- 6. Microphone
- 7. Charger connector
- 8. Power key
- 9. Right selection key
- 10. End key
- 11. Backspace key
- 12. Enter key

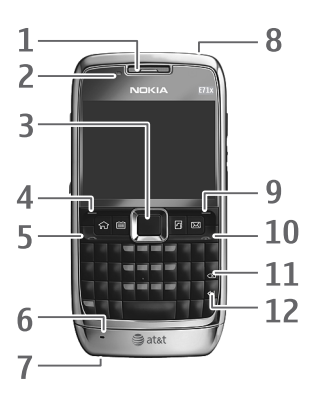

#### **One touch keys**

- 1. Home/Menu key
- 2. Contacts key
- 3. Calendar key
- 4. Messaging key

#### **Fun/Shft/Chr**

- 1. Function key. To insert digits or characters printed at the top of keys, press and hold the function key, and press the corresponding key. To enter only the characters printed at the top of keys, press the function key twice quickly.
- 2. Shift key. To switch between the different character cases, press the shift key.
- 3. Chr key. When writing text, press the chr key to insert characters not shown on the keypad.

#### **Side**

- 1. Universal headset connector
- 2. Volume key
- 3. Voice commands key
- 4. Volume key
- 5. Infrared
- 6. microSD card slot
- 7. Micro USB connector

#### <span id="page-13-0"></span>■ **Standby mode**

When you have switched on the phone, and it is registered to a network, the phone is in the standby mode and ready for use.

To open the list of last dialed numbers, press the call key. Scroll left to access a list of calls received and missed calls.

To use the voice commands or voice dialing, press and hold the right selection key.

To change the profile, press the power key, and select a profile.

To connect to the web, press and hold **0**.

#### **Active standby**

Active standby provides fast access to frequently used applications shown across the top of the main display. To open an application or event, select it.

To turn active standby off or select different applications to be displayed in the active standby, select *Menu* > *Settings* > *Config.*> *General* > *Personalization* > *Idle screen mode*.

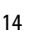

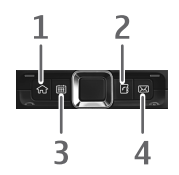

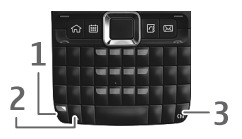

#### <span id="page-14-1"></span>**Offline profile**

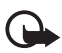

**Important:** In the offline profile you cannot make or receive any calls, or use other features that require cellular network coverage. Calls may still be possible to the official emergency number programmed into your device. To make calls, you must first activate the phone function by changing profiles. If the device has been locked, enter the lock code.

To activate the Offline profile, press the power key, and select *Offline*. When the Offline profile is active, the connection to the cellular network is turned off, but you can listen to music using the music player. Remember to switch off your device when wireless phone use is prohibited.

To leave the Offline profile, press the power key, and select another profile.

#### <span id="page-14-0"></span>■ **Indicators**

3G – The phone is connected to a UMTS or HSDPA network.

 $\Psi$  – The phone is connected to a GSM network.

- $\blacktriangleright$  The phone is in the Offline profile and not connected to a cellular network.
- $\Box$  You have messages in the Inbox folder in Messaging.
- QLO You have new voicemail.
- $\overline{\mathbf{Q}}$  You have new instant messages (IM).
- $\omega$  You have new e-mail in your remote mailbox.
- $\blacktriangleright$  You have messages waiting to be sent in Outbox folder.
- **1** You have missed calls.

 $\mathbf{w}$  – Ringing type is set to Vibrate, and and the message and e-mail alert tones are turned off.

 $\bigcap$  - The phone keypad is locked.

 $\Omega$  – An alarm is active.

 $\ket{\mathbf{q}}$  – The loudspeaker is activated.

 $\blacktriangleleft$  – All calls to the phone are forwarded to another number.

 $\bigcap$  or  $\overline{D}$  – A headset or a loopset is connected to the phone.

 $\Sigma$  or  $\Sigma$  or  $\mathbb{R}$  – A GPRS or EGPRS packet data connection is active, the connection is on hold, or a connection is available.

 $\frac{36}{24}$  or  $\frac{36}{24}$  or  $\frac{36}{124}$  – A UMTS packet data connection is active, the connection is on hold, or a connection is available.

 $\overline{a}$  or  $\overline{a}$  or  $\overline{a}$   $\overline{a}$   $\overline{a}$   $\overline{a}$   $\overline{a}$  and  $\overline{a}$  area network (WLAN) is available, actively connected, or actively connected to an encrypted network.

 $\textbf{\&}$  or  $\textbf{(*)}$  – Bluetooth connectivity is turned on, or data is being transmitted using Bluetooth technology.

 $\pm$  - A USB data cable connection is active.

Other indicators may also be displayed.

#### <span id="page-15-0"></span>■ **Menu**

In the menu, you can access the functions of your phone. To access the main menu, press *Menu*.

To open an application or a folder, select the item, that is, scroll to the item, and press the center of the scroll key.

To change the menu view, select *Menu* > **Options** > *Change Menu view* and a view type.

If you change the order of the functions in the menu, the order may differ from the default order described in this user guide.

To close an application or a folder, select **Back** and **Exit** as many times as needed to return to the standby mode, or select **Options** > *Exit*.

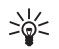

**Tip**: To display and switch between open applications, press and hold the home key, and select an application. To close open applications, press the backspace key.

Leaving applications running in the background increases the demand on battery power and reduces the battery life.

### <span id="page-15-1"></span>■ **Volume control**

To adjust the earpiece or loudspeaker volume during a call or when listening to an audio file, press the volume keys. To activate or deactivate the loudspeaker during a call, select **Loudsp.** or **Handset**.

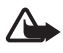

**Warning:** Do not hold the device near your ear when the loudspeaker is in use, because the volume may be extremely loud.

### <span id="page-15-2"></span>■ **Keypad lock (keyguard)**

The phone automatically locks the keypad in one minute. To change the time after which the phone automatically locks the keypad, select *Menu* > *Settings* > *Config.* > *General* > *Security* > *Phone and SIM card* > *Keypad autolock period* > *User defined* and the desired time. To manually lock the keypad in phone mode, press the left selection key and the function key within 1.5 seconds.

To prevent access to the contents of your phone, you can set a lock code. The default lock code is 12345. To unlock, press the left selection key, enter your lock code, and press the scroll key.

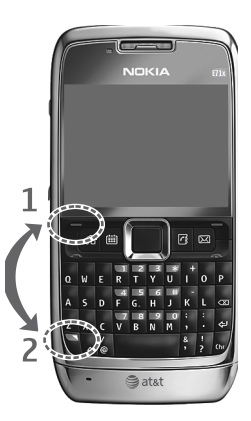

To change the lock code, select *Menu* > *Settings* > *Config.* > *General* > *Security* > *Phone and SIM card* > *Lock code*. Enter the old code and then the new code twice. The new code can be 4-255 characters long.

To set a time-out after which the device is automatically locked and can be used only if the correct lock code is entered, select *Menu* > *Settings* > *Config.* > *General* > *Security* > *Phone and SIM card* > *Phone autolock period*. Enter a number for the timeout in minutes, or select *None* to deactivate the autolock period.

When the device or keypad is locked, calls may be possible to the official emergency number programmed into your device.

#### <span id="page-16-0"></span>■ **Antenna** locations

Your device has four antennas: cellular antenna, Bluetooth antenna, WLAN antenna, and GPS antenna. The antennas are integrated, and located at the upper and lower parts of your device.

**Note:** Your device may have internal antennas. As with any radio transmitting device, avoid touching the antenna area unnecessarily while the antenna is transmitting or receiving. Contact with such an antenna affects the communication quality and may cause the device to operate at a higher power level than otherwise needed and may reduce the battery life.

#### <span id="page-16-1"></span>■ **Connect a compatible headset**

Do not connect products that create an output signal as this may cause damage to the device. Do not connect any voltage source to the universal headset connector.

When connecting any external device or any headset, other than those approved by Nokia for use with this device, to the universal headset connector, pay special attention to volume levels.

#### <span id="page-16-2"></span>■ **Connect a USB data cable**

To set the default USB connection mode, select *Menu* > *Settings* > *Data Cbl.* > *Data Cable Mode* and the desired mode. To set the default mode to be activated automatically, select *Ask on connection* > *No*.

## <span id="page-16-3"></span>**3. Call functions**

To adjust the volume during a call, press the volume key.

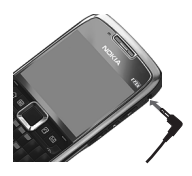

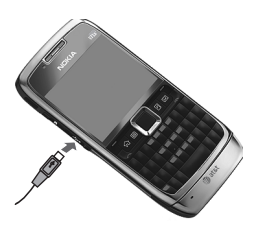

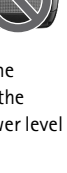

#### <span id="page-17-0"></span>■ **Make a voice call**

1. In the standby mode, enter the phone number, including the area code. Press the backspace key to remove a number.

For international calls, press **+** for the international prefix (the + character replaces the international access code), and enter the country code, area code (omit the leading zero if necessary), and phone number.

- 2. Press the call key.
- 3. To end the call, or to cancel the call attempt, press the end key.

To make a call from Address Book, select *Menu* > *Addr. Book*. Scroll to the desired name, or enter the first letters of the name to see possible matches. To call the number, press the call key.

To call a recently dialed number, press the call key in the standby mode to see a list numbers. Scroll left to see received or missed calls. Select a number, and press the call key.

#### **Voice dialing**

A voice tag is added automatically to all entries in Address Book.

#### **Make a voice dialing call**

Before using voice tags, note the following:

- Voice tags are not language-dependent. They are dependent on the speaker's voice.
- Voice tags are sensitive to background noise. Use them in a quiet environment.

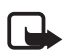

**Note:** Using voice tags may be difficult in a noisy environment or during an emergency, so you should not rely solely upon voice dialing in all circumstances.

1. In the standby mode, press and hold the right selection key.

If you are using a compatible headset with the headset key, press and hold the headset key.

2. When *Speak now* is displayed, speak the voice command clearly. The phone plays the voice command of the best match. After 1.5 seconds, the phone dials the number. If the result is not the correct one, before dialing, select **Next** and another entry.

#### **Make a conference call**

The phone supports conference calls (network service) between a maximum of six participants, including yourself. For any network limitations, contact AT&T.

- 1. Make a call to the first participant.
- 2. To make a call to another participant, select **Options** > *New call*. The existing call is automatically placed on hold.
- 3. To create the conference call when the new call is answered, select **Options** > *Conference*.

To add a new person to the conference call, repeat step 2, and select **Options** > *Conference* > *Add to conference*.

4. To end the conference call, press the end key.

#### <span id="page-18-0"></span>■ **Answer or decline a call**

To answer a call, press the call key.

To mute the ringing tone, select **Silence**.

To reject the call, press the end key, or select **Options** > *Decline*. If you have set *Call forwarding* to *If busy*, rejecting the call forwards the call.

To send a text message as a reply to the caller instead of answering the call, select **Silence** > *Send msg.* To edit and save the text message reply, select *Menu* > *Settings* > *Config.*> *Phone* > *Call* > *Message text*.

### **Call waiting**

During a call, to answer the waiting call, press the call key. The first call is put on hold. To switch between the two calls, select **Swap**. To end the active call, press the end key.

To activate the *Call waiting* function (network service), select *Menu* > *Settings* > *Config.*> *Phone* > *Call* > *Call waiting* > *Activate*.

#### **Options during a call**

Many of the options that you can use during a call are network services. For availability, contact AT&T.

During a call, select **Options** and from the following:

*Transfer* — to connect a call on hold to an active call and disconnect yourself

*Send touch tones* — to send DTMF tone strings (for example, a password). Enter the DTMF string or search for it in Address Book. To enter a wait character (**w**) or a pause character (**p**), press **\*** repeatedly. To send the tone, select **OK**.

### <span id="page-18-1"></span>■ **Video Share**

Video Share allows you to share live video with another person using a Video Share capable phone. Both accounts must subscribe to the Video Share service and be in a 3G service area during the video share call.

- 1. During a voice call, *Video Share Ready* is displayed.
- 2. To begin sharing, select **Options** > *Video Share* > *Live* or *Recorded*.

After the receiving caller accepts your invitation, the speakerphone activates and streams your camera's video.

3. To stop sharing, select **Stop**.

The speakerphone turns off, and the connection continues as a voice call. You can choose to save the video clip.

Additional features may be available. If you have questions about billing or Video Share, contact AT&T. For more information, se[e www.wireless.att.com.](www.wireless.att.com)

## <span id="page-19-0"></span>**4. Write text**

### <span id="page-19-1"></span>■ **Traditional text input**

Your device has a full keyboard. You can enter punctuation marks by pressing the corresponding key or a combination of keys.

To switch between the different character cases, press the shift key.

To insert digits or characters printed at the top of the keys, press and hold the corresponding key, or press and hold the function key and press the corresponding key.

To enter only the characters printed at the top of keys, press the function key twice quickly.

To erase a character, press the backspace key. To erase several characters, press and hold the backspace key.

To insert characters that are not shown on the keypad, press the chr key.

To copy text, press and hold the shift key, and scroll to highlight the word, phrase, or line of text you want to copy. Select **Options** > *Editing options* > *Copy*. To insert the text into a document, move to the correct place, and select **Options** > *Editing options* > *Paste*.

To change the writing language, or to turn off predictive text input, select *Menu* > *Settings* > *Config.* > *General* > *Personalization* > *Language*.

### <span id="page-19-2"></span>**Predictive text input**

To turn on predictive text input, select *Menu* > *Settings* > *Config.* > *General* > *Personalization* > *Language* > *Predictive text*. The indicator is displayed. When you start writing a word, your device suggests possible words. When the correct word is found, scroll right to confirm it. While writing, you can also scroll down to see if the desired word is in the list of suggested words. If the word you are writing is not in the dictionary of the device, the device suggests a possible word, while the word you were writing is displayed above the suggested word. Scroll up to select your word. The word is added to the dictionary when you start writing the next word.

To define the settings for text input, select **Options** > *Input options* > *Settings*. To change the writing language, select **Options** > *Input options* > *Writing language*

## <span id="page-19-3"></span>**5. AT&T Music**

The AT&T Music menu provides access to the music player, music-related tools, applications, and services.

To open the music player in the standby mode, select *Menu* > *AT&T Music* > *Music Player*.

You can extend the available memory with a microSD or microSDHC memory card. Your device supports a microSD card with up to 8 GB memory. You can insert or remove a microSD or microSDHC card without switching the phone off. For more information on inserting a microSD or microSDHC card, see ["Insert the microSD card," p. 10.](#page-9-1)

To maximize the performance of your device, it is recommended that no more than 100 files are stored in any folder.

Use only compatible microSD and microSDHC cards approved by Nokia for use with this device. Nokia uses approved industry standards for memory cards, but some brands may not be fully compatible with this device. Incompatible cards may damage the card and the device and corrupt data stored on the card.

#### <span id="page-20-0"></span>■ **Music player**

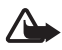

**Warning:** Listen to music at a moderate level. Continuous exposure to high volume may damage your hearing. Do not hold the device near your ear when the loudspeaker is in use, because the volume may be extremely loud.

Select *Menu* > *My Stuff* > *Music* to start the music player.

You can listen to music when the Offline profile is activated. See ["Offline profile," p. 15.](#page-14-1)

#### **Listen to music**

Select *Music*, a category, such as *All songs*, and a song.

#### **Playback control**

To play or pause a song, press the play/pause/stop key. To stop the playback, press and hold the play/pause/stop key. To rewind or skip backwards, press the rewind key. To fast-forward or to skip forward, press the fast-forward key. To control the player, you can also use the scroll key. To adjust the volume, use the volume key. To turn on random play ( ), select **Options** > *Shuffle* > *On*. To repeat a song  $(\rightarrow \downarrow)$  or all songs  $(\rightarrow \downarrow)$ , select **Options** > *Repeat* > *Repeat* song or *Repeat all*.

To modify the tone of the music playback, select **Options** > *Equalizer*.

To modify the balance, loudness, or stereo widening, select **Options** > *Audio settings*.

To view a visualization during playback, select **Options** > *Show visualization*.

To return to the standby mode and leave the player in the background, press the end key. In active standby, the currently playing song is displayed. To return to the music player, select the currently playing song.

#### **Music menu**

To select more music to play in the *Now playing* view, select **Options** > *Go to Music menu*. To return to the *Now playing* view, select **Options** > *Go to Now playing*.

The music menu shows the music available in the phone and compatible memory card (if inserted).

To refresh the library after you have updated or moved files in the song selection, select **Options** > *Refresh Music library*.

After moving files, if a song has "!" in front of the title, use the refresh option to update the music player.

#### **Playlists**

In the Music menu, select *Playlists*.

#### **Create a playlist**

- 1. Select **Options** > *Create playlist*.
- 2. Enter a name for the playlist, and select **OK**.
- 3. To add songs now, select **Yes**. To show the song list under an artist title, scroll to the artist, and scroll right. To hide the song list, scroll left. Select the songs to be added and to select **Add**.
- 4. When you have made your selections, select **Done**. If a compatible memory card is inserted, the playlist is saved to the memory card.

To view details of the playlist, select **Options** > *Playlist details*.

To add more songs later, when viewing the playlist, select **Options** > *Add songs*.

To reorder songs in a playlist, scroll to the song you want to move, select **Options** > *Reorder list* > **Grab**, scroll to a new position, and select **Drop**.

#### **Shop Music**

To shop for music, in the *Music player*, select **Options** > *Shop Music*.

In Shop Music (network service) you can search, browse, and purchase music for downloading to your phone. You must have music shop settings and an internet connection to use this service.

The variety and appearance of Shop Music services and settings may vary. For more information and availability, contact AT&T.

The settings may also be predefined in your phone. You may be able to edit the settings; select **Options** > *Settings*.

#### **Transfer music**

You can buy music protected with WMDRM or OMA DRM from online music shops, and transfer the music to your phone.

To transfer music from a compatible PC or other compatible devices, use a compatible USB cable or Bluetooth connectivity. You cannot transfer WMDRM protected music files using Bluetooth connectivity.

To refresh the library after you have updated the song selection in your phone, in the *Music menu*, select **Options** > *Refresh Music library*.

The requirements of the PC for music purchase and transfer:

- Microsoft Windows XP operating system (or later)
- Compatible version of Windows Media Player application
- Compatible version of Nokia PC Suite

#### **Transfer music from PC**

You can use three different methods to transfer music:

- To use Nokia Music Manager in Nokia PC Suite, connect the compatible USB cable or activate a Bluetooth connection, and select *PC Suite* as the connection mode.
- To synchronize music with Windows Media Player, connect the compatible USB cable and select *Media transfer* as the connection mode. A compatible memory card needs to be inserted in the phone.
- To view your phone on a PC as an external hard drive where you can transfer any data files, make the connection with a compatible USB cable, or with Bluetooth connectivity using PC Suite file manager. If you are using the USB cable, select *Data transfer* as the connection mode. A compatible memory card needs to be inserted in the phone.

To change the default USB connection mode, select *Menu* > *Settings* > *Data Cbl.* > *Data Cable Mode*.

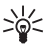

**Tip**: The method recommended for optimal transfer time is using Windows Media Player and the Media transfer connection mode.

 When transferring music by inserting an old memory card with music files to the device, or by using the mass storage USB connection mode to transfer, the music player does not automatically display the transferred music tracks.

To view the transferred music tracks, update the music player library by selecting **Options** > *Refresh Music library*. This update process may take a long time. This delay only occurs with the first transfer, and the delay depends on how many music files were transferred.

Both Windows Media Player and Nokia Music Manager in Nokia PC Suite have been optimized for transferring music files. For information about transferring music with Nokia Music Manager, see the Nokia PC Suite user guide.

#### **Music transfer with Windows Media Player**

Music synchronization functions may vary between different versions of the Windows Media Player application. For more information, see the corresponding Windows Media Player guides and helps.

## <span id="page-23-0"></span>**6. Cellular Video**

In the standby mode, to access the AT&T wireless internet, select *Menu* > *Cellular Video*. Cellular Video (CV) provides links to a variety of content such as video clips from TV shows, news, sports, and weather. Access the wireless internet with MEdia™ Net to purchase and download music, games, graphics, multimedia, and applications to your phone.

If you have questions about billing or accessing this website, contact AT&T. For more information, see [www.wireless.att.com.](www.wireless.att.com)

## <span id="page-23-1"></span>**7. AT&T GPS**

#### <span id="page-23-2"></span>■ **AT&T Navigator**

AT&T Navigator provides global positioning system (GPS) driving directions, color maps, and traffic alerts. Select *Menu* > *AT&T GPS* > *AT&T Nav.* 

#### <span id="page-23-3"></span>■ Where

Where provides location specific information to help you find places, events, and entertainment. Maps and directions help you find the places you select. Select *Menu* > *AT&T GPS* > *Where*.

#### <span id="page-23-4"></span>**Shop GPS Apps**

Shop GPS Apps provides links to GPS related applications that may be purchased and downloaded to your phone. Select *Menu* > *AT&T GPS* > *Shop GPS Apps*.

For information or the availability of service and pricing for these features, contact AT&T.

**Tip**: To optimize the battery life of your device, close any applications not in use. 淡

The Global Positioning System (GPS) is operated by the government of the United States, which is solely responsible for its accuracy and maintenance. The accuracy of location data can be affected by adjustments to GPS satellites made by the United States government and is subject to change with the United States Department of Defense civil GPS policy and the Federal Radionavigation Plan. Accuracy can also be affected by poor satellite geometry. Availability and quality of GPS signals may be affected by your location, buildings, natural obstacles, and weather conditions. The GPS receiver should only be used outdoors to allow reception of GPS signals.

Any GPS should not be used for precise location measurement, and you should never rely solely on location data from the GPS receiver and cellular radio networks for positioning or navigation.

The trip meter has limited accuracy, and rounding errors may occur. Accuracy can also be affected by availability and quality of GPS signals.

Assisted GPS (A-GPS) is used to retrieve assistance data over a packet data connection, which assists in calculating the coordinates of your current location when your device is receiving signals from satellites.

## <span id="page-24-0"></span>**8. Yellow Pages**

In the standby mode, to access the AT&T Yellow Pages website, select *Menu* > *Yellow Pages*. Yellow Pages provides a directory of local and national businesses, search options, maps, and directions.

If you have questions about billing or accessing this website, contact AT&T.

## <span id="page-24-1"></span>**9. MEdia Mall**

In the standby mode, to access the AT&T Mall website, select *Menu* > *MEdia Mall*. MEdia Mall provides links to content such as tones, games, graphics, videos, multimedia, and applications that may be purchased and downloaded to your phone.

If you have questions about billing or about accessing this website, contact AT&T.

## <span id="page-24-2"></span>**10. Messaging**

Before you can receive or send messages or e-mail, you must have the necessary settings and access points defined. For the settings, contact AT&T.

#### <span id="page-24-3"></span>**Write and send messages**

Your device supports text messages beyond the limit for a single message. Longer messages are sent as two or more messages. AT&T may charge accordingly. Characters with accents or other marks, and characters from some language options, take up more space, and limit the number of characters that can be sent in a single message.

The wireless network may limit the size of MMS messages. If the inserted picture exceeds this limit, the device may make it smaller so that it can be sent by MMS.

Only devices that have compatible features can receive and display multimedia messages. The appearance of a message may vary depending on the receiving device.

1. Select *Menu* > *Messaging* > *Messages* > *New message* and the message type. To create a text message or multimedia message, select *Message*. The message type changes automatically based on the content.

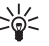

Tip: To change the message font size, select **Options** > *Font size* and the desired size.

- 2. In the To: field, enter the phone numbers or e-mail addresses of the recipients. To select recipients from Address Book, press the scroll key. Separate recipients with a semicolon  $\left( \cdot \right)$ .
- 3. To enter the subject for a multimedia, or e-mail message, scroll down to the subject field. If the subject field is not visible for a multimedia message, select **Options** > *Message header fields*, mark *Subject*, and select **OK**.
- 4. Scroll down to the message field, and enter the message content.

When you write a text message, the message length indicator shows how many characters you can enter in the message. For example, 10 (2) means that you can still add 10 characters for the text to be sent as a series of two text messages.

To insert an object, such as an image, video clip, note, or a business card, to a multimedia, or e-mail message, select **Options** > *Insert content*. Use the scroll key to move across the icons at the bottom of the message. Press the center selection key, or select **Select** to insert the content.

To record a new sound clip for an audio message, select *Insert audio clip* > *New*. To use a previously recorded sound clip, select *Insert audio clip* > *From My Stuff*.

5. To send the message, select **Options** > *Send*.

#### <span id="page-25-0"></span>■ **Inbox**

The Inbox folder contains received messages except e-mail messages. To read received messages, select *Menu* > *Messaging* > *Messages* > *Inbox* and the message.

To view the list of media objects that are included in the multimedia message, select the message and **Options** > *Objects*.

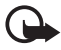

**Important:** Exercise caution when opening messages. Messages may contain malicious software or otherwise be harmful to your device or PC.

Your phone can receive various types of messages, such as operator logos, business cards, calendar entries, and ringing tones. You can save the message content to your phone. For example, to save a received calendar entry to the calendar, select **Options** > *Save to Calendar*.

#### **Service messages**

Service messages (network service) are notifications that may contain a text message or the address of a browser service.

To define whether service messages are enabled and whether the messages are downloaded automatically, select *Menu* > *Messaging* > *Messages* > **Options** > *Settings* > *Service message*.

### <span id="page-26-0"></span>■ **E-mail**

You can have multiple mailboxes. Select *Menu* > *Messaging* > *Set up Em* and follow the instructions to create and connect to mailboxes using Xpress Mail<sup>TM</sup> or Mail for Exchange<sup>TM</sup>.

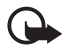

**Important:** Exercise caution when opening messages. Messages may contain malicious software or otherwise be harmful to your device or PC.

#### <span id="page-26-1"></span>■ **Xpress Mail**

Your device can connect to personal and corporate email accounts. For more information, se[e www.wireless.att.com/xpressmail f](www.wireless.att.com/xpressmail)or more information.

After successfully registering, your e-mail accounts appear in *Menu* > *Messaging* > *Messages*.

#### **Register e-mail accounts**

- 1. Select *Menu* > *Messaging* > *Set up Em* > *Start* > *Get Xpress Mail*.
- 2. Select *OK*.
- 3. Select *Yes* to continue the download.
- 4. Select *Continue* to complete the download.
- 5. Select *OK* to accept the license agreement.
- 6. Enter your 10-digit telephone number and select **Options** > *Next*.
- 7. Select your connection method.
- 8. Select your provider and select *Next*.
- 9. Enter your user name, password, and any requested account specific information, and select *Next*.
- 10. Select **Options** > *Done* to complete the setup process.

#### **Using Xpress Mail**

Select *Menu* > *Messaging* > *Messages* and the e-mail box.

- Select **Options** > *Receive* to synchronize your e-mail.
- Select **Options** > *New e-mail* to compose a new e-mail.
- When you are finished composing your message, select **Options** > *Send*.

#### <span id="page-26-2"></span>**Mail for Exchange**

With Mail for Exchange<sup>TM</sup>, you can wirelessly access your email, calendar, and ontacts from your Microsoft Exchange account. Before setting up Mail for Exchange, you need your Domain, Mail for Exchange server name, username and password. (Contact your company's IT help desk for this information.)

After successfully registering, your e-mail accounts appear in *Menu* > *Messaging* > *Messages*.

#### **Register e-mail accounts**

- 1. Select *Menu* > *Messaging* > *Set up Em* > *Start* > *Mail for Exch.*
- 2. Select *OK*.
- 3. Enter the domain, server name, user name, and password.
- 4. Select *Yes* to install.
- 5. Select *Continue*.
- 6. Read the notice and select *Continue*.
- 7. If you do not have a Mail for Exchange profile, select *Yes* to create one and complete the setup process.

After successfully registering, your e-mail accounts appear in *Menu* > *Messaging* > *Messages*.

#### **Using Mail for Exchange**

Select *Menu* > *Messaging* > *Messages* and the e-mail box.

- To open an e-mail message, select the message.
- To view e-mail attachments, indicated with  $[0]$ , select Options > Attachments. You can retrieve, open, or save attachments in supported formats.
- To delete an e-mail message, select **Options** > *Delete*. To cancel the deletion of an e-mail from both the phone and remote mailbox server, open an e-mail that has been marked to be deleted during the next connection, and select *OK* to cancel.
- To synchronize your device with the remote mailbox, select **Options** > *Sync e-mail*.

### <span id="page-27-0"></span>■ **Outbox**

The Outbox folder is a temporary storage place for messages that are waiting to be sent. To access the Outbox folder, select *Menu* > *Messaging* > *Messages* > *Outbox*.

To retry sending a message, scroll to the message, and select **Options** > *Send*.

To postpone sending a message, scroll to a message, and select **Options** > *Defer sending*.

### <span id="page-27-1"></span>■ View messages on the SIM card

Before you can view SIM messages, you need to copy them to a folder in your phone. Select *Menu* > *Messaging* > *Messages* > **Options** > *SIM messages*, mark the messages you want to copy, and select **Options** > *Copy* and the folder to which you want to copy the messages.

#### <span id="page-27-2"></span>■ **Service commands**

To enter and send service commands (also known as USSD commands) such as activation commands for network services to AT&T, select *Menu* > *Messaging* > *Messages* > **Options** > *Service commands*. To send the command, select **Options** > *Send*.

### <span id="page-28-0"></span>■ **Messaging settings**

#### **Text message settings**

To define text message settings, such as the message center and character encoding used, select *Menu* > *Messaging* > *Messages* > **Options** > *Settings* > *Text message*.

#### **Multimedia messaging settings**

To define multimedia message settings, such as the access point to use and whether multimedia messages are retrieved automatically, select *Menu* > *Messaging* > *Messages* > **Options** > *Settings* > *Multimedia message*.

#### **Other settings**

To define whether a specified number of sent messages are saved to the Sent folder, and whether to store the messages in the phone memory or on the memory card, select *Menu* > *Messaging* > *Messages* > **Options** > *Settings* > *Other*.

#### **Message reader**

Select *Menu* > *Messaging* > *Msg. reader*.

The message reader reads received text and multimedia messages aloud.

To play a message, press and hold the left selection key when you receive a message.

To start reading the next message in Inbox, scroll down. To start reading the message again, scroll up. At the beginning of the message, scroll up to hear the previous message.

To pause the reading, press the left selection key briefly. To continue, press the left selection key briefly again. To end the reading, press the end key. See ["Edit the voice properties," p.](#page-49-2)  [50](#page-49-2).

#### <span id="page-28-1"></span>■ **Instant messaging**

The instant messaging (IM, network service) allows you to converse with others and join discussion forums (IM groups) with specific topics.

For availability of IM services and pricing, contact AT&T.

Select *Menu* > *Messaging* > *Messages* > *Instant messaging*.

## <span id="page-28-2"></span>**11. Address Book**

### <span id="page-28-3"></span>■ Save and manage contact information

To save and manage contact information, such as names, phone numbers, and addresses, select *Menu* > *Addr. Book*.

To add a new contact, select **Options** > *New contact*. Fill in the fields, and select **Done**.

To view names and numbers from a SIM card, phone memory, and service numbers, select **Options** > *Settings* >*Contacts to display* and *Phone memory*, *SIM memory*, or *Service numbers*. Select *SIM memory* to display contacts saved on your SIM card.

To copy names and numbers from a SIM card to your phone or vice versa, scroll to the contact (or mark the desired contacts), and select **Options** > *Copy* > *Phone memory* or *SIM memory*.

To assign default numbers and addresses to a contact, select the contact and **Options** > *Defaults*. Scroll to the desired default option, and select **Assign**.

To view the list of fixed dialing numbers, select **Options** > *SIM numbers* > *Fixed dial contacts*. This setting is only shown if supported by your SIM card.

When fixed dialing is activated, calls may be possible to the official emergency number programmed into your device.

To view information about the memory consumption of contacts, select **Options** > *Address Book info*.

To create a contact group so that you can send text or e-mail messages to several recipients at the same time, select *Menu* > *Addr. Book*. Scroll right, and select **Options** > *New group*. Enter a name for the group, and select the group. Select **Options** > *Add members*. Mark the contacts you want to add to the group, and select **OK**.

#### <span id="page-29-0"></span>■ **Add a ringing tone**

To set a ringing tone for each contact and group, select *Menu* > *Addr. Book*.

To add a ringing tone for a contact, select the contact, **Options** > *Ringing tone*, and the desired ringing tone.

To add a ringing tone for a group, scroll right to the groups list, and scroll to a contact group. Select **Options** > *Ringing tone* and the ringing tone for the group.

To remove the personal or group ringing tone, select *Default tone* as a ringing tone.

## <span id="page-29-1"></span>**12. MEdia Net**

You can access various mobile internet services with your phone browser.

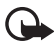

**Important:** Use only services that you trust and that offer adequate security and protection against harmful software.

For the availability of these services, pricing, and instructions, contact AT&T.

With the web browser, you can view the services that use wireless markup language (WML) or extensible hypertext markup language (XHTML) on their pages. Appearance may vary due to screen size. You may not be able to view all details of the web pages.

### <span id="page-30-0"></span>■ **Connect to MEdia Net**

Ensure that the correct configuration settings of the service are activated. For correct Media Net configuration settings, contact AT&T.

Connect to the AT&T mobile web service in one of the following ways:

- Select *Menu* > *MEdia Net*. In the standby mode, press and hold **0**.
- To select a bookmark of the service, select *Menu* > *MEdia Net* > **Options** > *Bookmark*. The starting page is indicated with  $\mathbb{C}$ .
- To enter a new web address, select *Menu* > *MEdia Net* > **Options** > *Go to web address*. Enter the address of the service, and select *Go to*.

You can save web addresses as bookmarks in the phone memory.

#### <span id="page-30-1"></span>■ **Browse pages**

After you make a connection to the service, you can start browsing its pages. The function of the phone keys may vary in different services. Follow the text guides on the phone display. For more information, contact AT&T.

#### **Connection security**

If the security indicator  $\bigcap$  is displayed during a connection, the data transmission between the phone and the internet gateway or server is encrypted.

The security icon does not indicate that the data transmission between the gateway and the content server (or place where the requested resource is stored) is secure. The service provider secures the data transmission between the gateway and the content server.

To view details about the connection, encryption status, and information about server authentication, select **Options** > *Advanced* > *Page info*.

#### **Keys and commands for browsing**

To open a link, make selections, or select boxes, press the scroll key.

To go to the previous page while browsing, select **Back**. If **Back** is not available, select **Options** > *Navigation options* > *History* to view a chronological list of the pages visited during a browsing session. To select the desired page, scroll left or right, and select the page. The history list is cleared each time a session is closed.

To save a bookmark while browsing, select **Options** > *Save as bookmark*.

To retrieve the latest content from the server, select **Options** > *Navigation options* > *Reload*.

To open the browser toolbar, scroll to an empty part of the page, and press and hold the scroll key.

To end the connection and view the browser page offline, select **Options** > *Advanced* > *Disconnect*. To stop browsing, select **Options** > *Exit*.

#### **Keypad shortcuts while browsing**

- **1** Open your bookmarks.
- **2** Search for keywords in the current page.
- **3** Return to the previous page.

**8** — Show the page overview of the current page. Press **8** again to zoom in and view the desired section of the page.

- **9** Enter a new web address.
- **0** Go to the start page.

**U** or **J** — Zoom the page in or out.

#### **Page overview**

With page overview, you can move more quickly to the desired part of a web page. Page overview may not be available on all pages.

To show the page overview of the current page, press **8**. To find the desired spot on the page, scroll up or down. Press **8** again to zoom in and view the desired section of the page.

#### **Direct calling**

While browsing, you can make a phone call, and save a name and a phone number from a page.

#### **Receive a bookmark**

When you have received a bookmark, a message is displayed. To view the bookmark, select **Show**.

### <span id="page-31-0"></span>■ **Security settings**

#### **Cookies**

A cookie is data that a site saves in the cache memory of your phone. Cookies are saved until you clear the cache memory. See ["Cache memory," p. 32](#page-31-1).

In the standby mode, select *Menu* > *MEdia Net* > **Options** > *Settings* > *Privacy* > *Cookies*. To allow or prevent the phone from receiving cookies, select *Allow* or *Reject*.

### <span id="page-31-1"></span>■ **Cache memory**

A cache is a memory location that is used to store data temporarily. If you have tried to access or have accessed confidential information requiring passwords, empty the cache after each use. The information or services you have accessed is stored in the cache.

To empty the cache while browsing, select **Options** > *Clear privacy data* > *Cache*.

### <span id="page-32-0"></span>■ **Browser security**

Security features may be required for some services, such as online banking or shopping. For such connections, you need security certificates, which may be available on your SIM card. For more information, contact AT&T.

#### **Protected content**

Protected content stores licenses used to access DRM-protected material. See ["Digital](#page-11-0)  [rights management," p. 12](#page-11-0). When the license store becomes full, it may be necessary to remove the licenses stored on the phone before adding new ones.

To remove all licenses stored on your phone, select *Menu* > *Settings* > *Config.*> *General* > *Security* > *Protected content*.

#### **Certificates**

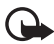

**Important:** Even if the use of certificates makes the risks involved in remote connections and software installation considerably smaller, they must be used correctly in order to benefit from increased security. The existence of a certificate does not offer any protection by itself; the certificate manager must contain correct, authentic, or trusted certificates for increased security to be available. Certificates have a restricted lifetime. If "Expired certificate" or "Certificate not valid yet" is shown, even if the certificate should be valid, check that the current date and time in your device are correct.

Before changing any certificate settings, you must make sure that you really trust the owner of the certificate and that the certificate really belongs to the listed owner.

There are three kinds of certificates: server certificates, authority certificates, and user certificates. You may receive these certificates from AT&T.

To view the list of the authority or user certificates downloaded into your phone, select *Menu* > *Settings* > *Config.*> *General* > *Security* > *Certificate management* and from the available options.

## <span id="page-32-1"></span>**13. My Stuff**

#### Select *Menu* > *My Stuff*.

Use *My Stuff* to save and organize your images, video clips, music, tones, streaming links, and presentations.

To copy files to the phone memory or memory card, select the folder (such as *Images*), scroll to the file or mark the files, and select **Options** > *Organize* > *Copy to phone mem.* or *Copy to memory card*.

To set an image as a wallpaper or to be shown during a call, select *Images*, and scroll to the image. Select **Options** > *Use image* , *Assign to contact*, *Set as wallpaper* or *Set as call image*. To create image or video folders and move files to them, select *Images* or *Video clips*, and scroll to a file. Select **Options** > *Organize* > *New folder* and the memory, and enter a name for the folder. Mark the files you want to move to the folder, and select **Options** > *Organize* > *Move to folder* and the folder.

### <span id="page-33-0"></span>■ **Download files**

Select *Menu* > *My Stuff*, the folder for the file type you want to download, and the download function (for example, *Images* > *Downl. images*). The browser opens. Select a bookmark for the site to download from.

#### <span id="page-33-1"></span>■ **View images**

When you are viewing still images in the phone, you can view the next or previous images using the right and left scroll keys.

- To view an image in the full screen, and to return to the normal view, press **0**.
- To rotate an image clockwise or counterclockwise, press **3** or **1**.
- To zoom in closer press **U**, to zoom out press **J**. Select *Back* to return the normal view.
- To move on a zoomed image, scroll up, down, left, or right.

#### <span id="page-33-2"></span>■ **Edit images**

To edit images in *My Stuff*, scroll to the image, and select **Options** > *Edit*.

Select **Options** > *Apply effect* to crop or rotate the image; adjust the brightness, color, contrast, and resolution; and add effects, text, clip art, or a frame to the picture.

Shortcuts in the image editor:

- To rotate an image clockwise or counterclockwise, press **3** or **1**.
- To zoom in, select **Options** > *Zoom in*.

### <span id="page-33-3"></span>■ **Print images**

You can use the phone with a PictBridge-compatible printer using a data cable. To print images in *My Stuff*, scroll to the image, and select **Options** > *Print*.

### <span id="page-33-4"></span>**Transfer videos from PC**

To transfer videos from a compatible PC, use a compatible USB cable or Bluetooth connectivity.

The requirements of the PC for video transfer:

- Microsoft Windows XP operating system (or later)
- Compatible version of Nokia PC Suite
- Nokia Video Manager application (add-on application to PC Suite)

To transfer videos with Nokia Video Manager, connect the compatible USB cable or activate Bluetooth connection, and select *PC Suite* as the connection mode.

To change the default USB connection mode, select *Menu* > *Settings* > *Data Cbl.* > *Data Cable Mode*.

Nokia Video Manager is optimized for transcoding and transferring video files. For information about transferring video with Nokia Video Manager, see the Nokia Video Manager help.

### <span id="page-34-0"></span>■ **Tones**

To download tracks or audio clips, select *Menu* > *My Stuff* > *Tones* > *Download Tones*. The browser opens, and you can select a bookmark for the site to download.

### <span id="page-34-1"></span>**Streaming links**

Select *Menu* > *My Stuff* > *Streaming links* > **Options** > *New link* to create a new streaming link. Enter the name and web address. Scroll to the link, and select **Open**.

### <span id="page-34-2"></span>■ **Presentations**

With presentations, you can view scalable vector graphics (SVG) files, such as cartoons and maps. These files maintain their appearance when printed or viewed with different screen sizes and resolutions. To view SVG files, select *Menu* > *My Stuff* > *Presentations*, scroll to an SVG file, and select **Options** > *Play*.

## <span id="page-34-3"></span>**14. Games & Apps**

In the standby mode, select *Menu* > *Games&Apps* to manage applications and games. These files are stored in the phone memory or an inserted memory card and may be arranged in folders.

To format or lock and unlock the memory card, see ["Format a memory card," p. 46](#page-45-2) and ["Lock or unlock a memory card," p. 46](#page-45-3).

#### <span id="page-34-4"></span>Launch a game or application

Your phone includes some games.

Select *Menu* > *Games&Apps*, scroll to the desired game or application, and select *Open*.

### <span id="page-34-5"></span>■ **Application options**

*Update version* — to check if a new version of the application is available yo download from web (network service)

*MEdia net page* — to provide further information or additional data for the application from a web page (network service), if available

*App. access* — to restrict the application from accessing the network

### <span id="page-35-0"></span>■ **Download an application**

Your phone supports J2ME<sup>TM</sup> Java applications. Ensure that the application is compatible with your phone before downloading it.

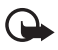

**Important:** Only install and use applications and other software from sources that offer adequate security and protection against harmful software.

To download new Java applications and games to your device, use the Nokia Application Installer from PC Suite, or select *Menu* > *Games&Apps* > **Options** >*Download applications*; the list of available bookmarks is shown.

For information or the availability of different services and pricing, contact AT&T.

### <span id="page-35-1"></span>■ **Quickoffice**

#### Select *Menu* > *Games&Apps* > *Quickoffice*.

Quickoffice consists of Quickword for Microsoft Word, Quicksheet for Microsoft Excel, Quickpoint for Microsoft PowerPoint, and Quickmanager for purchasing software. You can view Microsoft Office 2000, XP, and 2003 documents (DOC, XLS, and PPT) with Quickoffice. If you have the editor version of Quickoffice, you can also edit files.

All file formats or features are not supported.

For more information on Quickword, Quicksheet, or Quickpoint, see support.quickoffice.com. You can also e-mail sales@quickoffice.com.

#### **Work with files**

To open a file, select the file.

To sort files according to the type, select **Options** > *Sort by*.

To view the details of a file, select **Options** > *Details*. The details include the name, size and location of the file, and the time and date when the file was last modified.

To send files to a compatible device, select **Options** > *Send* and the sending method.

## <span id="page-35-2"></span>**15. Tools**

## <span id="page-35-3"></span>■ **Recent Calls**

In the standby mode, press the call key as a shortcut to the missed calls, calls received, and calls made. To view the recent calls log, select *Menu* > *Tools* > *Recent calls*.

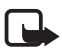

**Note:** The actual invoice for calls and services from AT&T may vary, depending on network features, rounding off for billing, taxes, and so forth.

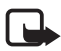

**Note:** Some timers, including the life timer, may be reset during service or software upgrades.
# <span id="page-36-0"></span>■ **Notes**

Select *Menu* > *Tools* > *Notes*. To write a new note, start writing. To save the note, select **Done**. You can save plain text files (.txt format) you receive to *Notes*.

# ■ **Clock**

Select *Menu* > *Tools* > *Clock*. To change the clock settings, and to set the time and date, select **Options** > *Settings*.

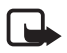

**Note:** The *Clock type* field applies only to the alarm clock display.

## **Alarm clock**

To set a new alarm, scroll right to *Alarms*, and select **Options** > *New alarm*. Enter the alarm time, select whether and when the alarm is repeated, and select **Done**.

To change AM and PM, highlight the current setting, and press any key to change from AM to PM, or from PM to AM.

To cancel an alarm, scroll to the alarm, and select **Options** > *Remove alarm*. To deactivate a repeated alarm, select **Options** > *Deactivate alarm*.

Select **Stop** to turn off the alarm.

Select **Snooze** to stop the alarm for 5 minutes, after which it resumes. You can do this a maximum of five times.

If the alarm time is reached while the device is switched off, the device switches itself on and starts sounding the alarm tone. If you select **Stop**, the device asks whether you want to activate the device for calls. Select **No** to switch off the device or **Yes** to make and receive calls. Do not select **Yes** when wireless phone use may cause interference or danger.

## **World clock**

To set the phone to show the time in other locations, scroll right to *World clock*. To add a location, select **Options** > *Add location*.

To set your current location, scroll to a location, and select **Options** > *Set as current location*. The location is displayed in the clock main view, and the time in your phone is changed according to the location selected. Check that the time is correct and matches your time zone.

# ■ **Camera**

To activate the camera, select *Menu* > *Tools* > *Camera*.

## **Capture an image**

Your device supports an image capture resolution of up to 2048 x 1536 pixels.

To capture an image, use the display as a viewfinder, and press the scroll key. The image is saved to *Images* in *My Stuff*. To return to the viewfinder, select **Back**. To delete the image, press the backspace key.

To zoom in or out before capturing an image, scroll up or down. This function is available only when the toolbar is not displayed.

To focus on the subject before capturing the image, press the T key.

The toolbar provides you with shortcuts to different items and settings before and after capturing an image or recording a video. Select a toolbar item.

 $\frac{\Omega_{\text{A}}}{\Omega}$  – Switch between the video and the image modes.

 $\triangle$  – Select the scene.

 $\mathbf{Z}^2$  – Select the flash mode (images only).

 $\sum$  – Activate the self-timer (images only).

- $\blacksquare$  Activate the sequence mode (images only).
- $\blacksquare$  Select a color effect.
- $\bigoplus$  Show or hide the viewfinder grid (images only).
- $\Delta$  Adjust the white balance.
- $\mathcal{V}_0$  Adjust the exposure compensation (images only).

The available options vary depending on the capture mode and view you are in. The settings return to the default after you close the camera.

Keep a safe distance when using the flash. Do not use the flash on people or animals at close range. Do not cover the flash while taking a picture.

To edit an image, select *My Stuff* > *Images* and the image. Select **Options** > *Edit* > **Options** > *Apply effect* and from the options.

**Tip**: To turn off the camera capture sound, press and hold **#** to activate the vibrate profile.

## **Record a video**

To record a video, select video mode from the toolbar. To start recording, press the scroll key.

To pause recording at any time, select *Pause*. Select *Continue* to resume recording. To stop recording, select *Stop*. The video clip is automatically saved to *Video clips* in *My Stuff*. The maximum length of the video clip depends on the available memory.

To see the toolbar, scroll left or right.

## **Camera settings**

To change camera settings for still images or video clips, select **Options** > *Settings* and the desired setting. The available options vary depending on the selected capture mode.

# <span id="page-38-1"></span>■ **Calendar**

Select *Menu* > *Tools* > *Calendar*.

To add a new calendar entry, select **Options** > *New entry* and an entry type. *Anniversary* entries are repeated every year. *To-do* entries help you to keep a list of tasks that you need to do. Fill in the fields, and select **Done**.

To automatically return to and highlight the current date, press **J** in month, week, or day views.

# <span id="page-38-3"></span>■ **RealPlayer**

Select *Menu* > *Tools* > *RealPlayer*.

With RealPlayer, you can play media files such as video clips saved in the phone memory or memory card, or stream media files over the air by opening a streaming link. RealPlayer does not support all file formats or all the variations of file formats.

To play a media file or or a streaming link, select *Video clips*, *Download videos*, or *Recently played* and a file or link.

To stream live content, you must first configure your default access point. Select *Menu* > *Tools* > *RealPlayer* > **Options** > *Settings* > *Streaming* > *Network*. For more information, contact AT&T.

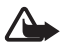

**Warning:** Do not hold the device near your ear when the loudspeaker is in use, because the volume may be extremely loud.

## <span id="page-38-0"></span>■ **Calculator**

Select *Menu* > *Tools* > *Calculator*.

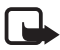

**Note:** This calculator has limited accuracy and is designed for simple calculations.

## <span id="page-38-4"></span>■ **Recorder**

The voice recorder allows you to record voice call conversations and voice memos. If you record a phone conversation, all parties hear a beeping sound during recording.

Recorded files are saved in the *Tones* folder in *My Stuff*.

Select *Menu* > *Tools* > *Recorder*. To record a sound clip, select **Options** > *Record audio clip*, or select  $\bullet$ . To listen to the recording, select  $\bullet$ .

# <span id="page-38-2"></span>■ **Converter II**

Select *Menu* > *Tools* > *Converter II*. You can convert measurement parameters such as length from one unit to another, for example, yards to meters.

The converter has limited accuracy and rounding errors may occur.

Before you can convert currency, you need to choose a base currency (usually your domestic currency) and add exchange rates. The rate of the base currency is always 1. Select *Currency* as the measurement type, and select **Options** > *Currency rates*. To change the base currency, scroll to the currency, and select **Options** > *Set as base currency*. Add exchange rates, scroll to the currency, and enter a new rate.

After you insert all the required exchange rates, you can convert currency. In the first *Amount* field, enter the value to be converted. The other *Amount* field changes automatically.

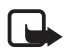

**Note:** When you change the base currency, you must enter new exchange rates because all previously set exchange rates are cleared.

# <span id="page-39-0"></span>■ **Help**

Your phone has context-sensitive help. To access help when an application is open, select **Options** > *Help*. To switch between help and the application that is open in the background, press and hold the home key, and select from the list of open applications.

To open help from the main menu, select *Menu* > *Tools* > *Help*. Select an application to view a list of help topics, and select the related help text. To open a keyword list, select **Options** > *Search*.

## <span id="page-39-1"></span>■ **Settings wizard**

Select *Menu* > *Tools* > *Sett. wizard*.

Settings wizard configures your device for settings based on your network operator information. To use these services, you may have to contact AT&T to activate a data connection or other services.

The availability of the different settings items in Settings wizard depends on the features of the device, SIM card, wireless service provider, and the availability of the data in the Settings wizard database.

If Settings wizard is not available from AT&T, it may not appear in the menu of your device.

To start the wizard, select *Start*. When you use the wizard for the first time, you are guided through the settings configuration. If there is no SmartCard card inserted, you need to select the home country of your service provider, and your service provider. If the country or service provider suggested by the wizard is not correct, select the correct one from the list. If the settings configuration is interrupted, the settings are not defined.

To access the main view of the Settings wizard after the wizard has finished the settings configuration, select *OK*.

If you are not able to use Settings wizard, see the Nokia phone settings website or contact AT&T.

# **16. Settings**

## <span id="page-40-0"></span>■ **Speed dial**

Speed dialing is a quick way to call frequently used numbers in the standby mode. You need to assign a phone number to the speed dialing keys **2** to **9** (the **1** key is reserved for the voice mailbox), and turn on speed dialing.

<span id="page-40-1"></span>To assign a phone number to a speed dialing key, select *Menu* > *Settings* > *Speed dial*. Scroll to a key icon, and select **Options** > *Assign*. Select the contact and the number for the speed dial. To change the number, select **Options** > *Change*.

To turn on speed dialing, select *Menu* > *Settings* > *Config.*> *Phone* > *Call* > *Speed dialing* > *On*.

<span id="page-40-2"></span>To call a speed dialing number, press and hold the speed dialing key until the call connects.

## ■ **Voicemail**

<span id="page-40-3"></span>To call your voice mailbox (network service), press and hold **1** in the standby mode.

To define the voicemail number if no number is set, select *Menu* > *Settings* > *Voice Mail*. Scroll to *Voice mailbox*, select *Define number*, and enter the corresponding mailbox number. To change the call mailbox number, select **Options** > *Change number*. For the voice mailbox number, contact AT&T.

# ■ **Sync**

Sync enables you to synchronize data such as your calendar entries, contacts, and notes with a compatible computer or a remote internet server using a Bluetooth connection.

Select *Menu* > *Settings* > *Sync*.

To create a new profile, select **Options** > *New sync profile* and enter the required settings. To synchronize data, in the main view, mark the data to be synchronized, and select **Options** > *Synchronize*.

# <span id="page-40-4"></span>■ **Profiles**

In profiles, you can adjust and customize the phone tones for different events, environments, or caller groups. You can see the currently selected profile at the top of the display in the standby mode. If the normal profile is in use, only the current date is displayed.

#### Select *Menu* > *Settings* > *Profiles*.

To activate the profile, select the profile and *Activate*.

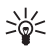

**Tip:** To quickly access Profiles, press the power key, and select from the menu. To quickly change to the vibrate profile from any other profile, in the standby mode, press and hold **#**.

To customize a profile, highlight the profile, select **Options** > *Customize*, and the desired settings.

To set the profile to be active until a certain time within the next 24 hours, select *Timed* and the time.

When using the offline profile, the phone is not connected to the cellular network. If no SIM card is installed, to use some functions of the phone, start the phone in offline.

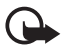

**Important:** In the offline profile you cannot make or receive any calls, or use other features that require cellular network coverage. Calls may still be possible to the official emergency number programmed into your device. To make calls, you must first activate the phone function by changing profiles. If the device has been locked, enter the lock code.

## ■ Config.

#### **General**

Select *Menu* > *Settings* > *Config.* > *General* and from the following:

- *Personalization* to adjust the display, idle screen mode, tones, themes, language, voice command, and notification light settings.
- *Date and time* to set the time and date and the display format
- *Enhancement* to change the settings for an enhancement. Select an enhancement and the desired setting.
- *Security* to change the phone and SIM card settings, such as PIN and lock codes, view certificate details, and check authenticity

When security features that restrict calls are in use (such as call restrictions, closed user group, and fixed dialing), calls may be possible to the official emergency number programmed into your device.

*Factory config.* — to reset some of the settings to their original values. You need the lock code.

## **Phone**

### **Call**

Select *Menu* > *Settings* > *Config.* > *Phone* > *Call* and from the following:

*Send my caller ID* (network service) — to display or hide your phone number from the person whom you are calling

*Call waiting* (network service) — See ["Call waiting," p. 19](#page-18-0)

*Decline call with msg.* and *Message text* — See ["Answer or decline a call," p. 19.](#page-18-1)

*Automatic redial* — to set the phone to make a maximum of 10 attempts to connect the call after an unsuccessful call attempt

*Show call time* and *Summary after call* — to set the phone to display the call duration during a call and the approximate duration of the last call

*Speed dialing* — See ["Speed dial," p. 41](#page-40-0).

*Anykey answer* — to answer an incoming call by briefly pressing any key, except the left and right selection keys, volume keys, power key, or end key.

#### <span id="page-42-0"></span>**Call forward**

- 1. Select *Menu* > *Settings* > *Config.* > *Phone* > *Call forwarding* (network service).
- 2. Select which calls you want to forward, for example, *Voice calls*.
- 3. Select the desired option. For example, to forward voice calls when your number is busy or when you reject an incoming call, select *If busy*.
- 4. Select **Options** > *Activate* and the phone number to which you want to forward the calls. Several forwarding options can be active at the same time.

#### **Network**

To set the phone to indicate when it is used in a cellular network based on microcellular network (MCN) technology and to activate cell info reception, select *Menu* > *Settings* > *Config.* > *Phone* > *Network* > *Cell info display*.

### <span id="page-42-1"></span>**Connection**

Select *Menu* > *Settings* > *Config.*> *Connection* and from the following:

*Bluetooth* — to turn Bluetooth connectivity on or off, and edit Bluetooth settings. See ["Bluetooth connection settings," p. 45](#page-44-0).

*Data Cable* — to edit USB settings. See ["USB data cable," p. 46.](#page-45-0)

*Destinations* — to define the connection methods used for reaching a particular destination

*Data counter* — to set the data counter connection and access points

*Wireless LAN* — to show available WLANs and test connectivity

<span id="page-42-2"></span>*Data call* — to set the online time for the data call connection. The data call settings affect all access points that use a GSM data call.

*Video Share* — to set video sharing on or off, SIP profile, video saving, preferred memory, and alert note

*SIP configuration* — to set or edit the default or existing profile

*Configurations* — to view and delete configuration contexts. Certain functions, such as web browsing and multimedia messaging, may require configuration settings. You may receive the settings from AT&T.

*APN control* — to add new access point names

## **Applications**

To view and edit the settings of applications installed to your phone, select *Menu* > *Settings* > *Config.* > *Applications* and from the following:

*RealPlayer* — to set video repeat on or off and streaming proxy and access points.

*Voice recorder* — to set recording quality and memory in use.

*App. manager* — to set signed software installation, online certificate checks, and the default web address

*Recent calls* — to set the log duration of recent calls

## <span id="page-43-1"></span>■ Voice commands

To select the functions to use by voice command, select *Menu* > *Settings* > *Voice comm.* The voice commands for changing profiles are in the Profiles folder.

To change a voice command for an application, scroll to the application, select **Options** > *Change command*, and enter the new name. To play the activated voice command, select **Options** > *Playback*.

To use voice commands, see ["Voice dialing," p. 18.](#page-17-0)

## <span id="page-43-0"></span>■ **Themes**

Select *Menu* > *Settings* > *Themes*. To see a list of the available themes, select *General*. The active theme is indicated by a check mark.

To change the look of your phone display, activate a theme.

To preview a theme, scroll to the theme, and select **Options** > *Preview*. To activate the previewed theme, select **Set**.

The selected theme does not change the wallpaper. To change the wallpaper, select *Menu* > *Settings* > *Themes* > *Wallpaper* > *Image*. Scroll to the image you want, and press *Select*.

In themes, you can also set the menu view type, set a theme for the idle screen, set a custom wallpaper, personalize the look of the power saver, and select an image shown during a call.

## ■ **Bluetooth connectivity**

Bluetooth wireless technology enables wireless connections between electronic devices within a maximum range of 10 meters (33 feet).

This device is compliant with Bluetooth Specification 2.0 supporting the following profiles: General Access (GAP), Service Discovery (SDAP), Object Push (OPP), File Transfer (FTP), Serial Port (SPP), Headset (HSP), Hands-free (HFP), Dial-Up Network (DUN), Basic Imaging (BIP), Advanced Audio Distribution (A2DP), A/V Remote Control (AVRCP), Generic Audio/Video Distribution Profile (GAVDP), Phone Book Access profile (PBAP), SIM Access Profile (SAP), and Generic Object Exchange (GOEP). To ensure interoperability between other devices supporting Bluetooth technology, use Nokia approved enhancements for this model. Check with the manufacturers of other devices to determine their compatibility with this device.

There may be restrictions on using Bluetooth technology in some locations. For more information, contact your local authorities or service provider.

Features using Bluetooth technology increase the demand on battery power and reduce the battery life.

Do not accept Bluetooth connections from sources you do not trust.

A Bluetooth connection is disconnected automatically after sending or receiving data.

## <span id="page-44-0"></span>**Bluetooth connection settings**

Select *Menu* > *Settings* > *Bluetooth*.

*Bluetooth* — to turn Bluetooth connectivity on or off

*My phone's visibility* to allow your phone to be found by other devices with Bluetooth connectivity at all times or for a defined time period, or to hide your phone from other devices. For security reasons it is advisable to use the *Hidden* setting whenever possible.

*My phone's name* — to define a name for your phone

*Remote SIM mode* — to enable or disable another device, such as a compatible car kit accessory, to use the SIM card in your device to connect to the network.

When the wireless device is in the remote SIM mode, you can only use a compatible connected enhancement, such as a car kit, to make or receive calls. Your wireless device will not make any calls, except to the emergency numbers programmed into your device, while in this mode. To make calls from your device, you must first leave the remote SIM mode. If the device has been locked, enter the lock code to unlock it first.

## <span id="page-44-2"></span>**Pair and block devices**

To open a list of paired devices, in the Bluetooth menu, scroll right to the next tab.

To pair with a device, select **Options** > *New paired device* and the device with which to pair, and exchange passcodes.

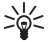

**Tip**: If you pair with a Bluetooth headset,  $(\frac{1}{2})$  is displayed. If you move beyond the maximum range for a Bluetooth connection, and need to reconnect, make sure the phone displays "Headset Disconnected" and the indicator is not displayed before you pair the headset again.

To cancel pairing, scroll to the device whose pairing you want to cancel, and press the backspace key. If you want to cancel all pairings, select **Options** > *Delete all*.

To set a device to be authorized, scroll to the device, and select **Options** > *Set as authorized*. Connections between your phone and an authorized device can be made without your knowledge. Use this status only for your own devices to which others do not have access, for example, your PC or devices that belong to someone you trust.  $\sqrt{s}$  is added next to authorized devices in the paired devices view.

To block connections from a device, in the paired devices, select the device and *Block*.

To view a list of blocked devices, scroll right to the blocked devices tab. To unblock a device, scroll to the device, and select **Delete**.

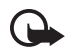

**Important**: If you are unable to connect to PC Suite through Bluetooth connectivity, see the Nokia E71x FAQ Product Information at **<www.nokiausa.com>**.

### <span id="page-44-1"></span>**Send data**

- 1. Open the application where the item you wish to send is saved.
- 2. Scroll to the item you want to send, and select **Options** > *Send* > *Via Bluetooth*.

3. The phone starts to search for devices within range. Paired devices are shown with  $*_*$ . Some devices may show only the unique device addresses. To find out the unique address of your phone, enter the code **\*#2820#** in the standby mode.

If you have searched for devices earlier, a list of devices found previously is shown. To start a new search, select *More devices*.

- 4. Select the device with which you want to connect.
- 5. If the other device requires pairing before data can be transmitted, a tone sounds and you are asked to enter a passcode. Create your own passcode and share the passcode with the owner of the other device. You do not have to memorize the passcode.

#### <span id="page-45-2"></span>**Receive data**

When you receive data using Bluetooth technology, you are asked if you want to accept the message. If you accept, the item is placed in Inbox folder in Messaging.

## <span id="page-45-0"></span>■ **USB data cable**

To set the default USB connection mode, select *Menu* > *Settings* > *Data Cbl.* > *Data Cable Mode* and the desired mode. To set whether the default mode is activated automatically, select *Ask on connection* > *No*.

## <span id="page-45-1"></span>■ **File manager**

To browse, open, and manage files and folders in the phone memory or on a memory card, select *Menu* > *Settings* > *File mgr.*

#### **Back up and restore phone memory**

To back up information from phone memory to the memory card or restore information from the memory card, in File manager, select **Options** > *Back up phone memory* or *Restore from mem. card*. You can only back up the phone memory and restore it to the same phone.

#### **Format a memory card**

When a memory card is formatted, all data on the card is permanently deleted. Some memory cards are supplied preformatted and others require formatting.

- 1. In File manager, select the memory card.
- 2. Select **Options** > *Memory card options* > *Format*.
- 3. When formatting is complete, enter a name for the memory card.

### **Lock or unlock a memory card**

To set a password to help prevent unauthorized use, in File manager , select the memory card and **Options** > *Memory card password* > *Set*. You are asked to enter and confirm your password. The password can be up to eight characters long.

If you insert another password-protected memory card into your phone, you are prompted to enter the password of the card. To unlock the card, select **Options** > *Unlock memory card*.

## ■ **Application manager**

You can install two types of applications to your phone:

- J2ME<sup>TM</sup> applications based on Java<sup>TM</sup> technology with the .jad or .jar file extensions. PersonalJava<sup>™</sup> applications cannot be installed on your phone.
- Other applications and software suitable for the Symbian operating system. The installation files have the .sis or .sisx file extensions. Only install software specifically designed for your phone.

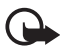

**Important:** Only install and use applications and other software from trusted sources, such as applications that are Symbian Signed or have passed the Java Verified<sup>™</sup> testing.

Installation files may be transferred to your phone from a compatible computer, downloaded during browsing, or sent to you in a multimedia message, as an e-mail attachment or by using Bluetooth connectivity. You can use Nokia Application Installer in Nokia PC Suite to install an application to your phone or a memory card.

To open Application manager, select *Menu* > *Settings* > *App. mgr.* Installed applications are placed in Installed apps.

### **Install an application**

The .jar file is required for installing Java applications. If it is missing, the phone may ask you to download it.

To install an application or software package:

- 1. Select the desired file in the Installation files folder. Applications on the memory card are indicated with  $\mathbf{I}$ .
- 2. Select **Options** > *Install*.

Alternatively, search the phone memory or the memory card, select the application, and press the scroll key to start the installation.

During the installation, the phone shows information about the progress of the installation. If you are installing an application without a digital signature or certification, the phone displays a warning. Continue installation only if you are sure of the origins and contents of the application.

Java applications may attempt to, for example, establish a data connection or send a message. To edit the permissions of an installed Java application and define which access point the application will use, select *Installed apps.*, scroll to the application, and select **Open**.

After you install applications to a compatible memory card, installation files (.sis file format) remain in the device memory. The files may use large amounts of memory and prevent you from storing other files. To maintain sufficient memory, use Nokia PC Suite to back up

installation files to a compatible PC, then use the file manager to remove the installation files from the device memory. See ["File manager," p. 46](#page-45-1). If the .sis file is a message attachment, delete the message from the inbox folder in Messaging.

### **Remove an application**

In the Application manager main view, select *Installed apps.*, scroll to the software package, and select **Options** > *Uninstall*.

## **Device manager**

To open the device manager, select *Menu* > *Settings* > *Device mgr.*

#### <span id="page-47-0"></span>**Update software**

The current software version is displayed in the *Updates* view.

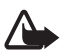

**Warning:** If you install a software update, you cannot use the device, even to make emergency calls, until the installation is completed and the device is restarted. Be sure to back up data before accepting installation of an update.

Downloading software updates may involve the transmission of large amounts of data through your service provider's network. Contact AT&T for information about data transmission charges.

Make sure that the device battery has enough power, or connect the charger before starting the update.

1. In the Updates view, select **Options** > *Check for updates*.

If an update is available, the phone starts downloading it.

2. After a successful download, to install the update, select **Now**. To start the installation later, select **Later**.

To start the installation process later, select **Options** > *Install update*.

If no server profile has been defined, the phone asks you to create one, or if there are several, to select from a list of servers.

Contact AT&T for server profile settings.

### **Configure your phone**

You may receive configuration settings from AT&T or company information management department.

To connect to a server and receive configuration settings for your phone, scroll right to Profiles, scroll to the server profile, and select **Options** > *Start configuration*.

To edit a server profile, scroll to the profile, and select **Options** > *Edit profile*.

For the server profile settings, contact AT&T or company information management department.

# ■ **Connection manager**

To view detailed information about a connection such as the bearer, status, and the amount of data sent or received, scroll to the connection, and select **Open.** The details shown depend on the connection type.

#### <span id="page-48-0"></span>Search for WLAN

To search for WLANs available within range, select *Menu* > *Settings* > *Conn. mgr.* > *Available WLAN networks*. The available WLANs are listed with their network mode (infrastructure or adhoc), signal strength, and network encryption indicators, and whether your device has an active connection with the network.

To view the details of a network, scroll to it, and press the scroll key.

To create an internet access point for a network, select **Options** > *Define access point*.

## ■ **WLAN wizard**

#### Select *Menu* > *Settings* > *WLAN wiz.*.

The WLAN wizard helps you to connect to a wireless LAN (WLAN). To use a WLAN, it must be available in the location, and your device must be connected to the WLAN.

Some places, like France, have restrictions on the use of WLANs. Check with your local authorities for more information.

The WLAN wizard shows the status of your WLAN connections and network searches in the active standby mode. To view the available options, select the row showing the status. Depending on the status, you can start the web browser using a WLAN connection, disconnect from a WLAN, search for WLANs, or turn network scanning on and off.

When you select *Start Web browsing*, the WLAN wizard automatically creates an internet access point (IAP) for the selected wireless WLAN. The IAP can also be used with other applications requiring WLAN connection.

If you select a secured WLAN network, you are asked to enter the relevant passcodes. To connect to a hidden network, you must enter the correct hidden service set identifier (SSID). To create a new access point for a hidden WLAN, select *New WLAN*.

You can also start the WLAN wizard separately to get more information on wireless LANs within range. Select *Menu* > *Settings* > *WLAN wiz.*. Found networks are displayed.

Scroll to the desired network, select **Options** and from the following:

- *Start Web browsing* or *Cont. Web browsing* using the IAP of the WLAN
- *Disconnect WLAN* to disconnect the active connection to the WLAN
- *Refresh* to update the list of available WLANs
- *Filter WLAN networks* to filter out WLANs in the list of found networks. The selected networks are filtered out the next time the application searches for WLANs.
- *Details* to view the details of the WLAN. If you select an active connection, the connection details are displayed.
- *Define access point* to create an internet access point, but not start the web browser
- *Edit access point* to edit an existing internet access point

Always enable one of the available encryption methods to increase the security of your WLAN connection. Using encryption reduces the risk of unauthorized access to your data.

## <span id="page-49-1"></span>■ **Speech**

Select *Menu* > *Settings* > *Speech*.

With Speech, you can set the language, voice, and voice properties for the message reader.

#### **Edit the voice properties**

To set the language for the message reader, select *Language*.

To set the speaking voice, select *Voice*. The voice is language dependent.

To set the speaking rate, select *Speed*.

To set the speaking volume, select *Volume*.

To listen to a voice, open the voice tab, select the voice, and select **Options** > *Play voice*.

## <span id="page-49-0"></span>■ **Infrared**

Do not point the infrared (IR) beam at anyone's eye or allow it to interfere with other IR devices. This device is a Class 1 laser product.

Use infrared to connect two devices and transfer data between them. With infrared, you can transfer data such as business cards, calendar notes, and media files with a compatible device.

- 1. Ensure that the infrared ports of the devices face each other. The positioning of the devices is more important than the angle or distance.
- 2. Select *Menu* > *Settings* > *Infrared* to switch on infrared on your device.
- 3. Switch on infrared on the other device and wait a few seconds until the infrared connection is established.
- 4. Locate the desired file in an application or File manager, and select **Options** > *Send* > *Via infrared*.

If the data transfer is not started within 1 minute after the activation of the infrared port, the connection is cancelled and must be started again.

Positioning the devices away from each other breaks the connection, but the infrared light beam remains active on your device until it deactivates.

# **17. Battery information**

## ■ **Charging and discharging**

Your device is powered by a rechargeable battery. The battery intended for use with this device is the BP-4L. This device is intended for use when supplied with power from the following charger: AC-4. The battery can be charged and discharged hundreds of times, but it will eventually wear out. When the talk and standby times are noticeably shorter than normal, replace the battery. Use only Nokia approved batteries, and recharge your battery only with Nokia approved chargers designated for this device. Use only replacement batteries qualified with the device per the IEEE 1725-2006 standard. Use of other batteries or chargers may present a risk of fire, explosion, leakage, or other hazard.

If a battery is being used for the first time or if the battery has not been used for a prolonged period, it may be necessary to connect the charger, then disconnect and reconnect it to begin charging the battery. If the battery is completely discharged, it may take several minutes before the charging indicator appears on the display or before any calls can be made.

Always switch the device off and disconnect the charger before removing the battery.

Unplug the charger from the electrical plug and the device when not in use. Do not leave fully charged battery connected to a charger, since overcharging may shorten its lifetime. If left unused, a fully charged battery will lose its charge over time.

Always try to keep the battery between 15ºC and 25ºC (59ºF and 77ºF). Extreme temperatures reduce the capacity and lifetime of the battery. A device with a hot or cold battery may not work temporarily. Battery performance is particularly limited in temperatures well below freezing.

Do not short-circuit the battery. Accidental short-circuiting can occur when a metallic object such as a coin, clip, or pen causes direct connection of the positive (+) and negative (- ) terminals of the battery. (These look like metal strips on the battery.) This might happen, for example, when you carry a spare battery in your pocket or purse. Short-circuiting the terminals may damage the battery or the connecting object.

Do not dispose of batteries in a fire as they may explode. Batteries may also explode if damaged. Dispose of batteries according to local regulations. Please recycle when possible. Do not dispose as household waste.

Do not dismantle, cut, open, crush, bend, deform, puncture, or shred cells or batteries. In the event of a battery leak, do not allow the liquid to come in contact with the skin or eyes. In the event of such a leak, flush your skin or eyes immediately with water, or seek medical help.

Do not modify or remanufacture, attempt to insert foreign objects into the battery or immerse or expose it to water or other liquids.

Improper battery use may result in a fire, explosion, or other hazard. If the device or battery is dropped, especially on a hard surface, and you believe the battery has been damaged, take it to a service center for inspection before continuing to use it.

Use the battery only for its intended purpose. Never use any charger or battery that is damaged. Keep your battery out of the reach of small children.

## **Nokia battery authentication quidelines**

Always use original Nokia batteries for your safety. To check that you are getting an original Nokia battery, purchase it from an authorized Nokia dealer, and inspect the hologram label using the following steps:

Successful completion of the steps is not a total assurance of the authenticity of the battery. If you have any reason to believe that your battery is not an authentic, original Nokia battery, you should refrain from using it, and take it to the nearest authorized Nokia service point or dealer for assistance. Your authorized Nokia service point or dealer will inspect the battery for authenticity. If authenticity cannot be verified, return the battery to the place of purchase.

#### **Authenticate hologram**

- 1. When you look at the hologram on the label, you should see the Nokia connecting hands symbol from one angle and the Nokia Original Enhancements logo when looking from another angle.
- 2. When you angle the hologram left, right, down and up, you should see 1, 2, 3 and 4 dots on each side respectively.

#### **What if your battery is not authentic?**

If you cannot confirm that your Nokia battery with the hologram on the label is an authentic Nokia battery, please do not use the battery. Take it to the nearest authorized Nokia service point or dealer for assistance. The use of a battery that is not approved by

the manufacturer may be dangerous and may result in poor performance and damage to your device and its enhancements. It may also invalidate any approval or warranty applying to the device.

To find out more about original Nokia batteries, visit [www.nokia.com/battery.](www.nokia.com/battery)

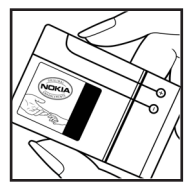

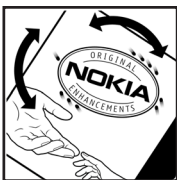

# **Care and maintenance**

Your device is a product of superior design and craftsmanship and should be treated with care. The following suggestions will help you protect your warranty coverage.

- Keep the device dry. Precipitation, humidity, and all types of liquids or moisture can contain minerals that will corrode electronic circuits. If your device does get wet, remove the battery, and allow the device to dry completely before replacing it.
- Do not use or store the device in dusty, dirty areas. Its moving parts and electronic components can be damaged.
- Do not store the device in hot areas. High temperatures can shorten the life of electronic devices, damage batteries, and warp or melt certain plastics.
- Do not store the device in cold areas. When the device returns to its normal temperature, moisture can form inside the device and damage electronic circuit boards.
- Do not attempt to open the device other than as instructed in this guide.
- Do not drop, knock, or shake the device. Rough handling can break internal circuit boards and fine mechanics.
- Do not use harsh chemicals, cleaning solvents, or strong detergents to clean the device.
- Do not paint the device. Paint can clog the moving parts and prevent proper operation.
- Use a soft, clean, dry cloth to clean any lenses, such as camera, proximity sensor, and light sensor lenses.
- Use only the supplied or an approved replacement antenna. Unauthorized antennas, modifications, or attachments could damage the device and may violate regulations governing radio devices.
- Use chargers indoors.
- Always create a backup of data you want to keep, such as contacts and calendar notes.
- To reset the device from time to time for optimum performance, power off the device and remove the battery.

These suggestions apply equally to your device, battery, charger, or any enhancement. If any device is not working properly, take it to the nearest authorized service facility for service.

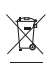

#### **Disposal**

The crossed-out wheeled-bin symbol on your product, literature, or packaging reminds you that in the European Union all electrical and electronic products, batteries, and accumulators must be taken to separate collection at the end of their working life. Do not dispose of these products as unsorted municipal waste.

Return the products to collection to prevent possible harm to the environment or human health from uncontrolled waste disposal and to promote the sustainable reuse of material resources. Collection information is available from the product retailer, local waste authorities, national producer responsibility organizations, or your local Nokia representative. For more information, see product Eco-Declaration or country-specific information at [www.nokia.com.](www.nokia.com)

# **Additional safety information**

## ■ **Small children**

Your device and its enhancements may contain small parts. Keep them out of the reach of small children.

#### **Operating environment**

This device meets RF exposure guidelines when used either in the normal use position against the ear or when positioned at least 2.2 centimeters (7/8 inches) away from the body. When a carry case, belt clip, or holder is used for body-worn operation, it should not contain metal and should position the device the above-stated distance from your body.To transmit data files or messages, this device requires a quality connection to the network. In some cases, transmission of data files or messages may be delayed until such a connection is available. Ensure the above separation distance instructions are followed until the transmission is completed.

Parts of the device are magnetic. Metallic materials may be attracted to the device. Do not place credit cards or other magnetic storage media near the device, because information stored on them may be erased.

#### ■ **Medical devices**

Operation of any radio transmitting equipment, including wireless phones, may interfere with the functionality of inadequately protected medical devices. Consult a physician or the manufacturer of the medical device to determine if they are adequately shielded from external RF energy or if you have any questions. Switch off your device in health care facilities when any regulations posted in these areas instruct you to do so. Hospitals or health care facilities may be using equipment that could be sensitive to external RF energy.

#### **Implanted medical devices**

Manufacturers of medical devices recommend that a minimum separation of 15.3 centimeters (6 inches) should be maintained between a wireless device and an implanted medical device, such as a pacemaker or implanted cardioverter defibrillator, to avoid potential interference with the medical device. Persons who have such devices should:

- Always keep the wireless device more than 15.3 centimeters (6 inches) from the medical device when the wireless device is turned on.
- Not carry the wireless device in a breast pocket.
- Hold the wireless device to the ear opposite the medical device to minimize the potential for interference.
- Turn the wireless device off immediately if there is any reason to suspect that interference is taking place.
- Read and follow the directions from the manufacturer of their implanted medical device.

If you have any questions about using your wireless device with an implanted medical device, consult your health care provider.

#### ■ **Vehicles**

RF signals may affect improperly installed or inadequately shielded electronic systems in motor vehicles such as electronic fuel injection systems, electronic antiskid (antilock) braking systems, electronic speed control systems, and air bag systems. For more information, check with the manufacturer, or its representative, of your vehicle or any equipment that has been added.

Only qualified personnel should service the device or install the device in a vehicle. Faulty installation or service may be dangerous and may invalidate any warranty that may apply to the device. Check regularly that all wireless device equipment in your vehicle is mounted and operating properly. Do not store or carry flammable liquids, gases, or explosive materials in the same compartment as the device, its parts, or enhancements. For vehicles equipped with an air bag, remember that air bags inflate with great force. Do not place objects, including installed or portable wireless equipment in the area over the air bag or in the air bag deployment area. If in-vehicle wireless equipment is improperly installed and the air bag inflates, serious injury could result.

Using your device while flying in aircraft is prohibited. Switch off your device before boarding an aircraft. The use of wireless teledevices in an aircraft may be dangerous to the operation of the aircraft, disrupt the wireless telephone network, and may be illegal.

#### ■ **Potentially explosive environments**

Switch off your device when in any area with a potentially explosive atmosphere, and obey all signs and instructions. Potentially explosive atmospheres include areas where you would normally be advised to turn off your vehicle engine. Sparks in such areas could cause an explosion or fire resulting in bodily injury or even death. Switch off the device at refueling points such as near gas pumps at service stations. Observe restrictions on the use of radio equipment in fuel depots, storage, and distribution areas; chemical plants; or where blasting operations are in progress. Areas with a potentially explosive atmosphere are often, but not always, clearly marked. They include below deck on boats, chemical transfer or storage facilities and areas where the air contains chemicals or particles such as grain, dust, or metal powders. You should check with the manufacturers of vehicles using liquefied petroleum gas (such as propane or butane) to determine if this device can be safely used in their vicinity.

#### ■ **Emergency calls**

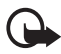

**Important:** This device operates using radio signals, wireless networks, landline networks, and user-programmed functions. If your device supports voice calls over the internet (internet calls), activate both the internet calls and the cellular phone. The device will attempt to make emergency calls over both the cellular networks and through your internet call provider if both are activated. Connections in all conditions cannot be guaranteed. You should never rely solely on any wireless device for essential communications like medical emergencies.

#### **To make an emergency call:**

- 1. If the device is not on, switch it on. Check for adequate signal strength. Depending on your device, you may also need to complete the following:
	- Insert a SIM card if your device uses one.
	- Remove certain call restrictions you have activated in your device.
	- Change your profile from offline or flight profile mode to an active profile.
- 2. Press the end key as many times as needed to clear the display and ready the device for calls.
- 3. Enter the official emergency number for your present location. Emergency numbers vary by location.
- 4. Press the call key.

When making an emergency call, give all the necessary information as accurately as possible. Your wireless device may be the only means of communication at the scene of an accident. Do not end the call until given permission to do so.

### ■ **Hearing** aids

Some digital wireless devices may interfere with some hearing aids. If interference occurs, consult AT&T.

### ■ **Certification information (SAR)**

#### **This mobile device meets guidelines for exposure to radio waves.**

Your mobile device is a radio transmitter and receiver. It is designed not to exceed the limits for exposure to radio waves recommended by international guidelines. These guidelines were developed by the independent scientific organization ICNIRP and include safety margins designed to assure the protection of all persons, regardless of age and health.

The exposure guidelines for mobile devices employ a unit of measurement known as the Specific Absorption Rate or SAR. The SAR limit stated in the ICNIRP guidelines is 2.0 watts/ kilogram (W/kg) averaged over 10 grams of tissue. Tests for SAR are conducted using

standard operating positions with the device transmitting at its highest certified power level in all tested frequency bands. The actual SAR level of an operating device can be below the maximum value because the device is designed to use only the power required to reach the network. That amount changes depending on a number of factors such as how close you are to a network base station. The highest SAR value under the ICNIRP guidelines for use of the device at the ear is 1.53 W/kg.

Use of device accessories and enhancements may result in different SAR values. SAR values may vary depending on national reporting and testing requirements and the network band. Additional SAR information may be provided under product information at [www.nokiausa.com.](www.nokiausa.com)

Your mobile device is also designed to meet the requirements for exposure to radio waves established by the Federal Communications Commission (USA). These requirements set a SAR limit of 1.6 W/kg averaged over one gram of tissue. The highest SAR value reported under this standard during product certification for use at the ear is 1.41 W/kg and when properly worn on the body is 0.72 W/kg.

# **Index**

## **A**

access codes lock code [11](#page-10-0) module PIN [12](#page-11-0) PIN [11](#page-10-1) PIN2 [12](#page-11-1) PUK [12](#page-11-2) PUK2 [12](#page-11-2) restriction password [12](#page-11-3) signing PIN [12](#page-11-0) UPIN [11](#page-10-2) UPUK [12](#page-11-2) active standby [14](#page-13-0) [Address Book. See contacts.](#page-28-0) antenna 17 assigning a number [41](#page-40-1) AT&T Music [20](#page-19-0) AT&T Navigator [24](#page-23-0) audio clips [35](#page-34-0)

## **B**

battery charging [10](#page-9-0) Bluetooth connection settings [45](#page-44-0) receiving data [46](#page-45-2) sending data [45](#page-44-1) [browser](#page-29-0) [32](#page-31-0)

## **C**

cache memory [32](#page-31-1) calculator [39](#page-38-0) calendar [39](#page-38-1) calls answering [19](#page-18-1) conference call [18](#page-17-1) ending [18](#page-17-2), [19](#page-18-2) forwarding [43](#page-42-0) international [18](#page-17-3) making [18](#page-17-4) options during a call [19](#page-18-3) rejecting 19 rejecting [w](#page-18-1)[ith text message](#page-40-2) [19](#page-18-4) speed dial 41 swapping [19](#page-18-5) voice dial [18](#page-17-5) voice mailbox [41](#page-40-3)

waiting [19](#page-18-0) Cellular Video [24](#page-23-1) certificates [33](#page-32-0) contacts [29](#page-28-0) memo[ry consumption](#page-38-2) [30](#page-29-1) converter 39 cookies [32](#page-31-2)

## **D**

data cable [46](#page-45-0) data connection indicators [15](#page-14-0) digital rights management [12](#page-11-4)

#### **E**

e-mail [27](#page-26-0)

### **G**

games [35](#page-34-1) GPS [24](#page-23-0)

## **H**

help [8,](#page-7-0) [40](#page-39-0)

#### **I**

indicators [15](#page-14-0) infrared [50](#page-49-0) instant messaging [29](#page-28-1) internet [30](#page-29-2)

#### **K**

[keyguard. See keypad lock.](#page-15-0) keypad lock 16

#### **L**

listening to music [21](#page-20-0)

#### **M**

Mail for Exchange [27](#page-26-1) MEdia Mall [25](#page-24-0) MEdia Net [30](#page-29-2), [31](#page-30-0) [media player. See RealPlayer.](#page-38-3) menu 16 messages outbox [28](#page-27-0)

service commands [28](#page-27-1) service messages [26](#page-25-0) SIM messages [28](#page-27-2) music player downloading music [22](#page-21-0) playlists [22](#page-21-1) shop music [22](#page-21-0) transferring music [22](#page-21-2) [music.See music player.](#page-20-1) My Stuff [33](#page-32-1) transferring videos [34](#page-33-0)

## **N**

notes [37](#page-36-0)

## **P**

paired devices [45](#page-44-2) presentations [35](#page-34-2) profiles [41](#page-40-4)

## **Q**

Quickoffice [36](#page-35-0)

## **R**

[RealPlayer](#page-38-3) recorder [39](#page-38-4) ringing tones add to contacts [30](#page-29-3) add to groups [30](#page-29-3)

## **S**

security protected content [33](#page-32-2) services [30](#page-29-2) settings connection [43](#page-42-1) data call [43](#page-42-2) messaging [29](#page-28-2) settings wizard [40](#page-39-1) songs transferring [22](#page-21-2) speech [50](#page-49-1) speed dial [41](#page-40-0)

speed dialing [41](#page-40-1) standby mode [14](#page-13-0) streaming links [35](#page-34-3) svg files [35](#page-34-4)

## **T**

themes [44](#page-43-0) transferring music [22](#page-21-2) transferring videos [34](#page-33-0)

## **U**

updating software [48](#page-47-0) USB data cable [46](#page-45-0)

### **V**

Video Share [19](#page-18-6) videos transferring [34](#page-33-0) voice commands [44](#page-43-1) voice dialing [18](#page-17-0) [voice recorder. See recorder.](#page-38-4) volume [16](#page-15-2)

## **W**

web connection security [31](#page-30-1) [wireless LAN. See WLAN.](#page-12-0) wireless markup language [30](#page-29-0) WLAN [13,](#page-12-0) [49](#page-48-0) write and send messages [25](#page-24-1) [writing text. See text input.](#page-19-1)

## **X**

XHTML [30](#page-29-0) Xpress Mail [27](#page-26-2)

#### **Y**

Yellow Pages [25](#page-24-2)

**9210644 EDICION 1 ESP**

# $C\epsilon$  0434  $\Phi$

DECLARACIÓN DE CONFORMIDAD

Mediante la presente, NOKIA CORPORATION declara que el producto RM-462 cumple con los requisitos esenciales y otras disposiciones pertinentes de la Directiva 1999/5/EC. Se puede consultar una copia de la Declaración de Conformidad, en inglés, e[n http://www.nokia.com/phones/declaration\\_of\\_conformity/.](http://www.nokia.com/phones/declaration_of_conformity/)

© 2008 Nokia. Todos los derechos reservados.

Nokia, Nokia Connecting People, y Navi son marcas comerciales o marcas registradas de Nokia Corporation. Nokia tune es una marca de sonido de Nokia Corporation. Otros nombres de productos y compañías aquí mencionados pueden ser marcas comerciales o nombres comerciales de sus respectivos propietarios.

Se prohíbe la duplicación, la transferencia, la distribución o el almacenamiento parcial o total del contenido de este documento, de cualquier manera, sin el consentimiento previo por escrito de Nokia.

## symbian

Este producto incluye software bajo licencia de Symbian Software Ltd. © 1998-2008. Symbian y Symbian OS son marcas registradas de Symbian Ltd.

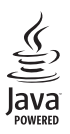

Java y todas las marcas basadas en Java son marcas comerciales o marcas registradas de Sun Microsystems, Inc.

This product is licensed under the MPEG-4 Visual Patent Portfolio License (i) for personal and noncommercial use in connection with information which has been encoded in compliance with the MPEG-4 Visual Standard by a consumer engaged in a personal and noncommercial activity and (ii) for use in connection with MPEG-4 video provided by a licensed video provider. No license is granted or shall be implied for any other use. Additional information, including that related to promotional, internal, and commercial uses, may be obtained from MPEG LA, LLC. Se[e <http://www.mpegla.com>.](http://www.mpegla.com)

Este producto está autorizado en virtud de la Licencia en Cartera de Patentes MPEG-4 Visual I) para uso personal y no comercial en relación con la información codificada por un consumidor que se dedica a una actividad personal y no comercial, de acuerdo con el Estándar Visual MPEG-4 y II) para uso en relación con el video MPEG-4 provisto por un proveedor de videos autorizado. No se otorga ninguna licencia para otro tipo de uso ni se la considerará implícita. Se puede obtener información adicional de MPEG LA, LLC, incluida la información acerca de usos promocionales, internos y comerciales. Visite [<http://www.mpegla.com>](http://www.mpegla.com) (en inglés).

Nokia cuenta con una política de desarrollo continuo. Nokia se reserva el derecho de introducir cambios y mejoras en cualquiera de los productos descritos en este documento sin previo aviso.

SEGÚN EL MÁXIMO ALCANCE PERMITIDO POR LA LEGISLACIÓN VIGENTE, EN NINGUNA CIRCUNSTANCIA, NOKIA O SUS LICENCIANTES SERÁN RESPONSABLES DE LAS PÉRDIDAS DE DATOS O DE GANANCIAS NI DE LOS DAÑOS ESPECIALES, INCIDENTALES, RESULTANTES O INDIRECTOS, INDEPENDIENTEMENTE DE CÓMO HAYAN SIDO CAUSADOS.

EL CONTENIDO DE ESTE DOCUMENTO SE PROVEE "TAL COMO ESTÁ". A MENOS QUE LO REQUIERA LA LEGISLACIÓN VIGENTE, NO SE OTORGARÁ NINGUNA GARANTÍA, SEA EXPRESA O IMPLÍCITA, EN RELACIÓN CON LA PRECISIÓN, LA CONFIABILIDAD O EL CONTENIDO DE ESTE DOCUMENTO, INCLUIDAS, CON MERO CARÁCTER ENUNCIATIVO, LAS GARANTÍAS IMPLÍCITAS DE COMERCIALIZACIÓN Y DE IDONEIDAD PARA

#### UN FIN DETERMINADO. NOKIA SE RESERVA EL DERECHO DE MODIFICAR ESTE DOCUMENTO O DISCONTINUAR SU USO EN CUALQUIER MOMENTO SIN PREVIO AVISO.

La disponibilidad de productos específicos y de aplicaciones y servicios para dichos productos puede variar de una región a otra. Comuníquese con su distribuidor Nokia para obtener información adicional y consultar la disponibilidad de opciones de idiomas.

Es posible que personas o entidades no afiliadas ni asociadas a Nokia hayan creado las aplicaciones de terceros proporcionadas con su dispositivo y que sean las propietarias de ellas. Nokia no es propietaria de los derechos de copyright ni de los derechos de propiedad intelectual de las aplicaciones de terceros. Por lo tanto, Nokia no asume ningún tipo de responsabilidad en relación con la asistencia al usuario final, la funcionalidad de tales aplicaciones y la información incluida en las aplicaciones o los materiales. Nokia no provee ninguna garantía para las aplicaciones de terceros.

AL USAR LAS APLICACIONES, USTED RECONOCE QUE LE SON PROVISTAS "TAL COMO ESTÁN", SIN GARANTÍA DE NINGÚN TIPO, SEA EXPRESA O IMPLÍCITA, SEGÚN EL MÁXIMO ALCANCE PERMITIDO POR LA LEGISLACIÓN VIGENTE. USTED RECONOCE TAMBIÉN QUE NOKIA O SUS AFILIADAS NO HACEN NINGÚN TIPO DE REPRESENTACIÓN NI GARANTÍA, SEA EXPRESA O IMPLÍCITA, INCLUIDAS, CON MERO CARÁCTER ENUNCIATIVO, LAS GARANTÍAS DE TÍTULOS, COMERCIALIZACIÓN O IDONEIDAD PARA UN FIN DETERMINADO O LAS QUE ESTABLECEN QUE EL SOFTWARE NO INFRINGE NINGUNA PATENTE, COPYRIGHT, MARCA REGISTRADA U OTRO DERECHO DE TERCEROS.

El teléfono está diseñado para que pueda acceder de manera sencilla a una variedad de contenido. Para su protección, deseamos advertirle que es posible que algunas aplicaciones que habilite involucren la ubicación del teléfono que se está compartiendo. Para conocer las aplicaciones disponibles a través de AT&T, ofrecemos controles de privacidad que le permiten decidir cómo una aplicación puede usar la ubicación de su teléfono y otros teléfonos en su cuenta. Sin embargo, las herremientas de privacidad de AT&T no aplican las aplicaciones disponibles fuera de AT&T. Revise los términos y las condiciones y la política de privacidad asociada para cada servicio basado en la ubicación para saber cómo la información de ubicación se utilizará y protegerá. Además, el teléfono AT&T puede usarse para acceder a Internet y para realizar descargas, y/o comprar productos, aplicaciones y servicios de AT&T o de otros proveedores. AT&T ofrece herramientas para que controle el acceso a Internet y determinado contenido de Internet. Es posible que estos controles no estén disponibles para ciertos dispositivos que no siguen los controles de AT&T.

#### Controles de exportación

Este dispositivo puede contener materias primas, tecnología o software sujetos a leyes y regulaciones de exportación de los Estados Unidos y otros países. Se prohíbe su desvío contraviniendo las leyes.

#### AVISO DE LA FCC/INDUSTRY CANADA

Su dispositivo puede causar interferencia radioeléctrica o televisiva (por ejemplo, cuando se utiliza un teléfono en las cercanías de equipos receptores). La FCC o Industry Canada puede exigirle que deje de usar su teléfono si no se puede eliminar tal interferencia. Si necesita ayuda, comuníquese con el centro de servicio local. Este dispositivo cumple con lo establecido en la sección 15 de las normas de la FCC. El funcionamiento de este dispositivo está sujeto a las siguientes dos condiciones: I) este dispositivo no debe causar interferencia perjudicial, y II) este dispositivo debe aceptar cualquier interferencia recibida, incluso una interferencia que pueda causar un funcionamiento no deseado. Cualquier cambio o modificación que no haya sido expresamente aprobado por Nokia puede anular la legitimación del usuario de utilizar este equipo.

Edición 1 Español, 9210644

# Contenido

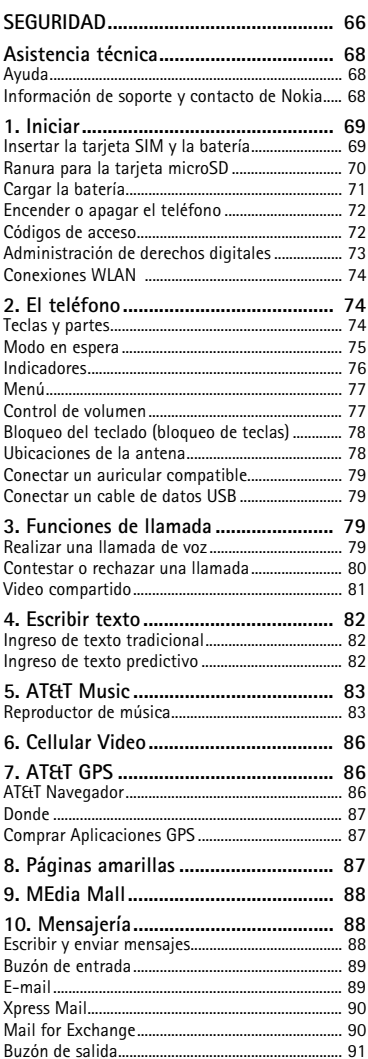

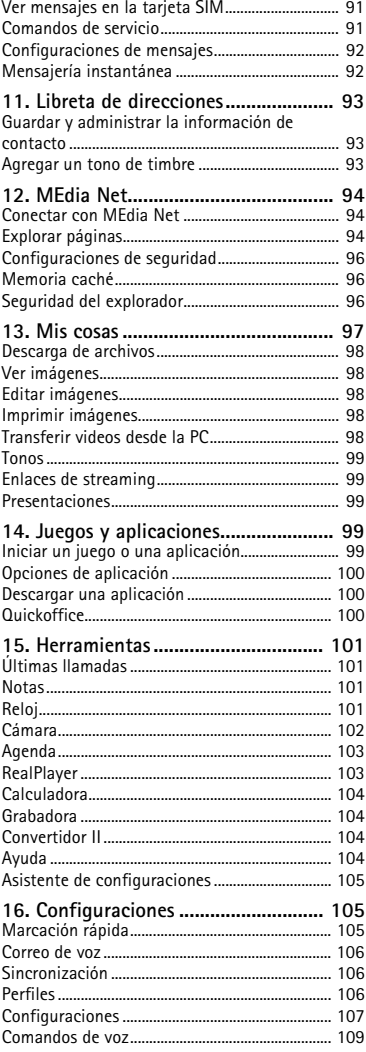

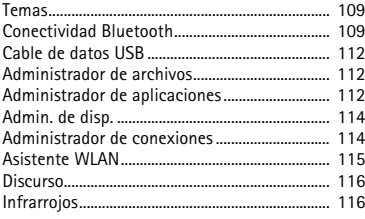

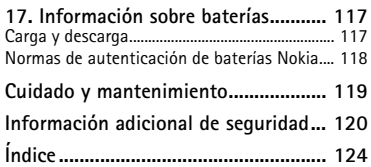

# <span id="page-65-0"></span>**SEGURIDAD**

Lea estas sencillas indicaciones. Su incumplimiento puede ser peligroso o ilegal. Lea todo el manual del usuario para obtener más información.

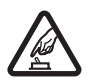

#### **ENCIENDA EL TELÉFONO EN FORMA SEGURA**

No encienda el dispositivo donde el uso de teléfonos móviles esté prohibido o pueda causar interferencia o peligro.

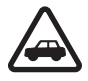

#### **LA SEGURIDAD VIAL ANTE TODO**

Obedezca las leyes locales. Mantenga siempre las manos libres para maniobrar el vehículo mientras conduce. La seguridad vial debe ser su prioridad cuando conduce.

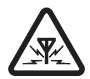

#### **INTERFERENCIA**

Todos los dispositivos móviles pueden ser sensibles a interferencias que pueden afectar su rendimiento.

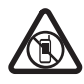

#### **APAGUE EL DISPOSITIVO EN ÁREAS RESTRINGIDAS**

Respete todas las restricciones existentes. Apague el dispositivo cuando se encuentre en una aeronave o cerca de equipos médicos, combustibles, productos químicos o áreas donde se realizan explosiones.

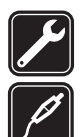

#### **SERVICIO TÉCNICO CALIFICADO**

Sólo personal calificado puede instalar o reparar este producto.

#### **ACCESORIOS Y BATERÍAS**

Utilice sólo baterías y accesorios aprobados. No conecte productos incompatibles.

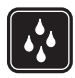

#### **RESISTENCIA AL AGUA**

Su dispositivo no es resistente al agua. Manténgalo seco.

## ■ **Acerca de su dispositivo**

El dispositivo móvil descrito en este manual está aprobado para su uso en las redes UMTS 850 y 1900, EGSM 850 y 900 y GSM 1800 y 1900. Comuníquese con AT&T para obtener información sobre redes.

Cuando use las funciones de este dispositivo, obedezca las leyes y respete las costumbres locales, la privacidad y los derechos legítimos de los demás, incluidos los derechos de propiedad intelectual.

Es posible que la protección de los derechos de propiedad intelectual impida la copia, la modificación o la transferencia de determinadas imágenes, música y otros contenidos.

Su dispositivo admite varios métodos de conectividad. Al igual que las computadoras, el dispositivo puede estar expuesto a virus y a otros contenidos peligrosos. Tenga precaución con los mensajes, las solicitudes de conectividad, la exploración y las descargas. Instale y

utilice sólo los servicios y los software de fuentes confiables que ofrezcan seguridad y protección adecuadas contra el software perjudicial, como las aplicaciones Symbian Signed o las aprobadas por Java Verified™. Considere la instalación de software antivirus y de seguridad en su dispositivo y en cualquier computadora conectada.

El dispositivo puede tener preinstalados favoritos y enlaces a sitios de Internet de terceros. Usted también podrá acceder a otros sitios de terceros mediante su dispositivo. Los sitios de terceros no están afiliados a Nokia, y Nokia no los patrocina ni asume responsabilidad alguna por ellos. Si opta por acceder a dichos sitios, deberá tomar precauciones de seguridad o contenido.

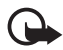

**Importante:** Su dispositivo admite sólo una aplicación antivirus. La instalación de más de una aplicación con funcionalidad antivirus puede afectar el desempeño y el funcionamiento de su dispositivo, incluso, puede hacer que su dispositivo deje de funcionar.

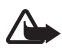

**Advertencia:** Para usar cualquier función de este dispositivo, excepto la alarma, es necesario que el dispositivo esté encendido. No encienda el dispositivo cuando el uso de dispositivos móviles pueda causar interferencia o peligro.

Antes de conectar el teléfono a otro dispositivo, lea el manual del usuario para ver las instrucciones de seguridad detalladas. No conecte productos incompatibles.

Recuerde hacer copias de seguridad o llevar un registro escrito de toda la información importante almacenada en su dispositivo.

## ■ **Servicios de red**

Para usar el dispositivo, debe estar suscrito a un proveedor de servicios móviles. Muchas de las funciones requieren características de red especiales. Estas funciones no están disponibles en todas las redes; otras redes pueden requerirle acuerdos específicos con AT&T antes de que pueda utilizar los servicios de red. AT&T puede darle instrucciones y explicarle los cargos que se aplicarán. Algunas redes pueden tener limitaciones que afectan el uso de los servicios de red. Por ejemplo, es posible que algunas redes no admitan todos los servicios y los caracteres que dependen del idioma.

AT&T puede haber solicitado la desactivación o no activación de ciertas funciones de su dispositivo. De ser así, éstas no aparecerán en el menú del dispositivo. Es posible que el dispositivo también tenga una configuración especial, como cambios en los nombres de menús, en el orden de los menús y en los iconos. Comuníquese con AT&T para obtener más información.

Este dispositivo admite protocolos WAP 2.0 (HTTP y SSL) que se ejecutan en protocolos TCP/IP. Algunas funciones de este dispositivo, como exploración Web, e-mail, uso compartido de video, navegación GPS, mensajería instantánea y mensajería multimedia requieren soporte de la red para estas tecnologías.

# ■ **Memoria compartida**

Las siguientes funciones del dispositivo pueden compartir memoria: tonos, gráficos, contactos, mensajes de texto, mensajes multimedia y mensajes instantáneos, e-mail, agenda, notas de tareas, juegos JavaTM, aplicaciones y la aplicación Notas. El uso de una o más de estas funciones puede reducir la memoria disponible para las funciones restantes que compartan memoria. Es posible que, cuando intente usar una función de memoria compartida, su dispositivo muestre un mensaje indicando que la memoria está llena. En este caso, antes de continuar, elimine parte de la información o de las entradas almacenadas en las funciones de memoria compartida.

## ■ **Accesorios, baterías y cargadores**

Verifique el modelo del cargador antes de usarlo con este dispositivo. Este dispositivo está diseñado para su uso con el cargador AC-4.

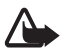

**Advertencia:** Utilice sólo baterías, cargadores y accesorios aprobados por Nokia para este modelo en particular. El uso de otros accesorios puede anular toda aprobación o garantía aplicables y puede resultar peligroso.

Comuníquese con su distribuidor para obtener información acerca de la disponibilidad de accesorios aprobados. Cuando desconecte el cable de alimentación de cualquier accesorio, sujételo y tírelo del enchufe, no del cable.

# <span id="page-67-0"></span>**Asistencia técnica**

# <span id="page-67-1"></span>■ **Ayuda**

El dispositivo incluye ayuda contextual. Para acceder a la ayuda cuando hay una aplicación abierta, seleccione **Opciones** > *Ayuda*. Para alternar entre la ayuda y la aplicación abierta en segundo plano, mantenga pulsada la tecla Inicio y seleccione entre la lista de aplicaciones disponibles.

Para acceder a la ayuda desde el menú principal, seleccione *Menú* > *Herram.* > *Ayuda*. Seleccione una aplicación para ver una lista de temas de ayuda y el texto de ayuda relacionado. Para abrir una vista de índice o lista de palabras clave, seleccione **Opciones** > *Buscar*.

## <span id="page-67-2"></span>**Información de soporte y contacto de Nokia**

Consulte en [www.nokia.com/support p](www.nokia.com/support)ara Estados Unidos y

[www.nokia-latinoamerica.com/soporte p](www.nokia-latinoamerica.com/soporte)ara Latinoamérica, para obtener los manuales más recientes, información adicional, descargas y servicios relacionados con su producto Nokia.

En el sitio Web, puede obtener más información sobre el uso de los productos y servicios Nokia. Si necesita comunicarse con el servicio de atención al cliente, consulte la lista de centros de asistencia locales de Nokia Care e[n www.nokia-latinoamerica.com/contactenos.](www.nokia-latinoamerica.com/contactenos)

Para servicios de mantenimiento, consulte en su centro de atención Nokia Care en [www.nokia-latinoamerica.com/centrosdeservicio.](www.nokia-latinoamerica.com/centrosdeservicio)

# <span id="page-68-0"></span>**1. Iniciar**

## <span id="page-68-1"></span>■ **Insertar la tarjeta SIM y la batería**

**Nota:** Apague siempre el dispositivo y desconecte el cargador antes de retirar la batería.

Este dispositivo usa baterías BP-4L.

Para obtener información sobre disponibilidad y uso de los servicios de las tarjetas SIM, comuníquese con AT&T.

1. Pulse los botones de liberación y levante y retire la tapa posterior.

2. Si la batería está insertada, levántela en el sentido indicado por la flecha para quitarla.

3. Inserte la tarjeta SIM. Asegúrese de que el área de contacto de la tarjeta está orientada hacia los conectores del dispositivo y que la esquina biselada está orientada hacia la parte superior del dispositivo.

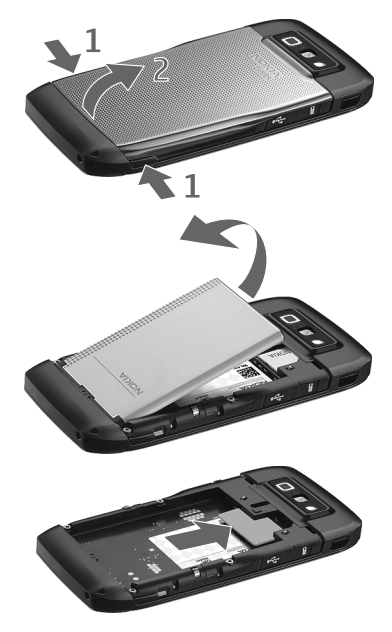

- 4. Alinee los contactos de la batería con los conectores correspondientes del compartimiento de la batería e insértelos en el sentido indicado por la flecha.
- 5. Cierre la tapa posterior.

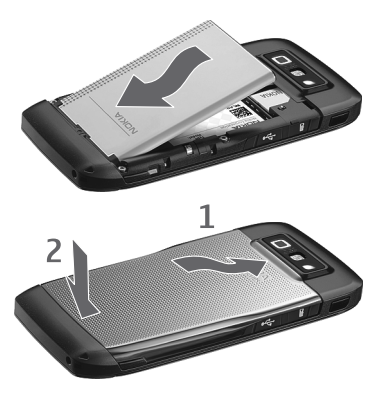

## <span id="page-69-0"></span>■ **Ranura para la tarjeta microSD**

Sólo use tarjetas microSD y microSDHC compatibles aprobadas por Nokia para su uso con este dispositivo. Nokia utiliza estándares industriales aprobados para las tarjetas de memoria, pero algunas marcas podrían no ser totalmente compatibles con este dispositivo. Las tarjetas incompatibles pueden dañar la tarjeta y el dispositivo, además de los datos almacenados en la tarjeta.

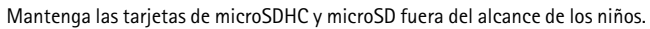

Puede extender la memoria disponible con una tarjeta microSDHC o microSD con hasta 8 GB. El rendimiento óptimo se obtiene con una tarjeta microSD de 4GB. Puede insertar o quitar una tarjeta microSDHC o microSD sin tener que apagar el teléfono.

Para maximizar el rendimiento del dispositivo, se recomienda que no se almacenen más de 100 archivos en una carpeta.

### **Insertar la tarjeta microSD**

Es posible que la tarjeta de memoria se entregue con el teléfono y ya esté insertada.

- 1. Abra la tapa de la ranura de la tarjeta de memoria.
- 2. Inserte la tarjeta de memoria en la ranura con el área de contacto primero. Asegúrese de que el área de contacto está orientada hacia los conectores en el dispositivo.
- 3. Empuje la tarjeta hasta que encaje en su sitio
- 4. Cierre la tapa.

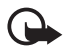

**Importante:** La tarjeta microSD debe insertarse en la ranura con el área de color dorado hacia la parte frontal del dispositivo.

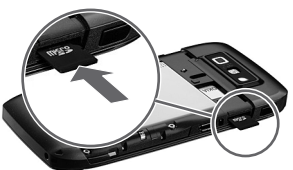

## **Expulsar la tarjeta microSD**

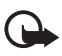

**Importante:** No retire la tarjeta de memoria en medio de una operación cuando se esté accediendo a la tarjeta. Si la retira durante una operación, se pueden dañar la tarjeta y el dispositivo, y se pueden alterar los datos almacenados.

- 1. Pulse la tecla Encender/Apagar de manera breve y seleccione Retirar la tarjeta de memoria.
- 2. Abra la tapa de la ranura de la tarjeta de memoria.
- 3. Presione el extremo de la tarjeta de memoria para liberarla de la ranura.
- 4. Cierre la tapa.

Después de instalar aplicaciones en una tarjeta de memoria compatible, los archivos de instalación (.sis, .sisx) quedarán en la memoria del dispositivo. Los archivos pueden usar grandes cantidades de memoria y limitar el almacenamiento de otros archivos. Para mantener una cantidad de memoria suficiente, use Nokia PC Suite para hacer copias de seguridad en una PC compatible, y después use el administrador de archivos para eliminar los archivos de instalación de la memoria del dispositivo. Consulte ["Instalar una aplicación,"](#page-112-0)  [p. 113.](#page-112-0) Si el archivo .sis es un archivo adjunto a un mensaje, elimine el mensaje del buzón de entrada de Mensajes.

## <span id="page-70-0"></span>■ **Cargar la batería**

La batería está cargada previamente, pero los niveles de carga pueden variar.

- 1. Conecte el cargador a un tomacorriente de pared.
- 2. Conecte el cargador al dispositivo. Puede utilizar el dispositivo mientras se carga.
- 3. Cuando la batería esté completamente cargada, desconecte el cargador del dispositivo. Desconecte el cargador del tomacorriente.

Si la batería está completamente descargada, es posible que pasen varios minutos antes de que el indicador de

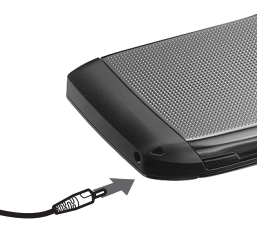

carga aparezca en la pantalla o antes de poder hacer alguna llamada.

El tiempo de carga depende del cargador y de la batería utilizados. Cargar la batería BP-4L con el cargador AC-4 tarda aproximadamente 2 horas si la batería está completamente descargada.

# <span id="page-71-0"></span>■ **Encender o apagar el teléfono**

Mantenga pulsada la tecla Encender/Apagar .

Si el teléfono pide un código PIN, ingréselo y seleccione **Aceptar**.

Si el teléfono pide un código de bloqueo, ingréselo y seleccione **Aceptar**.

## **Configurar la hora y la fecha**

Para configurar la zona horaria, la fecha y la hora correctas, seleccione el país en el que se encuentra, y luego ingrese la fecha y hora locales.

Algunas redes tienen actualizaciones automáticas de hora y fecha. Comuníquese con AT&T para obtener información sobre esta función.

# <span id="page-71-1"></span>■ **Códigos de acceso**

Para definir cómo el teléfono usa los códigos de acceso, seleccione *Menú* > *Configurac.* > *Configurac.* > *General* > *Seguridad* > *Teléfono y tarjeta SIM*.

## **Código de bloqueo**

El código de bloqueo ayuda a proteger el teléfono contra el uso no autorizado. Puede crear y cambiar el código y configurar el teléfono para que solicite el código. Guarde el código secreto en un lugar seguro, lejos de su teléfono. Si olvida el código y su teléfono se bloquea, el teléfono necesitará servicio técnico y puede que se apliquen cargos adicionales. Para obtener más información, comuníquese con el centro de atención Nokia Care o con su distribuidor telefónico.

Cuando el dispositivo está bloqueado, podría ser posible efectuar llamadas al número de emergencia oficial programado.

## **Códigos PIN**

El código de número de identificación personal (PIN) o el código de número de identificación personal universal (UPIN) (de cuatro a ocho dígitos) ayudan a proteger la tarjeta SIM. Generalmente, el código (U)PIN se proporciona con la tarjeta SIM. Configure el teléfono para que pida el código cada vez que se encienda el teléfono.

El código PIN2 se puede suministrar con la tarjeta SIM y es necesario para algunas funciones.

El PIN de firma es necesario para la firma digital. El PIN de módulo y el PIN de firma se proporcionan con la tarjeta SIM cuando el módulo de seguridad está incluido en la tarjeta SIM.

## **Códigos PUK**

El código de clave de desbloqueo personal (PUK) o el código de clave de desbloqueo universal personal (UPUK) (de ocho dígitos) son necesarios para cambiar un código PIN y código UPIN

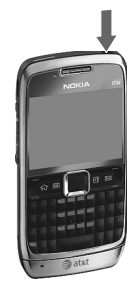
bloqueados, respectivamente. El código PUK2 se requiere para cambiar un código PIN2 bloqueado.

Si es necesario, comuníquese con AT&T para acceder a los códigos.

#### **Contraseña de restricción de llamadas**

Cuando usa la restricción de llamadas necesitará la contraseña de restricción (4 dígitos). Puede obtener la contraseña de AT&T. Si la contraseña está bloqueada, comuníquese con AT&T.

#### <span id="page-72-0"></span>■ **Administración de derechos digitales**

Los propietarios de contenido pueden emplear distintos tipos de tecnologías de administración de derechos digitales (DRM) para proteger su propiedad intelectual, incluidos los derechos de copyright. Este dispositivo usa variados tipos de software DRM para acceder a contenidos protegidos con DRM. Con este dispositivo puede acceder a contenido protegido con WMDRM 10 y OMA DRM 2.0. Si cierto software DRM no brinda protección adecuada de contenido, los propietarios del contenido pueden solicitar la revocación de la capacidad de dicho software DRM de acceder a nuevos contenidos protegidos con DRM. Esa revocación también puede impedir la renovación de dicho contenido protegido con DRM que ya está en su dispositivo. La revocación de ese software DRM no afecta el uso del contenido protegido con otros tipos de DRM ni el uso de contenidos no protegidos con DRM.

El contenido protegido con administración de derechos digitales (DRM) viene con una clave de activación asociada que define sus derechos de uso del contenido. Si su dispositivo tiene contenido protegido con WMDRM, al formatear la memoria del dispositivo se perderán tanto las claves de activación como el contenido. También puede perder las claves de activación y el contenido si se dañan los archivos en su dispositivo. La pérdida de las claves de activación o del contenido podría impedir que usted siga utilizando el mismo contenido de su dispositivo. Para obtener más información, comuníquese con AT&T. Algunas claves de activación pueden estar conectadas a una tarjeta SIM específica y sólo se podrá acceder al contenido protegido si se insertó la tarjeta SIM en el dispositivo.

Si su dispositivo tiene contenido protegido con OMA DRM, para hacer una copia de seguridad de las claves de activación y del contenido, use la función de copia de seguridad de Nokia PC Suite. Otros métodos de transferencia podrían no transferir las claves de activación, que se deben restaurar con el contenido para que pueda continuar usando el contenido protegido con OMA DRM, después de formatear la memoria del dispositivo. También podría ser necesario restaurar las claves de activación si se dañan los archivos de su dispositivo.

## ■ **Conexiones WLAN**

Siempre active uno de los métodos de encriptación disponibles para aumentar la seguridad de su conexión a LAN móvil. El uso de encriptación reduce el riesgo de que se acceda de manera no autorizada a los datos.

Puede usar WLAN durante una llamada de voz o cuando el paquete de datos está activo. Sólo puede estar conectado a un dispositivo de punto de acceso WLAN a la vez, pero varias aplicaciones pueden usar el mismo punto de acceso a Internet. Cuando el dispositivo esté en el perfil Desconectado, aún puede utilizar WLAN, si está disponible. Recuerde cumplir con todos los requerimientos de seguridad correspondientes cuando establezca y use una conexión WLAN. Consulte ["Asistente WLAN," p. 115](#page-114-0)

Si mueve el dispositivo a otra ubicación dentro de la WLAN y está fuera del alcance de un punto de acceso WLAN, la funcionalidad de roaming puede conectar automáticamente el dispositivo a un punto de acceso que corresponda a la misma WLAN. Siempre que permanezca en el rango de los puntos de acceso que corresponden a la misma red, el dispositivo puede mantenerse conectado a la red.

Para verificar la dirección única de control de acceso multimedia (MAC) que identifica al dispositivo, por ejemplo para configurar la dirección MAC del dispositivo para un enrutador WLAN, ingrese \*#62209526# en el teclado del dispositivo. La dirección MAC se muestra en la pantalla del dispositivo.

## **2. El teléfono**

#### ■ **Teclas y partes**

- 1. Auricular
- 2. Sensor de luz
- 3. Tecla Navi™; en adelante, denominada tecla de desplazamiento
- 4. Tecla de selección izquierda
- 5. Tecla Llamar
- 6. Micrófono
- 7. Conector del cargador
- 8. Tecla Encender/Apagar
- 9. Tecla de selección derecha
- 10. Tecla Finalizar
- 11. Tecla de retroceso
- 12. Tecla Enter

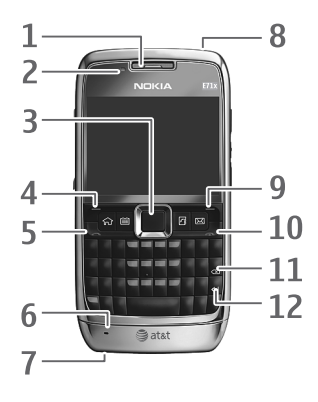

#### **Teclas de marcación rápida**

- 1. Tecla Inicio/Menú
- 2. Tecla de contactos
- 3. Tecla Agenda
- 4. Tecla de mensajes

#### **Diversión/Shft/Chr**

1. Tecla de función. Para insertar dígitos o caracteres impresos en la parte superior de las teclas, mantenga pulsada la tecla de función y pulse la tecla correspondiente. Para ingresar sólo los caracteres impresos en la parte superior de las teclas, pulse dos veces la tecla de función con rapidez.

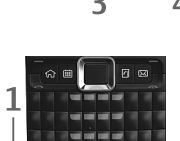

- 2. Tecla Shift. Para alternar entre mayúsculas y minúsculas, pulse la tecla Shift.
- 3. Tecla Chr. Cuando escriba texto, pulse la tecla chr para insertar caracteres que no aparecen en el teclado.

#### **Lateral**

- 1. Conector del auricular universal
- 2. Tecla de volumen
- 3. Tecla de comandos de voz
- 4. Tecla de volumen
- 5. Infrarrojos
- 6. Ranura para la tarjeta microSD
- 7. Conector micro USB

#### ■ **Modo en espera**

Después de encender el teléfono y registrarlo en una red, el teléfono queda en modo en espera y listo para su uso.

Para abrir la lista de los últimos números marcados, pulse la tecla Llamar. Desplácese a la izquierda para acceder a una lista de llamadas recibidas y llamadas perdidas.

Para usar los comandos de voz o la marcación por voz, mantenga pulsada la tecla de selección derecha.

Para cambiar el perfil, pulse la tecla Encender/Apagar y seleccione un perfil. Para conectarse a la Web, mantenga pulsada **0**.

#### **Espera activa**

Espera activa proporciona acceso rápido a las aplicaciones que se utilizan con mayor frecuencia que parecen en la parte superior de la pantalla principal. Para abrir una aplicación o un evento, seleccione la opción que desea.

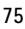

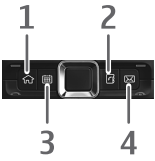

Para desactivar la espera activa o seleccionar aplicaciones diferentes para que se muestren en la espera activa, seleccione *Menú* > *Configurac.* > *Configurac.* > *General* > *Personalización* > *Modo de pantalla reposo*.

#### <span id="page-75-0"></span>**Perfil desconectado**

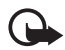

**Importante:** En el perfil desconectado no es posible realizar ni recibir llamadas ni usar otras funciones que requieren cobertura de la red celular. Sin embargo, es posible llamar al número de emergencia oficial programado en su dispositivo. Para realizar llamadas, primero debe cambiar los perfiles para activar la función telefónica. Si el dispositivo está bloqueado, ingrese el código de bloqueo.

Para activar el perfil Desconectado, pulse la tecla Encender/Apagar y seleccione *Desconectado*. Cuando el perfil Desconectado está activo, la conexión a una red celular se desactiva, pero puede escuchar música con el reproductor de música. Recuerde apagar el dispositivo donde el uso de teléfonos móviles esté prohibido.

Para salir del perfil Desconectado, pulse la tecla Encender/Apagar y seleccione otro perfil.

#### ■ **Indicadores**

- 3G El teléfono está conectado a una red UMTS o HSDPA.
- $\Psi$  El teléfono está conectado a una red GSM
- El teléfono está en el perfil Desconectado, sin conexión a una red celular.
- $\Box$  Tiene mensajes en la carpeta Buzón de entrada en Mensajería.
- QLO Tiene un nuevo correo de voz.
- Tiene mensajes instantáneos nuevos (MI).
- Tiene un nuevo e-mail en el buzón de correo remoto.
- Hay mensajes para enviar en la carpeta Buzón de salida.
- **1** Tiene llamadas perdidas.
- $\mathbf{v}$  El tipo de timbre está configurado en Vibrar y los tonos de alertas de mensajes y e-mail están desactivados.
- El teclado del teléfono está bloqueado.
- $\Omega$  Hay una alarma activa.
- $\ket{\mathbf{q}}$  = Fl altavoz está activado.

— Todas las llamadas que reciba el teléfono se desviarán a otro número.

 $\mathbf \Omega \circ \mathbf D$  – Hay un auricular o adaptador conectado al teléfono.

 $\Sigma$  o  $\Sigma$  o  $\Sigma$  – Hay una conexión de paquetes de datos GPRS o EGPRS activa, la conexión está retenida o hay una conexión disponible.

 $\frac{36}{40}$  o  $\frac{36}{125}$  o  $\frac{36}{125}$  – Hay una conexión de paquetes de datos UMTS activa, la conexión está retenida o hay una conexión disponible.

 $\overline{a}$  o  $\overline{a}$   $\overline{b}$  o  $\overline{a}$   $\overline{b}$   $\overline{c}$  = Hay una red de área local inalámbrica (WLAN) disponible, conectada activamente o conectada activamente a una red encriptada.

 $\textbf{\$} \circ \textbf{(*)}$  – La conectividad Bluetooth está activada o los datos se están transmitiendo mediante tecnología Bluetooth.

 $\pm$  – Hay una conexión de cable de datos USB activa.

Es posible que también se muestren otros indicadores.

#### ■ **Menú**

En el menú, puede acceder a las funciones del teléfono. Para acceder al menú principal, pulse *Menú*.

Para abrir una aplicación o carpeta, seleccione el elemento que desea, es decir, desplácese hasta el elemento, y pulse el centro de la tecla de desplazamiento.

Para cambiar la vista de menú, seleccione *Menú* > **Opciones** > *Cambiar vista Menú* y un tipo de vista.

Si cambia el orden de las funciones del menú, es posible que no corresponda al orden descrito en este manual del usuario.

Para cerrar una aplicación o una carpeta, seleccione **Atrás** y **Salir** tanta veces como sea necesario para volver al modo en espera, o seleccione **Opciones** > *Salir*.

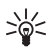

**Sugerencia**: Para mostrar y cambiar entre aplicaciones abiertas, mantenga pulsada la tecla de inicio y seleccione una aplicación. Para cerrar aplicaciones abiertas, pulse la tecla de retroceso.

Cuando se dejan aplicaciones ejecutándose en segundo plano, aumenta la demanda de energía de la batería y reduce su vida útil.

#### ■ **Control de volumen**

Para ajustar el volumen del auricular o altavoz durante una llamada o cuando escucha un archivo de audio, pulse las teclas de volumen. Para activar o desactivar el altavoz durante una llamada, seleccione **Altavoz** o **Teléfono**.

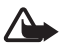

**Advertencia:** Cuando use el altavoz, no sostenga el dispositivo cerca del oído, ya que el volumen puede resultar demasiado alto.

### ■ **Bloqueo del teclado (bloqueo de teclas)**

El teléfono bloquea automáticamente el teclado en un minuto. Para cambiar el tiempo que el teléfono tarda en bloquear automáticamente el teclado, seleccione *Menú* > *Configurac.* > *Configurac.* > *General* > *Seguridad* > *Teléfono y tarjeta SIM* > *Per. bloq. auto. teclado* > *Definido usuario* y el tiempo que desea. Para bloquear manualmente el teclado en el modo de teléfono, pulse la tecla de selección izquierda y la tecla de función en un período de 1,5 segundos.

Para evitar el acceso al contenido del teléfono, puede establecer un código de bloqueo. El código de bloqueo predeterminado es 12345. Para desbloquear, pulse la tecla de selección izquierda, ingrese el código de bloqueo y pulse la tecla de desplazamiento.

Para cambiar el código de bloqueo, seleccione *Menú* > *Configurac.* > *Configurac.* > *General* > *Seguridad* > *Teléfono y* 

*tarjeta SIM* > *Código de bloqueo*. Ingrese el código anterior y luego el nuevo dos veces. El nuevo código puede tener de 4 a 255 caracteres.

Para configurar un tiempo de espera después del cual el dispositivo se bloquea automáticamente y que se usa sólo si se ingresó el código de bloqueo correcto, seleccione *Menú* > *Configurac.* > *Configurac.* > *General* > *Seguridad* > *Teléfono y tarjeta SIM* > *Período bloq. auto. teléf.*. Ingrese un número para el tiempo de espera en minutos, o seleccione *Ninguno* para desactivar el período de bloqueo automático.

Cuando el dispositivo o el teclado están bloqueados, es posible realizar llamadas al número de emergencia oficial programado en su dispositivo.

#### ■ **Ubicaciones de la antena**

El dispositivo tiene cuatro antenas: antena celular, antena Bluetooth, antena WLAN y antena GPS. Las antenas están integradas y se ubican en las partes superior e inferior del dispositivo.

> **Nota:** El dispositivo puede tener antenas internas. Al igual que con otros dispositivos de radiotransmisión, evite el contacto innecesario con el área de la antena mientras la antena transmite o recibe señal. El contacto con la antena afecta la calidad de la comunicación y puede hacer que el dispositivo requiera más energía de la necesaria para funcionar, lo que reduce la vida útil de la batería.

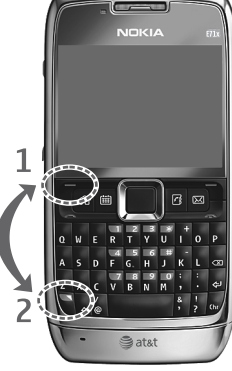

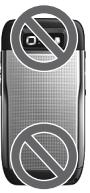

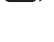

## ■ **Conectar un auricular compatible**

No conecte productos que emitan una señal de salida, porque puede dañar el dispositivo. No conecte ninguna fuente de tensión al conector del auricular universal.

Cuando conecte al Conector Nokia AV algún dispositivo externo o auricular que no sean los aprobados por Nokia para este dispositivo, al conector del auricular universal, preste especial atención a los niveles de volumen.

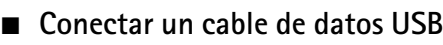

Para configurar el modo de conexión USB predeterminado, seleccione *Menú* > *Configurac.* > *Cabl. datos* > *Modo Cable de datos* y el modo que desea. Para que el modo predeterminado se active automáticamente, seleccione *Preguntar al conect.* > *No*.

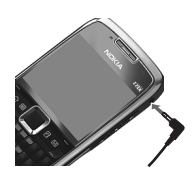

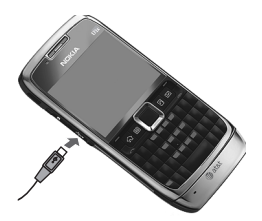

## **3. Funciones de llamada**

Para ajustar el volumen durante una llamada, pulse la tecla de volumen.

#### ■ **Realizar una llamada de voz**

1. En el modo en espera, ingrese el número telefónico, incluyendo el código de área. Pulse la tecla de retroceso para eliminar un número.

Para llamadas internacionales, pulse **+** para el prefijo internacional (el carácter + reemplaza el código de acceso internacional), e ingrese el código de país, el código de área (omita el cero inicial si fuese necesario) y el número de teléfono.

- 2. Pulse la tecla Llamar.
- 3. Para finalizar la llamada, o cancelar el intento de llamada, pulse la tecla Finalizar.

Para realizar una llamada desde la Libreta de direcciones, seleccione *Menú* > *Libr. direc.*. Desplácese al nombre que desea, o bien ingrese las primeras letras del nombre para ver las posibles coincidencias. Para llamar al número, pulse la tecla Llamar.

Para llamar a un número marcado recientemente, pulse la tecla Llamar en el modo en espera para ver una lista de números. Desplácese a la izquierda para ver las llamadas recibidas o perdidas. Seleccione un número o nombre y pulse la tecla Llamar.

#### **Marcación por voz**

Automáticamente, se agrega una etiqueta de voz a todas las entradas de la Libreta de direcciones.

#### **Realizar una llamada de marcación por voz**

Antes de usar etiquetas de voz, tenga en cuenta lo siguiente:

- Las etiquetas de voz no dependen del idioma. Dependen de la voz de quien habla.
- Las etiquetas de voz son sensibles al ruido de fondo. Úselas en un entorno sin ruidos.

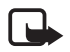

**Nota:** El uso de etiquetas de voz puede resultar difícil en un entorno ruidoso o durante una emergencia, por lo que no se debe depender sólo de la marcación por voz en todas las circunstancias.

- 1. En el modo en espera, mantenga pulsada la tecla de selección derecha. Si está usando un auricular compatible con la tecla del auricular, mantenga pulsada esta tecla.
- 2. Cuando vea *Hable ahora*, diga claramente el comando de voz. El teléfono reproduce el comando de voz de la mejor coincidencia. Después de 1,5 segundos, el teléfono marca el número. Si el resultado no es el correcto, antes de marcar, seleccione **Siguiente** y otro ingreso.

#### **Realizar una llamada de conferencia**

El teléfono admite llamadas de multiconferencia (servicio de red) entre un máximo de seis participantes, incluyéndolo a usted. Para conocer las limitaciones de la red, comuníquese con AT&T.

- 1. Llame al primer participante.
- 2. Para realizar una llamada a otro participante, seleccione **Opciones** > *Nueva llamada*. La llamada actual queda retenida automáticamente.
- 3. Para crear la llamada de multiconferencia cuando se contesta la nueva llamada, seleccione **Opciones** > *Multiconferencia*.

Para agregar a una nueva persona a una llamada de multiconferencia, repita el paso 2 y seleccione **Opciones** > *Multiconferencia* > *Incluir en multiconf.*.

4. Para finalizar la llamada de multiconferencia, pulse la tecla Finalizar.

#### <span id="page-79-0"></span>■ **Contestar o rechazar una llamada**

Para contestar una llamada, pulse la tecla Llamar.

Para silenciar el tono del timbre, seleccione **Silenciar**.

Para rechazar la llamada, pulse la tecla Finalizar, o seleccione **Opciones** > *Rechazar*. Si configuró *Desvío llamadas* en *Si está ocupado*, el rechazo de la llamada la desvía.

Para enviar un mensaje de texto como respuesta a la persona que llama en lugar de contestar la llamada, seleccione **Silenciar** > *Env. mens.* Para editar y guardar la respuesta del mensaje de texto, seleccione *Menú* > *Configurac.* > *Configurac.* > *Teléfono* > *Llamada* > *Texto de mensaje*.

#### <span id="page-80-0"></span>**Llamada en espera**

Durante una llamada, para responder la llamada en espera, pulse la tecla Llamar. La primera llamada queda retenida. Para alternar entre dos llamadas, seleccione **Cambiar**. Para finalizar la llamada activa, pulse la tecla Finalizar.

Para activar la función *Llamada en espera* (servicio de red), seleccione *Menú* > *Configurac.* > *Configurac.* > *Teléfono* > *Llamada* > *Llamada en espera* > *Activar*.

#### **Opciones durante una llamada**

Muchas de las opciones que puede usar durante una llamada son servicios de red. Para conocer la disponibilidad, comuníquese con AT&T.

Durante una llamada, selecciones **Opciones** y alguna de las siguientes alternativas:

*Transferir* — para conectar una llamada en espera a una llamada activa y desconectarse uno mismo

*Enviar DTMF* — para enviar secuencias de tonos DTMF (por ejemplo, una contraseña). Ingrese la secuencia de tonos DTMF o búsquela en Libreta de direcciones. Para ingresar un carácter de espera (**w**) o un carácter de pausa (**p**), pulse **\*** varias veces. Para enviar el tono, seleccione **Aceptar**.

#### ■ **Video compartido**

Video compartido permite compartir video en vivo con otra persona a través de un teléfono con capacidad de video compartido. Ambas cuentas deben estar suscritas al servicio de Video compartido y encontrarse en un área de servicio 3G durante la llamada de video compartido.

- 1. Durante una llamada de voz, aparece *Video compartido listo*.
- 2. Para comenzar a compartir, seleccione **Opciones** > *Video compartido* > *Video en vivo* o *Videoclip*.

Después de que el receptor de la llamada acepta la invitación, el altavoz se activa y reproduce el video de la cámara.

3. Para dejar de compartir, seleccione **Parar**.

El altavoz se apaga y la conexión continúa como llamada de voz. Puede elegir guardar el videoclip.

Pueden estar disponibles funciones adicionales. Si tiene dudas sobre la facturación o acerca de Video compartido, comuníquese con AT&T. Para obtener más información, visite [www.wireless.att.com.](www.wireless.att.com)

## **4. Escribir texto**

#### ■ **Ingreso de texto tradicional**

Su dispositivo tiene un teclado completo. Puede ingresar signos de puntuación pulsando la tecla correspondiente o una combinación de ellas.

Para alternar entre mayúsculas y minúsculas, pulse la tecla Shift.

Para insertar dígitos o caracteres impresos en la parte superior de las teclas, mantenga pulsada la tecla correspondiente o mantenga pulsada la tecla de función y pulse la tecla correspondiente.

Para ingresar sólo los caracteres impresos en la parte superior de las teclas, pulse dos veces la tecla de función con rapidez.

Para borrar un carácter, pulse la tecla de retroceso. Para borrar varios caracteres, mantenga pulsada la tecla de retroceso.

Para insertar caracteres que no aparecen en el teclado, pulse la tecla chr.

Para copiar texto, mantenga pulsada la tecla Shift y desplácese para resaltar la palabra, frase o línea del texto que desea copiar. Seleccione **Opciones** > *Opciones de edición* > *Copiar*. Para insertar texto en un documento, muévase a lugar correspondiente y seleccione **Opciones** > *Opciones de edición* > *Pegar*.

Para cambiar el idioma de escritura, o desactivar el ingreso de texto predictivo, seleccione *Menú* > *Configurac.* > *Configurac.* > *General* > *Personalización* > *Idioma*.

#### ■ **Ingreso de texto predictivo**

Para activar el ingreso de texto predictivo, seleccione *Menú* > *Configurac.* > *Configurac.* > *General* > *Personalización* > *Idioma* > *Texto predictivo*. En pantalla aparece el indicador. Cuando empieza a escribir una palabra, el dispositivo le sugiere posibles palabras. Cuando encuentra la palabra correcta, desplácese a la derecha para confirmarla. Mientras escribe, también puede desplazarse hacia abajo si la palabra que desea está en la lista de palabras sugeridas. Si la palabra que está escribiendo no está en el diccionario del dispositivo, éste le sugiere una palabra, mientras que la palabra que estaba escribiendo aparece arriba de la palabra sugerida. Desplácese hacia arriba para seleccionar su palabra. La palabra se agrega en el diccionario cuando empieza a escribir la siguiente palabra.

Para definir las configuraciones para el ingreso de texto, seleccione **Opciones** > *Opciones de escritura* > *Configuraciones*.

Para cambiar el idioma de escritura, seleccione **Opciones** > *Opciones de escritura* > *Idioma de escritura*.

## **5. AT&T Music**

El menú AT&T Music le brinda acceso al reproductor de música, herramientas asociadas a la música, aplicaciones y servicios.

Para abrir el reproductor de música en el modo en espera, seleccione *Menú* > *AT&T Music* > *Repr. música*.

Puede extender la memoria disponible con una tarjeta de memoria microSD o microSDHC. El dispositivo es compatible con tarjetas microSD de hasta 8 GB de memoria. Puede insertar o quitar una tarjeta microSD o microSDHC sin tener que apagar el teléfono. Consulte ["Insertar la tarjeta microSD," p. 70](#page-69-0) para obtener más información sobre cómo insertar una tarieta microSD o microSDHC.

Para maximizar el rendimiento del dispositivo, se recomienda que no se almacenen más de 100 archivos en una carpeta.

Utilice sólo tarjetas microSD o microSDHC aprobadas por Nokia con este dispositivo. Nokia utiliza estándares industriales aprobados para las tarjetas de memoria, pero algunas marcas podrían no ser totalmente compatibles con este dispositivo. Las tarjetas incompatibles pueden dañar la tarjeta y el dispositivo, además de los datos almacenados en la tarjeta.

#### ■ **Reproductor de música**

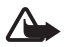

**Advertencia:** Escuche música a un volumen moderado. La exposición prolongada a un nivel de volumen alto puede perjudicar su capacidad auditiva. Cuando use el altavoz, no sostenga el dispositivo cerca del oído, ya que el volumen puede resultar demasiado alto.

Seleccione *Menú* > *Mis cosas* > *Canciones* para iniciar el reproductor de música.

Puede escuchar música cuando el perfil Desconectado está activado. Consulte ["Perfil](#page-75-0)  [desconectado," p. 76](#page-75-0).

#### **Escuchar música**

Seleccione *Canciones*, una categoría, como *Todas las canciones* y una canción.

#### **Control de reproducción**

Para reproducir una canción o colocarla en pausa, pulse la tecla reproducir/pausa/detener.

Para detener la reproducción, mantenga pulsada la tecla reproducir/pausa/detener.

Para retroceder o ir a la pista anterior, pulse la tecla de retroceso.

Para avanzar o ir a la pista siguiente, pulse la tecla avanzar.

Para controlar el reproductor, también puede usar la tecla de desplazamiento.

Para ajustar el volumen, utilice la tecla de volumen.

Para activar la reproducción aleatoria ( ), seleccione **Opciones** > *Mezclar* > *Activar*.

Para repetir una canción ( ) o todas las canciones ( ), seleccione **Opciones** > *Repetir* > *Repetir canción* o *Repetir todo*.

Para modificar el tono de la reproducción de música, seleccione **Opciones** > *Ecualizador*.

Para modificar el balance, volumen y la ampliación estéreo, seleccione **Opciones** > *Configuraciones de audio*.

Para poder visualizar durante la reproducción, seleccione **Opciones** > *Mostrar visualización*.

Para volver al modo en espera y dejar el reproductor en segundo plano, pulse la tecla Finalizar. En la espera activa, se muestra la actual canción en reproducción. Para volver al reproductor de música, seleccione la actual canción en reproducción.

#### **Menú Música**

Para seleccionar música para reproducir en la vista *En reprod.*, seleccione **Opciones** > *Ir a menú Música*. Para volver a la vista *En reprod.*, seleccione **Opciones** > *Ir a En reproducción*.

El menú de música muestra la música disponible en el teléfono y en la tarjeta de memoria compatible (si está insertada).

Para actualizar la biblioteca después de haber actualizado o trasladado archivos en la selección de canciones, seleccione **Opciones** > *Actualizar biblioteca*.

Luego de trasladar los archivos, si una canción tiene un signo "!" delante del título, use la opción de actualización para actualizar el reproductor de música.

#### **Listas de reproducción**

En el menú Música, seleccione *Listas de reproducción*.

#### **Crear una lista de reproducción**

- 1. Seleccione **Opciones** > *Crear lista reproducción*.
- 2. Ingrese un nombre para la lista de reproducción y seleccione **Aceptar**.
- 3. Para agregar canciones de inmediato, seleccione **Sí**. Para mostrar la lista de canciones dentro de un título de artista, desplácese hasta el artista y luego a la derecha. Para ocultar la lista de canciones, desplácese hacia la izquierda. Seleccione las canciones que desea agregar y seleccione **Agregar**.
- 4. Una vez que haya hecho su elección, seleccione **Listo**. Si hay una tarjeta de memoria compatible insertada en el dispositivo, la lista de reproducción se graba en la tarjeta.

Para ver detalles de la lista de reproducción, seleccione **Opciones** > *Detalles de lista reprodu.*.

Para agregar más canciones en otro momento, mientras ve la lista de reproducción, seleccione **Opciones** > *Agregar canciones*.

Para reorganizar canciones en una lista de reproducción, desplácese hasta la canción que desea mover, seleccione **Opciones** > *Reordenar lista* > **Incluir**, desplácese hasta una nueva posición y seleccione **Excluir**.

#### **Comprar música**

Para comprar música, en *Reprod. música*, seleccione **Opciones** > *Comprar música*.

En Comprar música (servicio de red) puede buscar, explorar y comprar música para descargar al teléfono. Debe tener las configuraciones para comprar música y las conexiones de Internet para poder usar este servicio.

La variedad y la apariencia de los servicios y las configuraciones de Comprar música pueden variar. Para obtener más información y conocer la disponibilidad, comuníquese con AT&T.

Las configuraciones pueden estar predefinidas en el teléfono. Es posible que pueda editar las configuraciones; seleccione **Opciones** > *Configuraciones*.

#### **Transferir música**

Puede comprar música protegida con WMDRM o OMA DRM en las tiendas de música en línea y transferirla al teléfono.

Para transferir música desde una PC compatible u otros dispositivos compatibles, use un cable USB compatible o conectividad Bluetooth. No puede transferir archivos de música protegidos con WMDRM mediante conectividad Bluetooth.

Para actualizar la biblioteca después de actualizar la selección de canciones en el teléfono, en *Menú Música*, seleccione **Opciones** > *Actualizar biblioteca*.

Los requerimientos de la PC para comprar y transferir música:

- Sistema operativo Microsoft Windows XP (o superior)
- Versión compatible de la aplicación Windows Media Player
- Versión compatible de Nokia PC Suite

#### **Transferir música desde la PC**

Puede usar tres métodos diferentes para transferir música:

- Para utilizar Nokia Music Manager de Nokia PC Suite, conecte el cable USB compatible o active la conexión Bluetooth y seleccione *PC Suite* como el modo de conexión.
- Para sincronizar música con Windows Media Player, conecte el cable compatible USB y seleccione *Transferencia medios* como el modo de conexión. Es necesario que haya insertado una tarjeta de memoria compatible en el teléfono.
- Para ver su teléfono en una PC como un disco duro externo al que puede transferir cualquier archivo de datos, haga una conexión con un cable USB compatible o con conectividad Bluetooth mediante el administrador de archivos de PC Suite. Si usa el cable USB, seleccione *Transferencia datos* como el modo de conexión. Es necesario que haya insertado una tarjeta de memoria compatible en el teléfono.

Para cambiar el modo de conexión USB predeterminado, seleccione *Menú* > *Configurac.* > *Cabl. datos* > *Modo Cable de datos*.

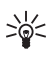

**Sugerencia**: El método recomendado para un tiempo de transferencia óptimo consiste en usar Windows Media Player y el modo de conexión Transferencia de medios.

Cuando trasfiera música mediante la inserción de una tarjeta de memoria antigua con archivos de música al dispositivo o a través del modo de conexión USB de almacenamiento masivo para transferir, el reproductor de música no muestra automáticamente las pistas de música transferidas.

Para ver las pistas de música transferidas, actualice la biblioteca del reproductor de música seleccionando **Opciones** > *Actualizar biblioteca*. Este proceso de actualización puede tardar algunos momentos. Este retraso ocurre con la primera transferencia y depende de la cantidad de archivos de música transferidos.

Tanto Windows Media Player como Nokia Music Manager en Nokia PC Suite han sido optimizados para transferir archivos de música. Para obtener informaciones sobre la transferencia de música con Nokia Music Manager, consulte el manual del usuario de Nokia PC Suite.

#### **Transferencia de música con Windows Media Player**

Las funciones de sincronización de música pueden variar entre las distintas versiones de Windows Media Player. Para más información, consulte las guías y ayudas correspondientes de Windows Media Player.

## **6. Cellular Video**

En el modo en espera, para acceder a Internet móvil AT&T, seleccione *Menú* > *Cellular Video*. Video del celular (CV) proporciona enlaces a una variedad de contenido como videoclips de programas de televisión, noticias, deportes e información del clima. Acceda a la Internet móvil con MEdia™ Net para comprar y descargar música, juegos, gráficos, multimedia y aplicaciones en el teléfono.

Si tiene dudas sobre la facturación o acerca del acceso al sitio Web, comuníquese con AT&T. Para obtener más información, visite [www.wireless.att.com.](www.wireless.att.com)

## **7. AT&T GPS**

#### ■ **AT&T** Navegador

El Navegador AT&T proporciona indicaciones de conducción del sistema de posicionamiento global (GPS), mapas con colores y alertas de tráfico. Seleccione *Menú* > *GPS AT&T* > *AT&T Nav.* 

## ■ **Donde**

Donde ofrece información específica de ubicación para ayudarle a encontrar lugares, eventos y entretenimiento. Los mapas y las direcciones le ayudan a encontrar los lugares que selecciona. Seleccione *Menú* > *GPS AT&T* > *Where*.

### **Comprar Aplicaciones GPS**

Comprar aplicaciones GPS proporciona enlaces a aplicaciones relacionadas con GPS que se pueden comprar y descargar al teléfono. Seleccione *Menú* > *GPS AT&T* > *Cpr. GPS*. Para obtener información sobre disponibilidad de servicios y fijación de precios para estas funciones, comuníquese con AT&T.

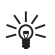

**Sugerencia**: Para optimizar la vida útil de la batería del dispositivo, cierre las aplicaciones que no estén en uso.

El Gobierno de los Estados Unidos es el operador del Sistema de Posicionamiento Global (GPS-Global Positioning System), y el único responsable de su precisión y mantenimiento. La precisión de localización de datos puede verse afectada por los ajustes en los satélites GPS que realice el Gobierno de los Estados Unidos y está sujeta a cambios en la política civil de GPS del Departamento de Defensa de los Estados Unidos y del Plan de Radionavegación Federal (Federal Radionavigation Plan). La precisión de los datos también puede verse afectada por una mala geometría satelital. La ubicación, la presencia de edificios y de obstáculos naturales, y las condiciones climáticas pueden afectar la disponibilidad y la calidad de las señales GPS. Sólo deberá usarse el receptor GPS en exteriores para permitir la recepción de señales GPS.

No se debe usar ningún GPS como una medición de ubicación precisa y nunca debe depender solamente de los datos de ubicación del receptor GPS y de las redes celulares de radio para determinar el posicionamiento o la navegación.

La precisión del contador es limitada y pueden producirse errores de redondeo. La disponibilidad y la calidad de las señales GPS también pueden afectar la precisión.

Se usa el GPS asistido (A-GPS) para recuperar datos de asistencia mediante una conexión de paquetes de datos, que ayudan a calcular las coordenadas de su ubicación actual cuando el dispositivo recibe señales de los satélites.

# **8. Páginas amarillas**

En el modo en espera, para acceder al sitio Web de las Páginas amarillas de AT&T, seleccione *Menú* > *Yellowpages*. Páginas amarillas proporciona un directorio de negocios locales y nacionales, opciones de búsqueda, mapas e instrucciones.

Si tiene dudas sobre la facturación o sobre cómo acceder a este sitio Web, comuníquese con AT&T.

## **9. MEdia Mall**

En el modo en espera, para acceder al sitio Web AT&T Mall, seleccione *Menú* > *MEdia Mall*. MEdia Mall proporciona enlaces a contenido como tonos, juegos, gráficos, videos, multimedia y aplicaciones que puede comprar y descargar en el teléfono.

Si tiene dudas sobre la facturación o sobre cómo acceder a este sitio Web, comuníquese con AT&T.

## **10. Mensajería**

Antes de recibir o enviar mensajes o e-mail, debe tener las configuraciones necesarias y acceder a los puntos de acceso definidos. Para acceder a las configuraciones, comuníquese con AT&T.

#### ■ **Escribir y enviar mensajes**

Su dispositivo puede enviar mensajes de texto que excedan el límite de caracteres para un único mensaje. Los mensajes más largos se envían como una serie de dos o más mensajes. AT&T puede efectuar los cobros que correspondan. Los caracteres con tilde u otros signos, y los caracteres especiales de algunos idiomas ocupan más espacio, lo que limita el número de caracteres que se pueden enviar en un solo mensaje.

La red celular puede limitar el tamaño de los mensajes MMS. Si la imagen insertada excede ese límite, el dispositivo podrá reducir su tamaño para enviarla por MMS.

Sólo los dispositivos con funciones compatibles pueden recibir y mostrar mensajes multimedia. La apariencia de un mensaje podrá variar dependiendo del dispositivo receptor.

1. Seleccione *Menú* > *Mensajes* > *Mensajes* > *Crear mensaje* y el tipo de mensaje. Para crear un mensaje de texto o multimedia, seleccione *Mensaje*. El tipo de mensaje cambia automáticamente según el contenido.

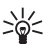

**Sugerencia:** Para cambiar el tamaño de letra del menaje, seleccione **Opciones** > *Tamaño de fuente* y el tamaño deseado.

- 2. En el campo Para:, ingrese los números de teléfono o las direcciones de e-mail de los destinatarios. Para seleccionar destinatarios de la Libreta de direcciones, pulse la tecla de desplazamiento. Separe los destinatarios con un punto y coma (;).
- 3. Para ingresar el asunto de un mensaje multimedia o de e-mail, desplácese hacia abajo hasta el campo Asunto. Si el campo Asunto no está visible para un mensaje multimedia, seleccione **Opciones** > *Campos encab. mensaje*, marque *Asunto* y seleccione **Aceptar**.
- 4. Desplácese hasta el campo del mensaje e ingrese el contenido del mensaje.

Cuando escriba un mensaje de texto, el indicador de extensión de mensaje muestra cuántos caracteres puede ingresar. Por ejemplo, 10 (2) significa que aún puede agregar 10 caracteres para enviarlos como una serie de dos mensajes de texto.

Para insertar un objeto, como una imagen, un videoclip, una nota o una tarjeta de negocios a un mensaje multimedia o de e-mail, seleccione **Opciones** > *Insertar contenido*. Use la tecla de desplazamiento para moverse por los iconos en la parte inferior del mensaje. Pulse la tecla de selección central o seleccione **Seleccionar** para insertar el contenido.

Para grabar un nuevo clip de sonido para un mensaje de audio, seleccione *Insertar clip de audio* > *Nuevo*. Para usar un clip de sonido grabado anteriormente, seleccione *Insertar clip de audio* > *Desde Mis cosas*.

5. Para enviar el mensaje, seleccione **Opciones** > *Enviar*.

#### ■ **Buzón de entrada**

El Buzón de entrada contiene los mensajes recibidos, salvo los e-mail. Para leer mensajes recibidos, seleccione *Menú* > *Mensajes* > *Mensajes* > *Buzón entrada* y el mensaje.

Para ver la lista de objetos multimedia incluidos en el mensaje multimedia, seleccione el mensaje y **Opciones** > *Objetos*.

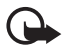

**Importante:** Tenga precaución al abrir los mensajes. Los mensajes pueden contener software malicioso o dañar de alguna manera el dispositivo o la PC.

Su teléfono puede recibir varios tipos de mensajes, como logotipos del operador, tarjetas de negocios, entradas de agenda y tonos de timbre. Puede guardar el contenido de mensaje especial en el teléfono. Por ejemplo, para guardar en la agenda una entrada de agenda recibida, seleccione **Opciones** > *Guardar en Agenda*.

#### **Mensajes de servicio**

Los mensajes de servicio (servicio de red) son notificaciones que pueden incluir un mensaje de texto o la dirección de un servicio de exploración.

Para definir si los mensajes de servicio están habilitados y si se pueden descargar automáticamente, seleccione *Menú* > *Mensajes* > *Mensajes* > **Opciones** > *Configuraciones* > *Mensaje de servicio*.

## ■ **E-mail**

Puede tener múltiples buzones de correo. Seleccione *Menú* > *Mensajes* > *E-mail* y siga las instrucciones para crear y conectarse a los buzones de correo mediante Xpress Mail™ o Mail for Exchange™.

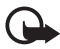

**Importante:** Tenga precaución al abrir los mensajes. Los mensajes pueden contener software malicioso o dañar de alguna manera el dispositivo o la PC.

### ■ **Xpress Mail**

El dispositivo puede conectarse a cuentas de e-mail personales y corporativas. Para obtener más información, visite<www.wireless.att.com/xpressmail>

Después de registrarse correctamente, las cuentas de e-mail aparecen en *Menú* > *Mensajes* > *Mensajes*.

#### **Registrar cuentas de e-mail**

- 1. Seleccione *Menú* > *Mensajes* > *Def. E-mail* > *Iniciar* > *Get Xpress Mail*.
- 2. Seleccione *Aceptar*.
- 3. Seleccione *Sí* para continuar la descarga.
- 4. Seleccione *Continuar* para completar la descarga.
- 5. Seleccione *Aceptar* para aceptar el acuerdo de licencia.
- 6. Ingrese el número de teléfono de 10 dígitos y seleccione **Opciones** > *Siguiente*.
- 7. Seleccione el método de conexión.
- 8. Seleccione el proveedor y *Siguiente*.
- 9. Ingrese el nombre de usuario, la contraseña y cualquier información solicitada específica de la cuenta, y seleccione *Siguiente*.
- 10. Seleccione **Opciones** > *Listo* para completar el proceso de configuración.

#### **Usar Xpress Mail**

Seleccione *Menú* > *Mensajes* > *Mensajes* y el buzón de e-mail.

- Seleccione **Opciones** > *Recibir* para sincronizar el e-mail.
- Seleccione **Opciones** > *Correo electrónico nuevo* para redactar un nuevo e-mail.
- Cuando termine de redactar el mensaje, seleccione **Opciones** > *Enviar*.

#### ■ Mail for Exchange

Con Mail for Exchange<sup>TM</sup>, puede acceder de manera inalámbrica al e-mail, a la agenda y los contactos desde la cuenta Microsoft Exchange. Antes de configurar Mail for Exchange, necesita un Dominio, un nombre de servidor de Mail for Exchange, un nombre de usuario y una contraseña. (Comuníquese con el soporte de IT de su compañía para obtener esta información.)

Después de registrarse correctamente, las cuentas de e-mail aparecen en *Menú* > *Mensajes* > *Mensajes*.

#### **Registrar cuentas de e-mail**

- 1. Seleccione *Menú* > *Mensajes* > *E-mail* > *Iniciar* > *Mail for Exch.*
- 2. Seleccione *Aceptar*.
- 3. Ingrese el dominio, el nombre de servidor, el nombre de usuario y la contraseña.
- 4. Seleccione *Sí* para instalar.
- 5. Seleccione *Continuar*.
- 6. Lea el aviso y seleccione *Continuar*.
- 7. Si no tiene un perfil de Mail for Exchange, seleccione *Sí* para crear uno y complete el proceso de configuración.

Después de registrarse correctamente, las cuentas de e-mail aparecen en *Menú* > *Mensajes* > *Mensajes*.

#### **Usar Mail for Exchange**

Seleccione *Menú* > *Mensajes* > *E-mail* y el buzón de e-mail.

- Para abrir un e-mail, selecciónelo.
- Para ver archivos adjuntos de e-mail, indicados con U, seleccione Opciones > Archivos *adjuntos*. Puede recuperar, abrir o guardar archivos adjuntos en los formatos admitidos.
- Para eliminar un e-mail, seleccione **Opciones** > *Eliminar*. Para cancelar la eliminación de un e-mail del teléfono y del servidor de correo remoto, abra un e-mail que ha sido marcado para ser eliminado durante la próxima conexión y seleccione *Aceptar* para cancelar.
- Para sincronizar el dispositivo con el buzón de correo remoto, seleccione **Opciones** > *E-mail de sinc.*.

#### ■ **Buzón de salida**

La carpeta de buzón de salida es un lugar de almacenamiento temporal para mensajes que esperan ser enviados. Para acceder a la carpeta Buzón de salida, seleccione *Menú* > *Mensajes* > *Mensajes* > *Buzón salida*.

Para intentar nuevamente enviar un mensaje, desplácese hasta el mensaje y seleccione **Opciones** > *Enviar*.

Para posponer el envío de un mensaje, desplácese hasta el mensaje y seleccione **Opciones** > *Aplazar envío*.

#### ■ Ver mensajes en la tarjeta SIM

Antes de ver los mensajes SIM, necesita copiarlos en una carpeta en el teléfono. Seleccione *Menú* > *Mensajes* > *Mensajes* > **Opciones** > *Mensajes SIM*, marque los mensajes que desea copiar y seleccione **Opciones** > *Copiar* y la carpeta en la que desea copiar los mensajes.

#### ■ **Comandos de servicio**

Para ingresar y enviar a su proveedor de servicios comandos de servicio (también denominados comandos USSD) como comandos de activación para los servicios de AT&T, seleccione *Menú* > *Mensajes* > *Mensajes* > **Opciones** > *Comandos de servicio*. Para enviar el comando, seleccione **Opciones** > *Enviar*.

#### ■ **Configuraciones de mensajes**

#### **Configuración de mensajes de texto**

Para definir las configuraciones de mensaje de texto, como el centro de mensajes y la codificación de caracteres utilizados, seleccione *Menú* > *Mensajes* > *Mensajes* > **Opciones** > *Configuraciones* > *Mensaje corto*.

#### **Configuraciones de mensajes multimedia**

Para definir configuraciones de mensajes multimedia, como el punto de acceso que se utilizará y si los mensajes multimedia se recuperarán automáticamente, seleccione *Menú* > *Mensajes* > *Mensajes* > **Opciones** > *Configuraciones* > *Mensaje multimedia*.

#### **Otras configuraciones**

Para definir si un número especificado de mensajes enviados se guarda en la carpeta Enviados y si los mensajes se almacenarán en la memoria del teléfono o en la tarjeta de memoria, seleccione *Menú* > *Mensajes* > *Mensajes* > **Opciones** > *Configuraciones* > *Otras*.

#### **Lector de mensajes**

Seleccione *Menú* > *Mensajes* > *Lect. mens.*.

El lector de mensajes lee en voz alta mensajes multimedia y de texto recibidos.

Para reproducir un mensaje, mantenga pulsada la tecla de selección izquierda cuando reciba un mensaje.

Para comenzar a leer el mensaje de texto en el Buzón de entrada, desplácese hacia abajo. Para volver a leer el mensaje, desplácese hacia arriba. Al principio del mensaje, desplácese hacia arriba para escuchar el mensaje anterior.

Para hacer una pausa en la lectura, pulse brevemente la tecla de selección izquierda. Para continuar, vuelva a pulsar brevemente la tecla de selección izquierda. Para finalizar la lectura, pulse la tecla Finalizar. Consulte ["Editar las propiedades de voz," p. 116.](#page-115-0)

### ■ **Mensajería instantánea**

La mensajería instantánea (MI, servicio de red) le permite conversar con otros y participar en foros de debates (grupos MI) con temas específicos.

Para conocer la disponibilidad de servicios IM y fijación de precios, comuníquese con AT&T. Seleccione *Menú* > *Mensajes* > *Mensajes* > *Mensajería instantánea*.

## **11. Libreta de direcciones**

#### ■ **Guardar y administrar la información de contacto**

Para guardar y administrar información de contacto, como nombres, números de teléfono y direcciones, seleccione *Menú* > *Libr. direc.*.

Para agregar un nuevo contacto, seleccione **Opciones** > *Nuevo contacto*. Complete los campos y seleccione **Listo**.

Para ver nombres y números de una tarjeta SIM, memoria del teléfono y números de servicio, seleccione **Opciones** > *Configuraciones* > *Contactos para mostrar* y *Memoria teléfono*, *Memoria SIM*, o *Números de servicio*. Seleccione *Memoria SIM* para ver los contactos guardados en la tarjeta SIM.

Para copiar nombres y números desde una tarjeta SIM al teléfono o viceversa, desplácese hasta el contacto (o marque los contactos deseados) y seleccione **Opciones** > *Copiar* > *Memoria teléfono* o *Memoria SIM*.

Para asignar números y direcciones predeterminados a un contacto, seleccione el contacto y **Opciones** > *Predeterminados*. Desplácese a la opción predeterminada que desea y seleccione **Asignar**.

Para ver la lista de números de marcación fija, seleccione **Opciones** > *Números SIM* > *Contac. marcación fija*. Esta configuración aparece sólo si su tarjeta SIM la admite.

Cuando la función de marcación fija está activada, es posible realizar llamadas al número de emergencia oficial programado en su dispositivo.

Para ver información acerca del consumo de memoria de los contactos, seleccione **Opciones** > *Info. Libreta direcciones*.

Para crear un grupo de contactos para poder enviar mensajes de texto o e-mails a múltiples destinatarios al mismo tiempo, seleccione *Menú* > *Libr. direc.*. Desplácese a la derecha y seleccione **Opciones** > *Nuevo grupo*. Ingrese un nombre para el grupo y seleccione el grupo. Seleccione **Opciones** > *Agregar miembros*. Marque los contactos que desea agregar al grupo y seleccione **Aceptar**.

#### ■ **Agregar un tono de timbre**

Para configurar un tono de timbre para cada contacto y grupo, seleccione *Menú* > *Libr. direc.*.

Para agregar un tono de timbre a un contacto, seleccione el contacto y **Opciones** > *Tono de timbre* y el tono de timbre deseado.

Para agregar un tono de timbre a un grupo, desplácese a la derecha de la lista de grupos y desplácese a un grupo de contactos. Seleccione **Opciones** > *Tono de timbre* y el tono de timbre para el grupo.

Para eliminar el tono de timbre personal o de grupo, seleccione *Tono predeter.* como un tono de timbre.

## **12. MEdia Net**

Puede acceder a diversos servicios de Internet móvil con el explorador de su teléfono.

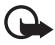

**Importante:** Use solamente servicios confiables y que ofrecen niveles adecuados de seguridad y protección contra software perjudicial.

Para conocer la disponibilidad de estos servicios, la fijación de precios y las instrucciones, comuníquese con AT&T.

Con el explorador Web, puede ver los servicios que usan el lenguaje de marcado inalámbrico (WML) o el lenguaje de marcado de hipertexto extensible (XHTML) en las páginas. La apariencia puede variar de acuerdo con el tamaño de la pantalla. Es posible que no pueda ver todos los detalles de las páginas Web.

#### **Conectar con MEdia Net**

Asegúrese de que los ajustes de configuración correctos del servicio que desea utilizar estén activados. Para conocer los ajustes de configuración de Media Net correctos, comuníquese con AT&T.

Conéctese al servicio Web móvil de AT&T de una de las siguientes maneras:

- Seleccione *Menú* > *MEdia Net*. En el modo en espera, mantenga pulsada la tecla **0**.
- Para seleccionar un favorito del servicio, seleccione *Menú* > *MEdia Net* > **Opciones** > *Favoritos*.

La página de inicio se indica con  $\mathbb{C}$ .

• Para ingresar una nueva dirección Web, seleccione *Menú* > *MEdia Net* > **Opciones** > *Ir a dirección Web*. Ingrese la dirección del servicio y seleccione *Ir a*.

Puede guardar direcciones Web como favoritos en la memoria del teléfono.

### ■ **Explorar páginas**

Después de establecer una conexión con el servicio, puede comenzar a explorar sus páginas. La función de las teclas puede variar según los servicios. Siga las instrucciones que aparecen en la pantalla del teléfono. Para conocer más información, comuníquese con AT&T.

#### **Seguridad de conexión**

Si aparece el indicador de seguridad  $\bigcap$  durante una conexión, la transmisión de datos entre el teléfono y el gateway o servidor de Internet está encriptada.

El icono de seguridad no indica que la transmisión de datos establecida entre el gateway y el servidor de contenido (o el lugar donde se almacena el recurso solicitado) sea segura. El proveedor de servicios asegura la transmisión de datos entre el gateway y el servidor de contenido.

Para ver detalles de la conexión, el estado de encriptación y la información sobre autenticación de servidor, seleccione **Opciones** > *Avanzadas* > *Info. de página*.

#### **Teclas y comandos para la exploración**

Para abrir un enlace, realizar selecciones o seleccionar cuadros, pulse la tecla de desplazamiento.

Para retroceder a la página anterior durante la exploración, seleccione **Atrás**. Si **Atrás** no está disponible, seleccione **Opciones** > *Opc. navegación* > *Historial* para ver una lista cronológica de las páginas visitadas durante una sesión de exploración. Para seleccionar la página que desea, desplácese la izquierda o derecha y seleccione la página. La lista de historial se borra cada vez que la sesión se cierra.

Para guardar un favorito durante la exploración, seleccione **Opciones** > *Guardar como favorito*.

Para recuperar el contenido más reciente del servidor, seleccione **Opciones** > *Opc. navegación* > *Cargar de nuevo*.

Para abrir la barra de herramientas del explotador, desplácese hasta un lugar vacío de la página, y mantenga pulsada la tecla de desplazamiento.

Para finalizar la conexión y ver la página del explorador cuando está desconectado, seleccione **Opciones** > *Avanzadas* > *Desconectar*. Para detener la exploración, seleccione **Opciones** > *Salir*.

#### **Accesos directos del teclado durante la exploración**

- **1** Abrir los favoritos
- **2** Buscar palabras claves en la página actual.
- **3** Volver a la página anterior.

**8** — Ver la descripción de la página actual. Pulse **8** nuevamente para acercar y ver la sección deseada de la página.

- **9** Ingresar una nueva dirección Web.
- **0** Ir a la página de inicio.
- **U** o **J** Acercar o alejar la página.

#### **Descripción de página**

Con la descripción de página, puede moverse más rápido en la parte de la página Web que desea. Es posible que la descripción de la página no esté disponible en todas las páginas.

Para mostrar la descripción de la página actual, pulse **8**. Para buscar el lugar deseado en la página, desplácese hacia arriba o hacia abajo. Pulse **8** nuevamente para acercar y ver la sección deseada de la página.

#### **Llamada directa**

Mientras explora, puede realizar una llamada telefónica y guardar un nombre y número telefónico de una página.

#### **Recibir un favorito**

Cuando recibe un favorito, aparece un mensaje. Para ver el favorito, seleccione **Mostrar**.

#### ■ **Configuraciones de seguridad**

#### **Cookies**

El término cookie hace referencia a los datos que guarda un sitio en la memoria caché del teléfono. Las cookies quedan guardadas hasta que borre la memoria caché. Consulte ["Memoria caché," p. 96.](#page-95-0)

En el modo en espera, seleccione *Menú* > *MEdia Net* > **Opciones** > *Configuraciones* > *Privacidad* > *Cookies*. Para permitir o evitar que el teléfono reciba cookies, seleccione *Permitir* o *Rechazar*.

#### <span id="page-95-0"></span>■ **Memoria caché**

Una memoria caché es una parte de la memoria en la cual se almacenan datos en forma temporal. Si ha intentado acceder o ha accedido a información confidencial que exige contraseñas, vacíe la memoria caché después de cada uso. La información o los servicios a los que accede quedan guardados en la memoria caché.

Para vaciar la memoria caché mientras explora, seleccione **Opciones** > *Borrar datos privacidad* > *Caché*.

#### ■ **Seguridad del explorador**

Es posible que algunos servicios requieran funciones de seguridad, como las transacciones bancarias o las compras en línea. Para este tipo de conexiones, necesita certificados de seguridad, que pueden estar disponibles en la tarjeta SIM. Para conocer más información, comuníquese con AT&T.

#### **Contenido protegido**

El contenido protegido almacena las licencias que se usan para acceder a material protegido con DRM. Consulte ["Administración de derechos digitales," p. 73](#page-72-0). Cuando se llega al límite del almacenamiento de licencias, será necesario eliminar las licencias almacenadas en el teléfono antes de agregar licencias nuevas.

Para eliminar todas las licencias almacenadas en el teléfono, seleccione *Menú* > *Configurac.* > *Configurac.* > *General* > *Seguridad* > *Contenido protegido*.

#### **Certificados**

**Importante:** Si bien el uso de certificados reduce considerablemente los riesgos implícitos relacionados con las conexiones remotas y la instalación de software, es necesario usarlos de manera correcta para obtener los beneficios derivados de la seguridad mejorada. La existencia de un certificado no proporciona ninguna protección por sí sola; el administrador de certificados debe contar con certificados correctos, auténticos y confiables como medida de seguridad adicional. Los certificados tienen una duración limitada. Si aparecen mensajes como ''Certificado caducado'' o ''Certificado no válido aún'', incluso cuando el certificado debe ser válido, verifique que la fecha y la hora actuales de su dispositivo sean correctas.

Antes de cambiar cualquier configuración del certificado, asegúrese de poder confiar totalmente en el propietario del certificado y de que éste realmente pertenezca al propietario indicado.

Hay tres tipos de certificados: certificados de servidor, certificados de autoridad y certificados de usuario. AT&T puede enviarle estos certificados.

Para ver la lista de los certificados de autoridad o de usuario descargados en el teléfono, seleccione *Menú* > *Configurac.* > *Configurac.* > *General* > *Seguridad* > *Gestión certificados* y entre las opciones disponibles.

## **13. Mis cosas**

Seleccione *Menú* > *Mis cosas*.

Use *Mis cosas* para guardar y organizar sus imágenes, videoclips, música, tonos, enlaces de streaming y presentaciones.

Para copiar archivos a la memoria del teléfono o a la tarjeta de memoria, seleccione la carpeta (como *Imágenes*), desplácese hasta el archivo o marque los archivos y seleccione **Opciones** > *Organizar* > *Copiar a mem. teléf.* o *Copiar a tarjeta mem.*.

Para configurar una imagen como una imagen de fondo o que se mostrará durante una llamada, seleccione *Imágenes* y desplácese hasta la imagen. Seleccione **Opciones** > *Usar imagen*, *Asignar a contacto*, *Como imagen de fondo* o *Como imagen llamada*.

Para crear carpetas de imagen o video y mover archivos a estas carpetas, seleccione *Imágenes* o *Videoclips*, y desplácese hasta un archivo. Seleccione **Opciones** > *Organizar* > *Nueva carpeta* y la memoria e ingrese un nombre para la carpeta. Marque los archivos que desea mover a la carpeta y seleccione **Opciones** > *Organizar* > *Mover a carpeta* y la carpeta.

### ■ **Descarga** de archivos

Seleccione *Menú* > *Mis cosas*, la carpeta para el tipo de archivo que desea descargar, y la función de descarga (por ejemplo, *Imágenes* > *Descargas imág.*). Se abre el explorador. Seleccione un favorito desde donde descargará el sitio.

#### ■ **Ver imágenes**

Cuando visualiza imágenes en el teléfono, puede ver la imagen anterior o la imagen siguiente con las teclas de desplazamiento derecha e izquierda.

- Para ver una imagen en la pantalla completa y volver a la vista normal, pulse **0**.
- Para girar una imagen a la derecha e izquierda, pulse **3** ó **1**.
- Para acercar la imagen pulse **U**, para alejarla pulse **J**. Seleccione *Atrás* para volver a la vista normal.
- Para mover una imagen con zoom, desplácese hacia arriba, hacia abajo, a la izquierda o a la derecha.

## ■ **Editar imágenes**

Para editar imágenes en *Mis cosas*, desplácese hasta la imagen y seleccione **Opciones** > *Editar*.

Seleccione **Opciones** > *Aplicar efecto* para recortar o rotar la imagen; ajustar el brillo, el color, el contraste y la resolución; y agregar efectos, texto, imágenes prediseñadas o un marco a la imagen.

Accesos directos en el editor de imagen:

- Para girar una imagen a la derecha e izquierda, pulse **3** ó **1**.
- Para acercarse, seleccione **Opciones** > *Acercar*.

## ■ **Imprimir imágenes**

Puede usar el teléfono con una impresora compatible con PictBridge mediante un cable de datos.

Para imprimir imágenes en *Mis cosas*, desplácese hasta la imagen y seleccione **Opciones** > *Imprimir*.

### ■ **Transferir videos desde la PC**

Para transferir videos desde una PC compatible, use un cable USB compatible o conectividad Bluetooth.

Los requerimientos de la PC para la transferencia de video son:

- Sistema operativo Microsoft Windows XP (o superior)
- Versión compatible de Nokia PC Suite
- Aplicación Nokia Video Manager (aplicación complementaria a PC Suite)

Para transferir videos con Nokia Video Manager, conecte el cable USB compatible o active la conexión Bluetooth y seleccione *PC Suite* como el modo de conexión.

Para cambiar el modo de conexión USB predeterminado, seleccione *Menú* > *Configurac.* > *Cabl. datos* > *Modo Cable de datos*.

Nokia Video Manager está optimizado para transcodificar y transferir archivos de video. Para obtener informaciones sobre la transferencia de videos con Video Manager, consulte la ayuda de Nokia Video Manager.

## ■ **Tonos**

Para descargar pistas o clips de audio, seleccione *Menú* > *Mis cosas* > *Tonos* > *Descargas de tonos*. Se abre el explorador y puede seleccionar un favorito del sitio del cual puede descargar.

#### ■ **Enlaces de streaming**

Seleccione *Menú* > *Mis cosas* > *Enl. streaming* > **Opciones** > *Nuevo enlace* para crear un nuevo enlace de streaming. Ingrese el nombre y la dirección Web. Desplácese hasta el enlace y seleccione **Abrir**.

#### ■ **Presentaciones**

Con las presentaciones, puede ver archivos de gráficos de vector escalables (SVG), como dibujos animados y mapas. Estos archivos mantienen su apariencia cuando se imprimen o se ven con diferentes tamaños de pantalla y resoluciones. Para ver archivos SVG, seleccione *Menú* > *Mis cosas* > *Presentaciones*, desplácese hasta un archivo SVG y seleccione **Opciones** > *Reproducir*.

## **14. Juegos y aplicaciones**

En el modo en espera, seleccione *Menú* > *Juegos&Apl.* para administrar aplicaciones y juegos. Estos archivos se almacenan en la memoria del teléfono o una tarjeta de memoria incluida y se pueden organizar en carpetas.

Para formatear o bloquear y desbloquear la tarjeta de memoria, consulte ["Formatear una](#page-111-0)  [tarjeta de memoria," p. 112](#page-111-0) y ["Bloquear o desbloquear una tarjeta de memoria," p. 112.](#page-111-1)

#### ■ **Iniciar un juego o una aplicación**

El teléfono incluye algunos juegos.

Seleccione *Menú* > *Juegos&Apl.*, desplácese hasta el juego o la aplicación que desea, y seleccione **Opciones** > *Abrir*.

### ■ **Opciones de aplicación**

*Verificar versión* — para verificar si hay una nueva versión de la aplicación disponible para descargarla de la Web (servicio de red).

*Página MEdia net* — para obtener información más detallada o datos adicionales sobre la aplicación de una página de Internet (servicio de red), si está disponible.

*Acceso a aplicación* — para que la aplicación no acceda a la red.

#### ■ **Descargar una aplicación**

Su teléfono admite aplicaciones Java J2M $E^{TM}$ . Asegúrese de que la aplicación sea compatible con su teléfono antes de descargarla.

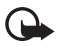

**Importante:** Instale y utilice sólo las aplicaciones y software de fuentes que ofrecen seguridad y protección adecuada contra software perjudicial.

Para descargar nuevas aplicaciones y juegos Java al dispositivo, use Nokia Application Installer de PC Suite, o seleccione *Menú* > *Juegos&Apl.* > **Opciones** > *Descargas aplicaciones*; aparece la lista disponible de favoritos.

Para obtener información o conocer la disponibilidad de los diferentes servicios y fijación de precios, comuníquese con AT&T.

### ■ **Quickoffice**

Seleccione *Menú* > *Juegos&Apl.* > *Quickoffice*.

Quickoffice consiste de Quickword para Microsoft Word, Quicksheet para Microsoft Excel, Quickpoint para Microsoft PowerPoint y Quickmanager para comprar software. Con Quickoffice, puede ver documentos Microsoft Office 2000, XP y 2003 (DOC, XLS y PPT). Si tiene la versión del editor de Quickoffice, también puede editar archivos.

No se admiten todos los formatos y las funciones.

Para obtener más información sobre Quickword, Quicksheet o Quickpoint, visite support.quickoffice.com. También puede enviar un e-mail a sales@quickoffice.com.

#### **Trabajar con archivos**

Para abrir un archivo, selecciónelo.

Para clasificar archivos según el tipo, seleccione **Opciones** > *Ordenar por*.

Para ver los detalles de un archivo, seleccione **Opciones** > *Detalles*. Los detalles incluyen nombre, tamaño y ubicación del archivo, además de la fecha y horario de la última modificación del archivo.

Para enviar archivos a un dispositivo compatible, seleccione **Opciones** > *Enviar* y el método de envío.

## **15. Herramientas**

## ■ **Últimas llamadas**

En el modo en espera, pulse la tecla Llamar como un acceso directo a las llamadas perdidas, recibidas y realizadas. Para ver el registro de llamadas recientes, seleccione *Menú* > *Herram.* > *Llam. Rec.*.

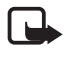

**Nota:** La facturación real de las llamadas y los servicios de AT&T puede variar según las funciones de red, el redondeo de la facturación, los impuestos, etc.

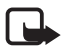

**Nota:** Se pueden restablecer algunos temporizadores, incluido el temporizador general, durante las actualizaciones de servicios o de software.

#### ■ **Notas**

Seleccione *Menú* > *Herram.* > *Notas*. Para escribir una nota nueva, comience a escribir. Para guardar la nota, seleccione **Listo**. Puede guardar los archivos de texto sin formato (formato .txt) que recibe en *Notas*.

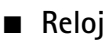

Seleccione *Menú* > *Herram.* > *Reloj*. Para cambiar las configuraciones de reloj y configurar la fecha y la hora, seleccione **Opciones** > *Configuraciones*.

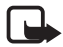

**Nota:** El campo *Tipo de reloj* se aplica sólo a la pantalla de la alarma.

#### **Alarma**

Para establecer una nueva alarma, desplácese a la derecha hasta *Alarmas*, y seleccione **Opciones** > *Nueva alarma*. Ingrese la hora de la alarma, seleccione si se repetirá la alarma y en qué momento y seleccione **Listo**.

Para cambiar AM y PM, resalte la configuración actual y pulse cualquier tecla para cambiar de AM a PM o de PM a AM.

Para cancelar una alarma, desplácese a la alarma, y seleccione **Opciones** > *Eliminar alarma*. Para desactivar una alarma separada, seleccione **Opciones** > *Desactivar alarma*.

Seleccione **Parar** para desactivar la alarma.

Seleccione **Pausa** para detener la alarma por 5 minutos, después de los cuales volverá a sonar. Puede hacer esto un máximo de cinco veces.

Si el dispositivo está apagado cuando llega la hora de la alarma, se enciende automáticamente y empieza a emitir el tono de alarma. Si selecciona **Parar**, el dispositivo le pregunta si desea activarlo para llamadas. Seleccione **No** para apagar el dispositivo o **Sí** para realizar y recibir llamadas. No seleccione **Sí** cuando el uso del teléfono móvil pueda causar interferencia o peligro.

#### **Reloj mundial**

Para que el teléfono muestre la hora en otras ubicaciones, desplácese a la derecha hasta *Reloj mundial*. Para agregar una ubicación, seleccione **Opciones** > *Agregar ubicación*.

Para configurar la ubicación actual, desplácese hasta una ubicación y seleccione **Opciones** > *Como ubicación actual*. La ubicación aparece en la vista principal del reloj y la hora en su teléfono cambia de acuerdo con la ubicación seleccionada. Asegúrese de que la hora sea la correcta y que corresponda a su zona horaria.

### ■ **Cámara**

Para activar la cámara, seleccione *Menú* > *Herram.* > *Cámara*.

#### **Capturar una imagen**

El dispositivo admite una resolución de captura de imágenes de 2048 x 1536 píxeles.

Para capturar una imagen, use la pantalla como visor y pulse la tecla de desplazamiento. La imagen se guarda en *Imágenes* en *Mis cosas*. Para volver al visor, seleccione **Atrás**. Para eliminar la imagen, pulse la tecla de retroceso.

Para acercar o alejar su imagen antes de capturarla, desplácese hacia arriba o hacia abajo. Esta función está disponible solamente cuando la barra de herramientas no está en pantalla.

Para enfocarse en el objeto antes de capturar la imagen, pulse la tecla T.

La barra de herramientas le proporciona accesos directos a diferentes elementos y configuraciones, antes y después de capturar una imagen o de grabar un video. Seleccione un elemento de la barra de herramientas.

- $\frac{\Omega_{\text{max}}}{\Omega_{\text{max}}}$  Alternar entre los modos de video y de imagen.
- $\blacksquare$  Seleccionar la escena.
- $\mathbf{Z}$  Seleccionar el modo de flash (sólo imágenes).
- $\sum$  Activar el temporizador (sólo imágenes).
- Activar el modo de secuencia (sólo imágenes).
- $\blacksquare$   $\blacksquare$  Seleccionar un tono de color.
- $\circledast$  Mostrar u ocultar la cuadrícula del visor (sólo imágenes).
- $\mathbf{\hat{P}}$  Aiustar el Equilibrio de blancos.
- $\mathcal{V}_0$  Ajustar la compensación de exposición (sólo imágenes).

Las opciones disponibles varían dependiendo del modo de captura y de la vista en la que se encuentre. Las configuraciones regresan a sus valores predeterminados después de que cierra la cámara.

Mantenga una distancia segura cuando use el flash. No use el flash para tomar fotos de personas o animales a corta distancia. No cubra el flash mientras toma una foto.

Para editar una imagen, seleccione *Mis cosas* > *Imágenes* y la imagen. Seleccione **Opciones** > *Editar* > **Opciones** > *Aplicar efecto* y una de las opciones disponibles.

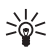

**Sugerencia**: Para apagar el sonido de captura de la cámara, mantenga pulsada la tecla **#** para activar el perfil de vibración.

#### **Grabar un video**

Para grabar un video, seleccione el modo de video desde la barra de herramientas. Para comenzar la grabación, pulse la tecla de desplazamiento. Para hacer una pausa en la grabación en cualquier momento, seleccione *Pausa*. Seleccione *Continuar* para reanudar la grabación. Para detener la grabación seleccione *Parar*. Los videoclips se guardan automáticamente en *Videoclips* en *Mis cosas*. La duración máxima del videoclip depende de la memoria disponible.

Para ver la barra de herramientas, desplácese a la izquierda o derecha.

#### **Configuraciones cámara**

Para cambiar las configuraciones de la cámara para las imágenes fijas o los videoclips, seleccione **Opciones** > *Configuraciones* y la configuración que desea. Las opciones disponibles pueden variar dependiendo del modo de captura seleccionado.

### ■ **Agenda**

#### Seleccione *Menú* > *Herram.* > *Agenda*.

Para agregar una nueva entrada de agenda, seleccione **Opciones** > *Nueva entrada* y agregue un tipo de entrada. Las entradas de *Aniversario* se repiten cada año. Las entradas de *Tarea* le ayudan a mantener una lista de las tareas que necesita realizar. Complete los campos y seleccione **Listo**.

Para volver automáticamente a la fecha actual y resaltarla, pulse **J** en las vistas mensual, semanal o diaria.

### ■ **RealPlayer**

#### Seleccione *Menú* > *Herram.* > *RealPlayer*.

Con RealPlayer, puede reproducir archivos multimedia como videoclips guardados en la memoria del teléfono o la tarjeta de memoria, o abrir un enlace de streaming para reproducir archivos multimedia por aire. RealPlayer no admite todos los formatos de archivo ni todas las variaciones de formatos de archivo.

Para reproducir un archivo multimedia o un enlace de streaming, seleccione *Videoclips*, *Vídeos descarga* o *Reprod. recien.* y un archivo o un enlace.

Para reproducir contenido en vivo, primero debe configurar el punto de acceso predeterminado. Seleccione *Menú* > *Herram.* > *RealPlayer* > **Opciones** > *Configuraciones* > *Streaming* > *Red*. Para conocer más información, comuníquese con AT&T.

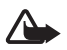

**Advertencia:** Cuando use el altavoz, no sostenga el dispositivo cerca del oído, ya que el volumen puede resultar demasiado alto.

#### ■ **Calculadora**

Seleccione *Menú* > *Herram.* > *Calculad.*.

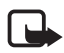

**Nota:** La calculadora tiene una precisión limitada y está diseñada para cálculos sencillos.

#### ■ **Grabadora**

La grabadora de voz permite grabar conversaciones de llamada de voz y recordatorios de voz. Si graba una conversación telefónica, todos los participantes escuchan un tono durante la grabación.

Los archivos grabados se guardan en la carpeta *Tonos* en *Mis cosas*.

Seleccione *Menú* > *Herram.* > *Grabadora*. Para grabar un nuevo clip de sonido, seleccione **Opciones** > *Grabar clip de audio* o seleccione  $\cdot$ . Para escuchar la grabación, seleccione  $\blacktriangleright$ .

## ■ **Convertidor II**

Seleccione *Menú* > *Herram.* > *Converter II*. Puede convertir parámetros de mediciones como la longitud de una unidad a otra, por ejemplo, yardas a metros.

La precisión del convertidor es limitada y pueden producirse errores de redondeo.

Antes de convertir monedas, debe elegir una moneda base (generalmente la moneda local) y agregar los tipos de cambio. El tipo de cambio de la moneda local siempre es 1. Seleccione *Moneda* como el tipo de medida y seleccione **Opciones** > *Cambios monedas*. Para cambiar la moneda base, desplácese a la moneda y seleccione **Opciones** > *Fijar moneda base*. Para agregar los tipos de cambio, desplácese a la moneda e ingrese un nuevo cambio.

Luego de insertar todos los tipos de cambio requeridos, puede convertir monedas. En el primer campo *Cantidad*, ingrese el valor que convertirá. El otro campo *Cantidad* cambia automáticamente.

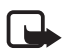

**Nota:** Cuando cambie la moneda base, deberá ingresar las nuevas tasas de cambio ya que se borran todas las tasas de cambio ingresadas previamente.

#### ■ **Ayuda**

El teléfono incluye ayuda contextual. Para acceder a la ayuda cuando hay una aplicación abierta, seleccione **Opciones** > *Ayuda*. Para alternar entre la ayuda y la aplicación abierta en segundo plano, mantenga pulsada la tecla Inicio y seleccione entre la lista de aplicaciones disponibles.

Para acceder a la ayuda desde el menú principal, seleccione *Menú* > *Herram.* > *Ayuda*. Seleccione una aplicación para ver una lista de temas de ayuda y seleccione el texto de ayuda relacionado. Para abrir una lista de palabras clave, seleccione **Opciones** > *Buscar*.

#### ■ **Asistente de configuraciones**

#### Seleccione *Menú* > *Herram.* > *Asist. conf.*.

El asistente de configuraciones configura el dispositivo para los ajustes que se basan en la información del operador de red. Para usar estos servicios, es posible que deba comunicarse con AT&T para activar la conexión de datos u otros servicios.

La disponibilidad de los diferentes elementos de configuración del Asistente de configuración depende de las funciones del dispositivo, la tarjeta SIM, el proveedor del servicio inalámbrico y la disponibilidad de los datos en la base de datos del Asistente de configuración.

Si el Asistente de configuración no está disponible en AT&T, es posible que no aparezca en el menú del dispositivo.

Para iniciar el asistente, seleccione *Iniciar*. La primera vez que use el asistente, se le guiará por los ajustes de configuración. Si no hay una tarjeta SmartCard en el dispositivo, deberá seleccionar el país de origen del proveedor de servicios y el proveedor. Si el país o proveedor de servicios sugerido por el asistente no es el que corresponde, seleccione el correcto de la lista. Si se interrumpen los ajustes de configuración, las configuraciones no se definen.

Para acceder a la vista principal del Asistente de configuración después de que el asistente terminó los ajustes, seleccione *Aceptar*.

Si no puede usar el Asistente de configuración, visite el sitio Web de las configuraciones del teléfono Nokia o comuníquese con AT&T.

## **16. Configuraciones**

#### <span id="page-104-0"></span>■ **Marcación rápida**

La marcación rápida es una manera rápida de llamar a los números telefónicos utilizados con más frecuencia desde el modo en espera. Necesita asignar un número de teléfono a las teclas de marcación rápida **2** a **9** (la tecla **1** está reservada para el buzón de correo de voz), y activar la marcación rápida.

Para asignar un número de teléfono a la tecla de marcación rápida, seleccione *Menú* > *Configurac.* > *Marc. ráp.*. Desplácese hasta un icono de la tecla y seleccione **Opciones** > *Asignar*. Seleccione el contacto y el número para la marcación rápida. Para cambiar el número, seleccione **Opciones** > *Cambiar*.

Para activar la marcación rápida, seleccione *Menú* > *Configurac.* > *Configurac.* > *Teléfono* > *Llamada* > *Marcación rápida* > *Activar*.

Para llamar a un número de marcación rápida, mantenga pulsada la tecla de marcación rápida hasta que se conecte la llamada.

#### ■ **Correo de voz**

Para llamar al buzón de voz (servicio de red), mantenga pulsada **1** en el modo en espera.

Para definir el número de buzón de voz si no hay ningún número configurado, seleccione *Menú* > *Configurac.* > *Buzón llam.*. Desplácese hasta *Buzón de voz*, seleccione **Opciones** > *Definir número* e ingrese el número de buzón correspondiente. Para cambiar el número del buzón de correo, seleccione **Opciones** > *Cambiar número*. Para acceder al número del buzón de voz, comuníquese con AT&T.

## ■ **Sincronización**

La sincronización permite sincronizar datos como entradas de agenda, contactos y notas con una computadora compatible o un servidor de Internet remoto mediante una conexión Bluetooth.

Seleccione *Menú* > *Configurac.* > *Sinc.*.

Para crear un nuevo perfil, seleccione **Opciones** > *Nuevo perfil de sinc.* e ingrese las configuraciones requeridas.

Para sincronizar datos, en la vista principal, marque los datos que se sincronizarán y seleccione **Opciones** > *Sincronizar*.

### ■ **Perfiles**

En Perfiles, puede ajustar y personalizar los tonos del teléfono para diferentes eventos, entornos o grupos de llamantes. Puede ver el modo actualmente seleccionado en la parte superior de la pantalla cuando está en el modo en espera. Si el perfil normal está activo, sólo aparece la fecha actual.

Seleccione *Menú* > *Configurac.* > *Modos*.

Para activar el perfil, selecciónelo y *Activar*.

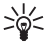

**Sugerencia:** Para acceder rápidamente a Perfiles, pulse la tecla Encender/Apagar y seleccione en el menú. Para cambiar rápidamente al perfil de vibración desde cualquier otro perfil, en el modo en espera, mantenga pulsada **#**.

Para personalizar un perfil, resáltelo, seleccione **Opciones** > *Personalizar* y las configuraciones que desea.

Para que el perfil esté activo hasta un tiempo determinado dentro de las próximas 24 horas, seleccione *Programado* y una hora.

Cuando usa el perfil Desconectado, el teléfono no está conectado a la red celular. Si no se ha instalado ninguna tarjeta SIM, para usar algunas funciones del teléfono, inicie el teléfono en el modo Desconectado.

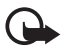

**Importante:** En el perfil desconectado no es posible realizar ni recibir llamadas ni usar otras funciones que requieren cobertura de la red celular. Sin embargo, es posible llamar al número de emergencia oficial programado en su dispositivo. Para realizar llamadas, primero debe cambiar los perfiles para activar la función telefónica. Si el dispositivo está bloqueado, ingrese el código de bloqueo.

### ■ **Configuraciones**

#### **General**

Seleccione *Menú* > *Configurac.* > *Configurac.* > *General* y una de las siguientes opciones:

- *Personalización* para ajustar la pantalla, el modo de pantalla en reposo, los tonos, los temas, el idioma, los comandos de voz y las configuraciones de luz de notificación.
- *Fecha y hora* para configurar la hora y fecha y el formato de la pantalla
- *Accesorio* para cambiar las configuraciones para un accesorio. Seleccione un accesorio y la configuración que desea.
- *Seguridad* para cambiar las configuraciones del teléfono y la tarjeta SIM, como los códigos PIN y de bloqueo; ver detalles del certificado y verificar la autenticidad

Cuando las funciones de seguridad que restringen las llamadas están en uso (como restricción de llamadas, grupo cerrado de usuarios y marcación fija) pueden realizarse llamadas al número de emergencia oficial programado en su teléfono.

*Config. fábrica* — para restaurar algunas configuraciones a sus valores originales. Necesita el código de bloqueo.

#### **Teléfono**

#### **Llamada**

Seleccione *Menú* > *Configurac.* > *Configurac.* > *Teléfono* > *Llamada* y una de las siguientes opciones:

*Envío de su número* (servicio de red) — para mostrar u ocultar el número de teléfono a la persona que está llamando

*Llamada en espera* (servicio de red) — Consulte ["Llamada en espera," p. 81](#page-80-0) 

*Rechazar llam. con mens.* y *Texto de mensaje* — Consulte ["Contestar o rechazar una](#page-79-0)  [llamada," p. 80](#page-79-0).

*Marcación automática* — para que el teléfono intente hasta diez veces establecer la llamada después de un intento fallido.

*Mostrar duración llam.* y *Resumen tras llam.* — para configurar el teléfono para que muestre la duración de la llamada durante una llamada y la duración aproximada de la última llamada

*Marcación rápida* — Consulte ["Marcación rápida," p. 105](#page-104-0).

*Cualq. tecla contesta* — para contestar una llamada entrante cuando pulsa brevemente cualquier tecla, excepto las teclas de selección izquierda y derecha, las teclas de volumen, la tecla Encender/Apagar y la tecla Finalizar.

#### **Desvíos**

- 1. Seleccione *Menú* > *Configurac.* > *Configurac.* > *Teléfono* > *Desvío llamadas* (servicios de red).
- 2. Seleccione qué llamadas desea desviar, por ejemplo, *Llamadas de voz*.
- 3. Seleccione la opción que desea. Por ejemplo, para desviar llamadas de voz cuando su número está ocupado o cuando rechaza una llamada entrante, seleccione *Si está ocupado*.
- 4. Seleccione **Opciones** > *Activar* y el número de teléfono al que desea desviar las llamadas. Varias opciones de desvío pueden estar activadas a la vez.

#### **Red**

Para que el teléfono indique cuándo se usa en una red celular basada en tecnología microcelular (MCN) y para activar la recepción de información celular, seleccione *Menú* > *Configurac.* > *Configurac.* > *Teléfono* > *Red* > *Mostrar info. célula*.

#### **Conexión**

Seleccione *Menú* > *Configurac.* > *Configurac.* > *Conexión* y una de las siguientes opciones: *Bluetooth* — para activar o desactivar la conectividad Bluetooth y editar las configuraciones Bluetooth. Consulte ["Configuraciones de conexión Bluetooth," p. 110.](#page-109-0)

*Cable de datos* — para editar configuraciones USB. Consulte ["Cable de datos USB," p. 112.](#page-111-2)

*Destinos* — para definir los métodos de conexión utilizados para buscar un destino específico

*Contador datos* — para configurar la conexión de contador de datos y los puntos de acceso *LAN inalámbrica* — para ver WLAN disponibles y probar la conectividad

*Llamada datos* — para configurar el tiempo de conexión para las conexiones de llamada de datos. Las configuraciones de llamada de datos afectan todos los puntos de acceso que usan una llamada de datos GSM.

*Video compart.* — para activar o desactivar el video compartido, perfil SIP, guardar video, memoria preferida y nota de alerta

*Configurac. SIP* — para configurar o editar el perfil predeterminado o existente

*Config.* — para ver y eliminar contextos de configuración. Es posible que ciertas funciones, como la exploración Web y la mensajería multimedia, requieran ajustes de configuración. Es posible que reciba las configuraciones de AT&T.

*Control APN* — para agregar nuevos nombres de puntos de acceso
# **Aplicaciones**

Para ver y editar las configuraciones de las aplicaciones instaladas en el teléfono, seleccione *Menú* > *Configurac.* > *Configurac.* > *Aplicaciones* y una de las siguientes opciones:

*RealPlayer* — para activar o desactivar la repetición de video y proxy de streaming y los puntos de acceso.

*Grabador de voz* — para configurar la calidad de grabación y la memoria en uso.

*Adm. Aplic.* — para configurar la instalación de software registrada, comprobaciones de certificado en línea y dirección Web predeterminada

*Llam recientes.* — para configurar la duración del registro de las últimas llamadas

# <span id="page-108-0"></span>■ **Comandos de voz**

Para seleccionar las funciones que utilizará por comando de voz, seleccione *Menú* > *Configurac.* > *Coman. voz*. Los comandos de voz para cambiar perfiles están en la carpeta Perfiles.

Para cambiar un comando de voz para una aplicación, desplácese hasta la aplicación, seleccione **Opciones** > *Cambiar comando*, e ingrese el nuevo nombre de usuario. Para reproducir el comando de voz activado, seleccione **Opciones** > *Reproducir*.

Para utilizar comandos de voz, consulte ["Marcación por voz," p. 79.](#page-78-0)

# <span id="page-108-1"></span>■ **Temas**

Seleccione *Menú* > *Configurac.* > *Temas*. Para ver una lista de los temas disponibles, seleccione *General*. El tema activo se indica con una marca de verificación.

Para cambiar la apariencia de la pantalla del teléfono, active un tema.

Para acceder a una vista previa del tema, desplácese al tema y seleccione **Opciones** > *Vista previa*. Para activar el tema de la vista previa, seleccione **Definir**.

El tema seleccionado no cambia la imagen de fondo. Para cambiar la imagen de fondo, seleccione *Menú* > *Configurac.* > *Temas* > *Imagen fondo* > *Imagen*. Desplácese hasta la imagen que desea y pulse *Seleccionar*.

En Temas, también puede configurar el tipo de la vista de menú, configurar un tema para la pantalla en reposo, configurar una imagen de fondo personalizada, personalizar la apariencia del ahorro de energía y seleccionar una imagen para ver durante una llamada.

# ■ **Conectividad Bluetooth**

La tecnología inalámbrica Bluetooth permite conexiones inalámbricas entre dispositivos electrónicos dentro de un alcance máximo de 10 metros (33 pies).

Este dispositivo cumple con la Especificación Bluetooth 2.0 que admite los siguientes perfiles: Acceso general (GAP), Descubrimiento de servicio (SDAP), Objeto Push (OPP), Transferencia de archivo (FTP), Puerto serial (SPP), Auricular (HSP), Manos libres (HFP), Acceso telefónico a redes (DUN), Imagen básica (BIP), Distribución de audio avanzada

(A2DP), Control remoto A/V (AVRCP), Perfil de distribución de audio/video genérico (GAVDP), perfil de Acceso a Libreta de direcciones (PBAP), Perfil de acceso a SIM (SAP) e Intercambio de objeto genérico (GOEP). Para asegurar el funcionamiento con otros dispositivos que admiten tecnología Bluetooth, utilice los accesorios aprobados por Nokia para este modelo. Consulte a los fabricantes de otros dispositivos para determinar la compatibilidad entre esos dispositivos y el suyo.

Puede que existan ciertas restricciones al utilizar la tecnología Bluetooth en algunas localidades. Comuníquese con las autoridades locales o el proveedor de servicios para obtener más información.

Las funciones que usan tecnología Bluetooth aumentan la demanda de energía de la batería y reducen su vida útil.

No acepte conectividad Bluetooth de fuentes en las que no confía.

Una conexión Bluetooth se desconecta automáticamente después de enviar o recibir datos.

## <span id="page-109-0"></span>**Configuraciones de conexión Bluetooth**

Seleccione *Menú* > *Configurac.* > *Bluetooth*.

*Bluetooth* — para activar o desactivar la conectividad Bluetooth

*Visibilidad mi tel.* — para que el teléfono pueda ser detectado por otros dispositivos con conectividad Bluetooth en todo momento o durante un período de tiempo definido, u ocultar el teléfono de otros dispositivos. Por razones de seguridad, se recomienda utilizar la configuración *Oculto* cuando sea posible.

*Mi nombre teléfono* — para definir un nombre para el teléfono

*Modo remoto de SIM* — para habilitar o deshabilitar otro dispositivo, como un accesorio de equipo para auto compatible, para usar la tarjeta SIM en el dispositivo para conectarse a la red.

Cuando el dispositivo móvil está en modo SIM remoto, sólo se puede usar un accesorio de conexión compatible, como un equipo para auto, para hacer o recibir llamadas. Si este modo está activado, su dispositivo móvil no hará ninguna llamada, excepto a los números de emergencia programados en ese dispositivo. Primero desactive el modo remoto SIM para hacer llamadas desde su dispositivo. Si el dispositivo está bloqueado, ingrese el código de bloqueo para desbloquearlo.

# <span id="page-109-1"></span>**Vincular y bloquear dispositivos**

Para abrir una lista de dispositivos vinculados, en el menú Bluetooth, desplácese a la derecha hasta la siguiente ficha.

Para vincular un dispositivo, seleccione **Opciones** > *Vincular nuevo disp.*, y el dispositivo con el que se vinculará, e intercambie los códigos de acceso.

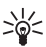

**Sugerencia:** Si se vincula con un auricular Bluetooth, (\*) aparece en pantalla. Si sobrepasa el rango máximo para una conexión Bluetooth y necesita volver a conectar, asegúrese de que el teléfono muestre "Auricular desconectado" y que el indicador no aparezca antes de vincular el auricular nuevamente.

Para cancelar la vinculación, desplácese hasta el dispositivo cuya vinculación desea cancelar y pulse la tecla de retroceso. Si desea cancelar todas las vinculaciones, seleccione **Opciones** > *Eliminar todos*.

Para autorizar un dispositivo, desplácese hasta el dispositivo y seleccione **Opciones** > *Fijar como autoriz.*. Las conexiones entre su teléfono y un dispositivo autorizado se pueden realizar sin su conocimiento. Use este estado sólo para sus dispositivos a los que el resto no tiene acceso, por ejemplo, su PC o los dispositivos que pertenecen a alguien en quien confía.  $\sqrt{3}$  se agrega junto a los dispositivos autorizados en la vista de dispositivos vinculados.

Para bloquear las conexiones de un dispositivo, en los dispositivos vinculados, seleccione el dispositivo y *Bloquear*.

Para ver una lista de dispositivos bloqueados, desplácese a la derecha hasta la ficha de dispositivos bloqueados. Para desbloquear un dispositivo, desplácese al dispositivo y seleccione **Eliminar**.

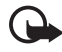

**Importante**: Si no se puede conectar a PC Suite a través de conectividad Bluetooth, consulte la Información de producto P+F Nokia E71x en **<www.nokiausa.com>** (en inglés).

## <span id="page-110-0"></span>**Enviar datos**

- 1. Abra la aplicación donde está guardado el elemento que desea enviar.
- 2. Desplácese hasta el elemento que desea enviar y seleccione **Opciones** > *Enviar* > *Vía Bluetooth*.
- 3. El teléfono empieza a buscar dispositivos situados en el rango. Los dispositivos vinculados se muestran con  $*_*$ . Es posible que algunos dispositivos sólo muestren las direcciones únicas del dispositivo. Para conocer la dirección única de su teléfono, ingrese el código **\*#2820#** en el modo en espera.

Si ya buscó dispositivos anteriormente, aparece una lista de los dispositivos que encontró antes. Para comenzar una nueva búsqueda, seleccione *Más dispositivos*.

- 4. Seleccione el dispositivo con el cual desea establecer la conexión.
- 5. Si el otro dispositivo requiere vinculación antes de poder transmitir datos, sonará un tono y se le pedirá que ingrese un código. Cree su propio código y compártalo con el propietario del otro dispositivo. No es necesario que memorice el código.

# <span id="page-110-1"></span>**Recibir datos**

Cuando recibe datos mediante tecnología Bluetooth, se le preguntará si desea aceptar el mensaje. Si acepta, el elemento se ubica en la carpeta Buzón entrada en Mensajes.

# <span id="page-111-1"></span>■ **Cable de datos USB**

Para configurar el modo de conexión USB predeterminado, seleccione *Menú* > *Configurac.* > *Cabl. datos* > *Modo Cable de datos* y el modo que desea. Para que el modo predeterminado se active automáticamente, seleccione *Preguntar al conect.* > *No*.

# <span id="page-111-0"></span>■ **Administrador de archivos**

Para explorar, abrir y administrar archivos y carpetas en la memoria del teléfono o en una tarjeta de memoria, seleccione *Menú* > *Configurac.* > *Adm. arch.*

## **Hacer copias de seguridad y restaurar la memoria del teléfono**

Para hacer copias de seguridad de la información desde la memoria del teléfono a la tarjeta de memoria o restaurar información de la tarjeta de memoria, en Administrador de archivos, seleccione **Opciones** > *Copia seg. mem. tel.* o *Restaurar de tarj. mem.*. Sólo puede hacer copias de seguridad de la memoria del teléfono y restaurarla en el mismo teléfono.

# **Formatear una tarjeta de memoria**

Cuando se formatea la tarjeta de memoria, todos los datos en la tarjeta se borran permanentemente. Algunas tarjetas de memoria vienen preformateadas de fábrica y otras necesitan formateo.

- 1. En el Administrador de archivos, seleccione la tarjeta de memoria.
- 2. Seleccione **Opciones** > *Opciones tarj. memoria* > *Formato*.
- 3. Cuando el formateo está completo, ingrese un nombre para la tarjeta de memoria.

## **Bloquear o desbloquear una tarjeta de memoria**

Para configurar una contraseña que le ayude a evitar el uso no autorizado, en Administrador de archivos, seleccione la tarjeta de memoria y **Opciones** > *Contraseña tarj. mem.* > *Fijar*. Se le solicita que ingrese y confirme su contraseña. La contraseña puede ser hasta de ocho caracteres de longitud.

Si ingresa otra tarjeta de memoria protegida con una contraseña en su teléfono, se le solicita que ingrese la contraseña para la tarjeta. Para desbloquear la tarjeta, seleccione **Opciones** > *Desbloq. tarj. mem.*.

# ■ **Administrador de aplicaciones**

Puede instalar dos tipos de aplicaciones en el teléfono.

- J2ME<sup>TM</sup> aplicaciones basadas en tecnología Java<sup>TM</sup> con extensiones de archivo .jad o .jar. Las aplicaciones Personal Java™ no se pueden instalar en el teléfono.
- Otras aplicaciones y software apropiados para el sistema operativo Symbian. Los archivos de instalación tienen la extensión de archivo, sis o, sisx. Sólo instale software diseñado específicamente para su teléfono.

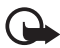

**Importante:** Instale y utilice sólo las aplicaciones y el software de fuentes confiables que ofrezcan seguridad, como las aplicaciones Symbian Signed o las aprobadas por Java Verified™.

Los archivos de instalación pueden transferirse a su teléfono desde una computadora compatible, descargarse mientras está navegando o enviarse en un mensaje multimedia, como archivo adjunto de e-mail o mediante conectividad Bluetooth. Puede usar Nokia Application Installer en Nokia PC Suite para instalar una aplicación en el teléfono o en una tarjeta de memoria.

Para abrir el Administrador de aplicaciones, seleccione *Menú* > *Configurac.* > *Adm. aplic.* Las aplicaciones instaladas se ubican en Aplic. instaladas.

## **Instalar una aplicación**

El archivo .jar es necesario para instalar las aplicaciones Java. Si no lo tiene, el teléfono le puede solicitar descargarlo.

Para instalar una aplicación o paquete de software:

- 1. Seleccione el archivo deseado en la carpeta Archivos de instalación. Las aplicaciones de la tarjeta de memoria se indican con  $\blacksquare$ .
- 2. Seleccione **Opciones** > *Instalar*.

También puede buscar en la memoria del teléfono o en la tarjeta de memoria, seleccionar la aplicación y pulsar la tecla de desplazamiento para iniciar la instalación.

Durante la instalación, el teléfono muestra información sobre el estado de la instalación. Si está instalando una aplicación sin firma digital o certificado, el teléfono muestra una advertencia. Sólo continúe con la instalación si está seguro del origen y el contenido de la aplicación.

Es posible que las aplicaciones Java intenten, por ejemplo, establecer una conexión de datos o enviar un mensaje. Para editar los permisos de una aplicación Java instalada y definir el punto de acceso que utilizará la aplicación, seleccione *Aplic. instaladas*, desplácese hasta la aplicación y seleccione **Abrir**.

Después de instalar aplicaciones en una tarjeta de memoria compatible, los archivos de instalación (formato de archivo .sis) quedan en la memoria del dispositivo. Los archivos pueden usar grandes cantidades de memoria y limitar el almacenamiento de otros archivos. Para mantener una cantidad de memoria suficiente, use Nokia PC Suite para hacer copias de seguridad en una PC compatible, y después use el administrador de archivos para eliminar los archivos de instalación de la memoria del dispositivo. Consulte ["Administrador de](#page-111-0)  [archivos," p. 112](#page-111-0). Si el archivo .sis es un archivo adjunto a un mensaje, elimine el mensaje del buzón de entrada de Mensajes.

## **Eliminar una aplicación**

En la vista principal del Administrador de aplicaciones, seleccione *Aplic. instaladas*, desplácese al paquete de software y seleccione **Opciones** > *Desinstalar*.

# ■ Admin. de disp.

Para abrir el administrador de dispositivos, seleccione *Menú* > *Configurac.* > *Adm. disp.*

## <span id="page-113-0"></span>**Actualizar software**

La versión actual de software aparece en la vista *Actualizaciones*.

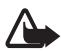

**Advertencia:** Cuando instale una actualización de software, no podrá usar el dispositivo, ni para realizar llamadas de emergencia, hasta que concluya la instalación y se reinicie el dispositivo. Asegúrese de hacer una copia de seguridad de sus datos antes de autorizar la instalación de una actualización.

La descarga de actualizaciones de software puede ocasionar la transmisión de grandes volúmenes de datos a través de la red de su proveedor de servicios. Comuníquese con AT&T para obtener información acerca de los costos de transmisión de datos.

Asegúrese de que la batería del dispositivo tenga energía suficiente o conecte el cargador antes de comenzar la actualización.

- 1. En la vista Actualizaciones, seleccione **Opciones** > *Buscar actualizaciones*. Si hay una actualización disponible, el teléfono comienza a descargarla.
- 2. Después de una descarga correcta, para instalar la actualización, seleccione **Ahora**. Para iniciar la instalación en otro momento, seleccione **Más tarde**.

Para iniciar el proceso de instalación en otro momento, seleccione **Opciones** > *Instalar actualización*.

Si no se ha definido un perfil de servidor, el teléfono le pide que cree uno, o si hay varios, le pide que seleccione entre la lista de servidores.

Comuníquese con AT&T para obtener las configuraciones del perfil de servidor.

# **Configurar su teléfono**

Puede recibir ajustes de configuraciones de AT&T o con el departamento de administración de información de la compañía.

Para conectarse a un servidor y recibir los ajustes de configuración del teléfono, desplácese hacia la derecha hasta Perfiles, desplácese hasta el perfil del servidor y seleccione **Opciones** > *Iniciar config.*.

Para editar un perfil de servidor, desplácese hasta el perfil y seleccione **Opciones** > *Editar perfil*.

Puede recibir ajustes de configuraciones del servidor, comuníquese con AT&T o del departamento de administración de información de la compañía.

# ■ **Administrador de conexiones**

Para ver información detallada acerca de una conexión, tales como el portador, el estado y la cantidad de datos enviados o recibidos, desplácese hasta la conexión y seleccione **Abrir.** Los detalles que aparecen dependen del tipo de conexión.

# <span id="page-114-0"></span>**Buscar WLAN**

Para buscar WLAN disponibles dentro del alcance, seleccione *Menú* > *Configurac.* > *Adm. con.* > *Redes WLAN disponibles*. Las WLAN disponibles se incluyen con el modo de red (infraestructura o ad-hoc), la intensidad de señal y los indicadores de encriptación de la red, y si el dispositivo tiene una conexión activa con la red.

Para ver los detalles de una red, desplácese hasta la red y pulse la tecla de desplazamiento. Para crear un punto de acceso a Internet para una red, seleccione **Opciones** > *Definir pto. acceso*.

# ■ **Asistente WI AN**

#### Seleccione *Menú* > *Configurac.* > *Asist. WLAN*.

El asistente WLAN le ayuda a conectarse a una LAN inalámbrica (WLAN). Para usar una WLAN, debe estar disponible en la ubicación, y el dispositivo debe estar conectado a la WLAN.

En algunos lugares, como en Francia, existen restricciones en cuanto al uso de la WLAN. Para obtener información, consulte a las autoridades locales.

El asistente de WLAN muestra el estado de las conexiones WLAN y las búsquedas de red en el modo en espera activo. Para ver las opciones disponibles, seleccione la flecha que muestra el estado. Dependiendo del estado, puede iniciar el explorador Web mediante una conexión WLAN, desconectarse de una WLAN, buscar WLAN y activar o desactivar la búsqueda de redes.

Cuando seleccione *Iniciar exploración Web*, el asistente WLAN crea automáticamente un punto de acceso a Internet (IAP) para la WLAN inalámbrica seleccionada. IAP también se puede utilizar con otras aplicaciones que requieren conexión WLAN.

Si selecciona una red WLAN segura, se le pedirá que ingrese el código de acceso correspondiente. Para conectarse a una red oculta, debe ingresar el identificador correcto de conjunto de servicio oculto (SSID). Para crear un nuevo punto de acceso para una WLAN oculta, seleccione *Nueva WLAN*.

También puede iniciar el asistente WLAN de manera independiente para recibir más información sobre LAN inalámbricas dentro del alcance. Seleccione *Menú* > *Configurac.* > *Asist. WLAN*. En pantalla se ven las redes disponibles.

Desplácese hasta la red que desea, seleccione **Opciones** y alguna de las siguientes alternativas:

- *Iniciar exploración Web* o *Cont. exploración Web* con el IAP de la WLAN
- *Desconectar WLAN* para desconectar la conexión activa de la WLAN
- *Actualizar* para actualizar la lista de WLAN disponibles
- *Filtrar redes WLAN* para filtrar WLAN en la lista de redes encontradas. Las redes seleccionadas se filtran la próxima vez que la aplicación busca WLAN.
- *Detalles* para ver detalles de la WLAN. Si selecciona una conexión activa, aparecen los detalles de la conexión.
- *Definir punto acceso* para crear un punto de acceso a Internet, pero sin iniciar el explorador Web
- *Editar punto de acceso* para editar un punto de acceso a Internet existente

Siempre active uno de los métodos de encriptación disponibles para aumentar la seguridad de su conexión a WLAN. El uso de encriptación reduce el riesgo de que se acceda de manera no autorizada a sus datos.

# <span id="page-115-0"></span>■ **Discurso**

Seleccione *Menú* > *Configurac.* > *Voz*.

Con Discurso, puede configurar el idioma, la voz y las propiedades de voz para el lector de mensajes.

## **Editar las propiedades de voz**

Para configurar el idioma para el lector de mensajes, seleccione *Idioma*.

Para configurar la voz parlante, seleccione *Voz*. La voz depende del idioma.

Para configurar la velocidad de la voz, seleccione *Velocidad*.

Para configurar el volumen de la voz, seleccione *Volumen*.

Para escuchar una voz, abra la ficha voz, selecciónela y seleccione **Opciones** > *Reproducir voz*.

# <span id="page-115-1"></span>■ **Infrarrojos**

No dirija los rayos infrarrojos (IR) directamente a los ojos de una persona ni permita que éstos interfieran con otros dispositivos IR. Este dispositivo es un producto con láser Clase 1.

Use los infrarrojos para conectar dos dispositivos y transferir los datos entre ellos. Con infrarrojos, puede transferir datos como tarjetas de negocios, notas de agenda y archivos de medios con un dispositivo compatible.

- 1. Asegúrese de que los puertos infrarrojos del dispositivo estén uno frente al otro. El posicionamiento de los dispositivos es más importante que el ángulo o la distancia.
- 2. Seleccione *Menú* > *Configurac.* > *Infrarroj.* para activar el infrarrojo del dispositivo.
- 3. Encienda al infrarrojo en el otro dispositivo y espere unos segundos hasta que se establezca la conexión.
- 4. Ubique el archivo que desea en una aplicación o en el Administrador de archivos y seleccione **Opciones** > *Enviar* > *Vía infrarrojos*.

Si la transferencia de datos no comienza después de un minuto de activado el puerto infrarrojo, la conexión se cancela y se debe volver a iniciar.

Cuando los dispositivos están lejos el uno del otro la conexión se interrumpe, pero la luz infrarroja se mantiene encendida en el dispositivo hasta que la desactiva.

# **17. Información sobre baterías**

# ■ **Carga y descarga**

Su dispositivo recibe alimentación eléctrica a través de una batería recargable. Este dispositivo está diseñado para su uso con la batería BP-4L. Este dispositivo está diseñado para su uso con el siguiente cargador: AC-4. La batería se puede cargar y descargar cientos de veces, pero con el tiempo se gastará. Cuando los tiempos de conversación y de espera sean notablemente más cortos que lo normal, reemplace la batería. Utilice únicamente baterías aprobadas por Nokia, y recárguelas sólo con los cargadores aprobados por Nokia y diseñados para este dispositivo. Use sólo baterías de repuesto calificadas con este dispositivo de acuerdo con la norma IEEE 1725-2006. El uso de otras baterías o cargadores puede plantear un riesgo de incendio, explosión, fuga u otro peligro.

Si se usa una batería por primera vez, o si no se usó la batería durante un tiempo prolongado, tal vez sea necesario conectar el cargador, desconectarlo y reconectarlo para iniciar la carga de la batería. Si la batería está completamente descargada, es posible que pasen varios minutos antes de que el indicador de carga aparezca en la pantalla o antes de poder hacer alguna llamada.

Apague siempre el dispositivo y desconecte el cargador antes de retirar la batería.

Desconecte el cargador del enchufe eléctrico y del dispositivo cuando no esté en uso. No deje la batería conectada al cargador después de haberla cargado completamente, puesto que la sobrecarga puede acortar su vida útil. Si no se la utiliza, una batería completamente cargada se descargará paulatinamente.

Intente mantener la batería siempre entre los 15 °C y 25 °C (59 °F y 77 °F). Las temperaturas extremas reducen la capacidad y la vida útil de la batería. Un dispositivo con una batería caliente o fría puede dejar de funcionar temporalmente. El rendimiento de la batería se ve particularmente limitado en temperaturas inferiores al punto de congelación.

No provoque un cortocircuito en la batería. Puede producirse un cortocircuito accidental si un objeto metálico, como una moneda, un clip o un bolígrafo ocasionan la conexión directa de los terminales positivo (+) y negativo (-) de la batería (éstos parecen tiras metálicas en la batería). Puede ocurrir, por ejemplo, cuando lleva una batería de repuesto en su bolsillo o bolso. El cortocircuito de los terminales puede dañar la batería o el objeto que esté conectado a ella.

No arroje las baterías al fuego, ya que pueden explotar. También pueden explotar si están dañadas. Elimine las baterías conforme a las normativas locales. Recíclelas siempre que sea posible. No las deseche junto con los desperdicios domésticos.

No desmantele, corte, abra, aplaste, doble, deforme, perfore ni destruya las celdas o las baterías. En el caso de escape de líquido, evite su contacto con la piel o los ojos. Si esto ocurre, lave la piel o los ojos inmediatamente con agua o busque ayuda médica.

No modifique ni reacondicione la batería; no intente insertar objetos extraños en ella ni la sumerja o exponga al agua o a otros líquidos.

El uso inapropiado de la batería podría ocasionar un incendio, una explosión u otro peligro. Si el dispositivo o la batería se caen, especialmente en una superficie dura, y cree que la batería se dañó, llévela a un centro de servicios para su inspección antes de continuar usándola.

Utilice la batería solamente para el propósito para el que fue diseñada. No utilice nunca el cargador o la batería si están dañados. Mantenga la batería fuera del alcance de los niños.

# <span id="page-117-0"></span>■ **Normas de autenticación de baterías Nokia**

Siempre use baterías Nokia originales para su seguridad. Para asegurarse de haber adquirido una batería Nokia original, cómprela en un centro de distribución autorizado por Nokia e inspeccione el holograma siguiendo estos pasos:

Completar con éxito los pasos no asegura totalmente la autenticidad de la batería. Si tiene alguna razón para creer que su batería no es una batería auténtica y original de Nokia, evite usarla y llévela al centro de servicio autorizado Nokia más cercano o a un distribuidor Nokia para solicitar asistencia. Su distribuidor Nokia o centro de servicio Nokia autorizados inspeccionarán la batería para confirmar su autenticidad. Ante la imposibilidad de verificar la autenticidad de la batería, devuélvala al lugar de compra.

#### **Autenticación del holograma**

- 1. Al mirar el holograma en la etiqueta, deberá ver el símbolo de las manos conectadas Nokia desde un ángulo y el logo Nokia Original Enhancements desde otro ángulo.
- 2. Cuando mueva el holograma hacia la izquierda y la derecha, y hacia arriba y abajo, verá 1, 2, 3 y 4 puntitos en cada lado respectivamente.

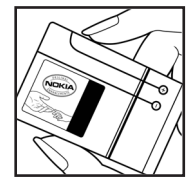

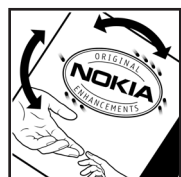

#### **¿Qué ocurre si la batería no es auténtica?**

Si no puede confirmar que su batería Nokia con el holograma en la etiqueta es una batería auténtica de Nokia, no la use. Llévela al centro de servicio autorizado Nokia o al distribuidor más cercano para solicitar asistencia. El uso de una batería no aprobada por el fabricante podría ser peligroso y podría resultar en un rendimiento inferior y dañar su dispositivo y los accesorios. También podría invalidar cualquier aprobación o garantía aplicables al dispositivo.

Para obtener más informaciones, consulte la garantía y el folleto de referencia inclusos con el dispositivo Nokia.

# **Cuidado y mantenimiento**

Su dispositivo es un producto de diseño y fabricación superiores, y se lo debe tratar con cuidado. Las siguientes sugerencias lo ayudarán a mantener la cobertura de su garantía.

- Mantenga el dispositivo seco. Las precipitaciones, la humedad y todos los tipos de líquidos o humedad contienen minerales que corroen los circuitos electrónicos. Si su dispositivo se moja, retire la batería y espere a que el dispositivo esté completamente seco para volver a colocarla.
- No utilice ni guarde el dispositivo en lugares sucios o polvorientos. Las piezas movibles y los componentes electrónicos podrían dañarse.
- No guarde el dispositivo en lugares calurosos. Las temperaturas altas pueden reducir la duración de los dispositivos electrónicos, dañar las baterías y deformar o derretir algunos tipos de plástico.
- No guarde el dispositivo en lugares fríos. Cuando el dispositivo recupera su temperatura normal, puede formarse humedad en su interior, lo cual puede dañar las tarjetas de circuitos electrónicos.
- Abra siempre el dispositivo de acuerdo con las instrucciones que figuran en este manual.
- No deje caer, no golpee ni sacuda bruscamente el dispositivo. Los manejos bruscos pueden dañar las tarjetas de circuitos internos y los mecanismos delicados.
- No utilice productos químicos abrasivos, solventes de limpieza ni detergentes fuertes para limpiarlo.
- No pinte el dispositivo. La pintura puede obstruir las piezas movibles e impedir la operación apropiada.
- Use un paño suave, limpio y seco para limpiar cualquier tipo de lente, como la lente de la cámara, de los sensores de proximidad y de los sensores de luz.
- Utilice sólo la antena suministrada o una de repuesto aprobada. El uso de antenas, modificaciones o accesorios no aprobados podría dañar el dispositivo e infringir los reglamentos sobre el uso de dispositivos de radio.
- Use los cargadores en interiores.
- Haga siempre una copia de seguridad de los datos que desea guardar, como sus contactos y notas de agenda.
- Para reiniciar el dispositivo periódicamente y optimizar su desempeño, apáguelo y quite la batería.

Estas recomendaciones se aplican de igual manera a su dispositivo, la batería, al cargador o cualquier accesorio. Si algún dispositivo no funciona correctamente, llévelo a su centro de servicio autorizado más cercano.

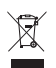

#### **Eliminación**

El símbolo del contenedor con ruedas tachado en su producto, documentación o embalaje, le recuerda que dentro de la Unión Europea todos los productos eléctricos y electrónicos, las baterías y los acumuladores deben ser entregados por separado para su eliminación luego de finalizada su vida útil. No deseche estos productos junto con los demás desperdicios domésticos.

Debe devolver los productos para su recolección a fin de ayudar a evitar la eliminación de desechos no controlada y a promover la reutilización de recursos materiales. El vendedor minorista de los productos, las autoridades locales de eliminación de desechos, las organizaciones de responsabilidad de la producción nacional o su representante Nokia local cuentan con información más detallada. Para ver la Declaración ecológica del producto o las instrucciones para devolver un producto obsoleto, consulte la información específica de su país en [www.nokia.com \(](www.nokia.com)en inglés).

# **Información adicional de seguridad**

## ■ **Niños pequeños**

Su dispositivo y los accesorios pueden contener partes pequeñas. Manténgalos fuera del alcance de los niños.

## ■ **Entorno operativo**

Este dispositivo cumple con lo establecido en las normas de exposición RF cuando se lo usa en su posición normal cerca del oído o cuando se lo coloca a una distancia mínima de 2,2 centímetros (7/8 pulgadas) del cuerpo. Al portar el dispositivo en accesorios, como un estuche, un clip para cinturón o un soporte, utilice sólo los accesorios que no contengan metal y que mantengan el dispositivo a la distancia del cuerpo indicada anteriormente.

Para transmitir archivos de datos o mensajes, este dispositivo requiere una conexión de calidad a la red. En algunos casos, la transmisión de archivos de datos o mensajes puede demorarse hasta que la conexión adecuada esté disponible. Asegúrese de seguir las instrucciones anteriores sobre las distancias de separación hasta que la transmisión haya finalizado.

Algunas piezas del dispositivo son magnéticas. Su dispositivo puede atraer materiales metálicos. No coloque tarjetas de crédito ni otros medios magnéticos de almacenamiento de datos cerca del dispositivo, pues la información que almacenen puede perderse.

# ■ **Dispositivos médicos**

Los aparatos de radiotransmisión, incluidos los teléfonos móviles, pueden interferir con el funcionamiento de dispositivos médicos que no estén protegidos adecuadamente. Consulte a un médico o al fabricante del dispositivo médico si tiene alguna pregunta o para determinar si está correctamente protegido contra las señales externas de RF. Apague su teléfono en los lugares de los centros de salud donde se indique hacerlo. Es probable que en los hospitales y los centros de salud se utilicen equipos sensibles a las señales externas de radiofrecuencia.

#### **Dispositivos médicos implantados**

Los fabricantes de dispositivos médicos recomiendan que se mantenga una separación mínima de 15,3 cm (6 pulgadas) entre un teléfono móvil y el dispositivo médico implantado, por ejemplo, marcapaso o desfibrilador cardioversor implantado, a fin de evitar interferencias potenciales con el dispositivo médico. Quienes tengan dichos dispositivos deben:

- Mantener siempre una distancia de más de 15,3 cm (6 pulgadas) entre su dispositivo móvil y el dispositivo médico cuando el dispositivo móvil esté encendido.
- No llevar el dispositivo móvil en el bolsillo superior de la ropa.
- Utilizar el dispositivo móvil en el oído contrario al dispositivo médico para minimizar las posibles interferencias.
- Apagar el dispositivo móvil inmediatamente si existe alguna razón para sospechar que se están produciendo interferencias.
- Leer y seguir las instrucciones del fabricante de los dispositivos médicos implantados.

Si tiene alguna pregunta acerca del uso de su dispositivo móvil con un dispositivo médico implantado, consulte a su médico.

## ■ **Vehículos**

Las señales de RF pueden afectar los sistemas electrónicos instalados o protegidos en forma inadecuada en los automóviles, por ejemplo, sistemas electrónicos de inyección directa, sistemas electrónicos de frenos antideslizantes (antibloqueo), sistemas electrónicos de control de velocidad y sistemas de bolsas de aire. Para obtener más información, consulte al fabricante o al concesionario de su vehículo o de los equipos que haya incorporado posteriormente.

Sólo personal especializado debe reparar el dispositivo o instalarlo en su vehículo. Una instalación o reparación defectuosa puede resultar peligrosa y anular cualquier garantía que se aplique al dispositivo. Compruebe con regularidad que el equipo completo del dispositivo móvil de su vehículo esté correctamente montado y funcionando debidamente. No almacene ni transporte líquidos inflamables, gases o materiales explosivos en el mismo compartimiento destinado al dispositivo, sus piezas o accesorios. Para los automóviles equipados con bolsas de aire, recuerde que se inflan con mucha fuerza. No coloque objetos,

incluidos los equipos instalados o los celulares, encima del área de la bolsa de aire o en la zona donde ésta pueda desplegarse. Si el equipo de telefonía móvil para vehículos no está bien instalado y las bolsas de aire se despliegan, se pueden producir lesiones graves.

Se prohíbe el uso de dispositivos celulares a bordo de las aeronaves. Apague su dispositivo antes de abordar el avión. Su uso puede resultar peligroso para el funcionamiento del avión, interrumpir la red del teléfono móvil y puede ser ilegal.

## ■ **Zonas potencialmente explosivas**

Apague el dispositivo en áreas donde puedan producirse explosiones y obedezca todas las señales e instrucciones. Las zonas potencialmente explosivas incluyen las zonas donde existen avisos reglamentarios que le exigen que apague el motor de su vehículo. Las chispas en dichas zonas pueden producir explosiones o incendios que causan lesiones físicas o incluso la muerte. Apague el dispositivo en los lugares de abastecimiento de combustible, como las áreas cercanas a las bombas de combustible en las estaciones de servicio. Respete las restricciones de uso de los equipos de radio en depósitos y áreas de almacenamiento y distribución de combustible, en plantas químicas o en lugares donde se realicen explosiones. Las zonas con atmósferas potencialmente explosivas suelen estar marcadas, pero no siempre de manera clara. Éstas incluyen las áreas bajo la cubierta de los barcos, las instalaciones de transferencia o almacenamiento de productos químicos y las áreas donde el aire contiene elementos químicos o partículas, como granos, polvo o partículas metálicas. Debe consultar a los fabricantes de vehículos que usan gas licuado de petróleo (como propano o butano) para determinar si se puede usar este dispositivo en forma segura en su cercanía.

#### <span id="page-121-0"></span>■ **Llamadas de emergencia**

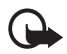

**Importante:** Este dispositivo funciona con señales de radio, redes celulares, redes terrestres y funciones programadas por el usuario. Si su dispositivo admite llamadas de voz por Internet (llamadas por Internet), active las llamadas por Internet y el teléfono celular. El dispositivo intentará hacer llamadas de emergencia tanto a través de la red celular como de su proveedor de servicio de llamadas por Internet, si ambos están activados. No se pueden garantizar las conexiones en todas las condiciones. Nunca dependa únicamente de un dispositivo móvil para las comunicaciones importantes, como emergencias médicas.

#### **Para hacer una llamada de emergencia:**

- 1. Si el dispositivo está apagado, enciéndalo. Compruebe que la intensidad de la señal sea adecuada. Dependiendo de su dispositivo, también puede ser necesario hacer lo siguiente:
	- Insertar una tarjeta SIM si su dispositivo la usa.
	- Eliminar ciertas restricciones de llamadas que haya activado en su dispositivo.
	- Cambiar el perfil desconectado o de vuelo a un perfil activo.
- 2. Pulsar la tecla Finalizar tantas veces como sea necesario para borrar la pantalla y preparar el dispositivo para las llamadas.
- 3. Ingrese el número de emergencia oficial de la localidad en la que se encuentre. Los números de emergencia pueden variar de una localidad a otra.
- 4. Pulse la tecla Llamar.

Cuando haga una llamada de emergencia, recuerde dar toda la información necesaria de la forma más exacta posible. Su dispositivo móvil puede ser el único medio de comunicación en el lugar de un accidente. No finalice la llamada hasta que reciba instrucciones de hacerlo.

## ■ **Auxiliares auditivos**

Algunos dispositivos móviles digitales pueden interferir con determinados auxiliares auditivos. Si se produce alguna interferencia, consulte a AT&T.

# ■ **Información de certificación (SAR)**

#### **Este dispositivo móvil cumple las normas referentes a la exposición a ondas de radio.**

Su dispositivo móvil es radiotransmisor y receptor. Está diseñado para no exceder los límites de exposición a ondas de radio recomendados por las normas internacionales. La organización científica independiente ICNIRP ha desarrollado estas normas e incluido márgenes de seguridad diseñados para asegurar la protección de todas las personas, independientemente de su edad o estado de salud.

Las normas de exposición para dispositivos móviles emplean una unidad de medida conocida como Tasa Específica de Absorción (SAR, Specific Absorption Rate). El límite de la SAR que las normas ICNIRP establecen es un promedio de 2 Vatios/kilogramo (W/kg) en 10 gramos de tejido corporal. Se realizan las pruebas de SAR mediante el uso en posiciones de manejo estándar, con el dispositivo transmitiendo al nivel más alto de potencia certificado en todas las bandas de frecuencia comprobadas. El nivel de SAR real de un dispositivo en funcionamiento puede estar debajo del valor máximo, ya que el dispositivo está diseñado para usar sólo la potencia requerida para alcanzar la red. La cantidad cambia según varios factores, por ejemplo, su proximidad a una estación base de red. El valor de SAR más alto que las normas ICNIRP establecen para la posición de este dispositivo cerca del oído es de 1,53 W/kg.

El uso de los accesorios del dispositivo puede generar distintos valores de SAR. Es posible que los valores de SAR varíen, dependiendo de los requisitos nacionales de emisión de informes y de pruebas, además de la banda de la red. Se puede proporcionar información adicional sobre SAR junto con la información del producto en **<www.nokia.com>** (en inglés).

Su dispositivo móvil también está diseñado para cumplir con los requisitos relacionados con la exposición a ondas de radio que establecen la FCC (los EE.UU.). Estos requisitos determinan un límite SAR de un promedio de 1,6 V/kg (W/kg) en un gramo de tejido corporal. El valor de SAR más elevado informado según este estándar durante la certificación del producto para su uso cerca del oído es de 1,41 V/kg; cuando se lleva adecuadamente cerca del cuerpo es de 0,72 V/kg.

# **Índice**

# **A**

actualizar software [114](#page-113-0) adminis[tración de derechos digitales](#page-102-0) [73](#page-72-0) agenda 103 antena [78](#page-77-0) archivos svg [99](#page-98-0) asignar un número [105](#page-104-0) asistente de [configuraciones](#page-82-0) [105](#page-104-1) AT&T Music 83 AT&T Navegador [86](#page-85-0) ayuda [68](#page-67-0), [104](#page-103-0)

## **B**

batería cargar [71](#page-70-0) baterías autenticación [118](#page-117-0) [bloqueo de teclas. Consulte bloqueo del](#page-77-1)  teclado. bloqueo del teclado [78](#page-77-1) Bluetooth configuracione[s de conexión](#page-110-0) [110](#page-109-0) envío de datos 111 recepción de datos [111](#page-110-1)

# **C**

cable de datos [112](#page-111-1) cable de dat[os USB](#page-103-1) [112](#page-111-1) calculadora 104 canciones transferir [85](#page-84-0) Cellular Video [86](#page-85-1) certificados [97](#page-96-0) clips de audio [99](#page-98-1) códigos de acceso código de bloqueo [72](#page-71-0) contraseña [de restricción](#page-71-1) [73](#page-72-1) mód[ulo PIN](#page-71-2) 72 PIN 72 PIN d[e firma](#page-71-3) [72](#page-71-1) PIN2 72 PUK [72](#page-71-4) PUK<sub>2</sub> [73](#page-71-4) UPIN [72](#page-71-5) UPUK [72](#page-71-4)

comandos de voz [109](#page-108-0) configuraciones conexión [108](#page-107-0) llamada d[e datos](#page-91-0) [108](#page-107-1) mensajes 92 contactos [93](#page-92-0) consum[o de memoria](#page-103-2) [93](#page-92-1) convertidor 104 cookies [96](#page-95-0)

# **D**

discurso [116](#page-115-0) dispositivos vinculados [110](#page-109-1)

## **E**

e-mail [89,](#page-88-0) [90](#page-89-0) enlaces de streaming 99 [escribir texto. Consulte ingreso de entrada.](#page-81-0) escribir y enviar [mensajes](#page-82-1) 88 escuchar música 83 espera activa [75](#page-74-0) [explorador](#page-93-0) [96](#page-95-1)

## **G**

GPS [86,](#page-85-0) 87 [grabador de voz. Consulte Grabadora.](#page-103-3) grabadora 104

#### **I**

indicadores 76 indicadore[s de conexión de datos](#page-115-1) [76](#page-75-0) infrarrojo 116 internet [94](#page-93-1)

#### **J**

juegos [99](#page-98-3)

#### **L**

[LAN inalámbrica. Consulte WLAN.](#page-73-0) lenguaje de marcado inalámbrico [94](#page-93-0) [Libreta de direcciones. Consulte contactos](#page-92-0) llamadas buzón de voz [106](#page-105-0) cambiar [81](#page-80-0)

contestar [80](#page-79-0) desviar [108](#page-107-2) esperando 81 finalizar [79](#page-78-1)[,](#page-80-1) [81](#page-80-2) internacionales [79](#page-78-2) llamada de conferencia [80](#page-79-1) marcación por voz [80](#page-79-2) marcación rápida [105](#page-104-2) opcione[s durante una llamada](#page-78-3) [81](#page-80-3) realizar 79 rechazar 80 rechazar [con mensaje](#page-79-0) [de texto](#page-121-0) [80](#page-79-3) llamadas de emergencia 122

# **M**

Mail for Exchange [90](#page-89-1) marcación por voz [79](#page-78-0) marcación rápida [105](#page-104-3) MEdia Mall [88](#page-87-1) MEdia Net [94](#page-93-1) memoria caché [96](#page-95-2) mensajería instantánea [92](#page-91-1) mensajes buzón de salida [91](#page-90-0) comandos de servicio [91](#page-90-1) mensajes de s[ervicio](#page-90-2) [89](#page-88-1) m[ensajes SIM](#page-76-0) 91 menú 77 Mis cosas [97](#page-96-1) transferir videos [98](#page-97-0) modo en espera 75 [música.Consulte reproductor de música.](#page-82-2)

# **N**

notas [101](#page-100-0)

### **P**

Páginas [amarillas](#page-105-1) [87](#page-86-1) perfiles 106 presentaciones [99](#page-98-4)

# **Q**

Quickoffice [100](#page-99-0)

# **R**

[RealPlayer](#page-102-1) [reproductor de medios. Consulte RealPlayer.](#page-102-1) reproductor de música comprar música [85](#page-84-1) descargar música [85](#page-84-1) listas de reproducción [84](#page-83-0) transferir música [85](#page-84-0)

# **S**

seguridad conte[nido protegido](#page-93-1) [96](#page-95-3) servicios 94

# **T**

temas [109](#page-108-1) tonos de timbre agregar contactos [93](#page-92-2) agregar grupos [93](#page-92-2) transferir música [85](#page-84-0) transferir videos [98](#page-97-0)

## **V**

Video compartido [81](#page-80-4) videos transferir [98](#page-97-0) volumen [77](#page-76-1)

### **W**

web segurid[ad de la conexión](#page-114-0) [94](#page-93-2) WLAN [74,](#page-73-0) 115

# **X**

XHTML [94](#page-93-0) Xpress Mail [90](#page-89-0)